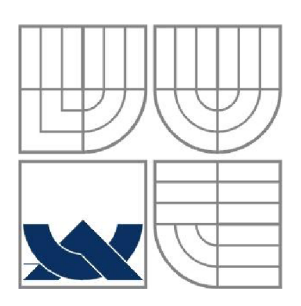

# VYSOKÉ UČENÍ TECHNICKÉ V BRNĚ

BRNO UNIVERSITY OF TECHNOLOGY

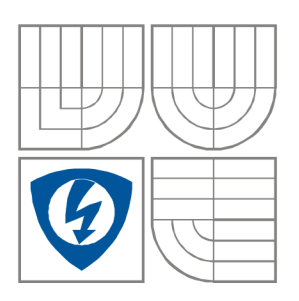

FAKULTA ELEKTROTECHNIKY A KOMUNIKAČNÍCH TECHNOLOGIÍ ÚSTAV VÝKONOVÉ ELEKTROTECHNIKY A ELEKTRONIKY FACULTY OF ELECTRICAL ENGINEERING AND COMMUNICATION DEPARTMENT OF POWER ELECTRICAL AND ELECTRONIC ENGINEERING

# **SYSTÉMY OCHRAN A VZDÁLENÉHO ŘÍZENÍ VN ROZVODN Y S POUŽITÍ M OCHRA N S KOMUNIKAC I PROFIBUS A IEC61850**

**THE SYSTEMS OF PROTECTION AND REMOTE CONTROLLING OF MV SWITCHGEAR BY USING IED WITH COMMUNICATION PROTOCOL PROFIBUS AND IEC61850** 

DIPLOMOVÁ PRÁCE DIPLOMA THESIS

AUTOR PRÁCE Be. Jan Tesařík **AUTHOR** 

**SUPERVISOR** 

VEDOUCÍ PRÁCE Ing. Rostislav Huzlík

 $\mathbf{1}$ 

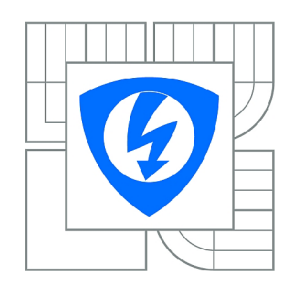

**VYSOK É UČENI TECHNICKÉ V BRNĚ** 

**Fakulta elektrotechniky a komunikačníc h technologi í** 

**Ústa v výkonov é elektrotechnik y a elektronik y** 

# **Diplomová práce**

magisterský navazující studijní obor **Silnoproud á elektrotechnik a a výkonov á elektronik a** 

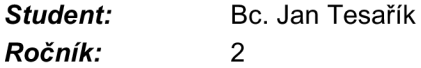

*ID:* 106831 *Akademický rok:* 2013/2014

#### **NÁZEV TÉMATU :**

#### **Systémy ochran a vzdáleného řízení vn rozvodny s použitím ochran s komunikací Profibus a IEC61850**

#### **POKYN Y PRO VYPRACOVÁNÍ :**

1. Proveďte literární rešerši na téma ochran s komunikací Profibus a IEC61850 komunikací

- 2. Navrhněte řešení ochran zahrnující ochrany ABB a Siprotec.
- 3. Navrhnutý systém ochran realizujte, proveďte konfiguraci a otestujte.
- 4. V rámci programu LabVIEW vytvořte softwarovou emulaci ochrany s komunikací IEC61850.

#### **DOPORUČEN Á LITERATURA:**

[1] Firemní literatura firmy ABB

[2] Patel, N.: IEC 61850 Horizontal Goose Communication and Overview, Saarbrucken 2011, ISBN 978-3-8465-4632-1

[3] Haluzík, E.: Ochrany a automatiky v elektrických sítích, skriptum VUT v Brně, 1985, 160s.

[4] Vlach J., Havlíček J., Vlach M.: Začínáme s LabVIEW, BEN 2008, ISBN: 978-80-7300-245-9 $\Box$ 

*Termín zadání:* 27.9.2013 *Termín odevzdání:* 28.5.2014

*Vedoucí práce:* Ing. Rostislav Huzlík *Konzultanti diplomové práce:* 

> **Ing. Ondřej Vítek, Ph.D.** *Předseda oborové rady*

#### **UPOZORNĚNÍ :**

Autor diplomové práce nesmí při vytváření diplomové práce porušit autorská práva třetích osob, zejména nesmí zasahovat nedovoleným způsobem do cizích autorských práv osobnostních a musí si být plně vědom následků porušení ustanovení § 11 a následujících autorského zákona č. 121/2000 Sb., včetně možných trestněprávních důsledků vyplývajících z ustanovení části druhé, hlavy VI. díl 4 Trestního zákoníku č.40/2009 Sb.

#### **Abstrakt**

Tato Diplomová práce se zabývá systémy ochran a vzdáleného řízení VN rozvodny s použitím ochran s komunikací PROFIBUS a IEC61850.

První část této práce reprezentuje teoretický úvod do problematiky. V první podkapitole se čtenář seznámí s komunikačním standardem IEC61850, dále typickou architekturou rozvodny postavené na tomto standardu. Poté je představen datový model a komunikační síť IEC61850. Druhá podkapitola je věnovaná komunikaci PROFIBUS. Zde je nejprve popis tohoto systému pomocí OSI modelu a následně je rozebrána přenosová technologie RS485 společně s komunikačními protokoly PROFIBUS-DP. Poslední část teoretického úvodu je věnována komunikačnímu protokolu MODBUS. V této podkapitole se čtenář seznámí s tímto komunikačním protokolem, získá základní pohled na jeho komunikační vrstvy, a je uveden do problematiky mapování dat v MODBUS.

Druhá část se zabývá použitými ochrannými terminály od firem Siemens a ABB a převodníku od firmy HMS. Jednotlivé podkapitoly představují postupně tato zařízení. V první podkapitole je popis ochrany REM620 od firmy ABB, představení základů konfigurace a postup práce na bázi standardu IEC61850. Prostřední podkapitola je věnována HMS Anybus komunikátoru pro PROFIBUS. Po úvodu ve formě představení jsou rozebrány základní funkce tohoto zařízení, model výměny dat a popis jednotlivých komunikačních protokolů, se kterými tento převodník pracuje. V poslední podkapitole je popsán ochranný terminál od firmy Siemens SIPROTEC 7SJ64 s důrazem na jeho komunikační rozhraní.

Třetí částí této diplomové práce začíná praktická část, která rozebírá dva typy systému zapojení ochranných terminálů a použité komunikační protokoly. První systém je připojení ochrany REM620 do sítě PROFIBUS pomocí převodníku od firmy HMS. Čtenář zde nalezne postup konfigurace těchto zařízení v software PCM600 a *Anybus Configuration Manager* a engineering testování komunikačních protokolů MODBUS v software ModScan, který je dále pomocí Anybus převodníku konvertován na protokol PROFIBUS. Pro konfiguraci sítě PROFIBUS byl použit software *PROFIBUS Master Simulator.* V rámci testování se pracovalo se signály na vyčítání pozic vypínače a hodnoty měření z ochrany REM620 a zpět byl poslán příkaz na reset alarmu od ochranných funkcí. Druhý systém představuje zapojení ochrany SIPROTEC 7SJ64 do ethernet switche a engineering této ochrany pro vertikální komunikaci IEC61850. V rámci testování byly nakonfigurovány dva signály, které byly ovládány pomocí tlačítek na čelním panelu ochrany a následně vyčítány pomocí software *ITT600 SA Explorer.* Na konec je srovnán engineering obou postupů a doporučení pro další práci s těmito zařízeními.

Poslední část se zabývá práci s nástrojem Lab VIEW. V rámci tohoto nástroje byla vytvořena softwarová emulace ochrany. Program nabízí uživateli zadání vstupních efektivních hodnot napětí a proudu, dále fázový posun pro jednotlivé fáze proudu a nakonec nastavení prahových hodnot ochranných funkcí. Měřené signály jsou zobrazeny graficky. Z ochranných funkcí má uživatel na výběr nadproudovou ochranu, ochranu proti přepětí a nadpětí, frekvenční ochranu a nakonec zpětnou wattovou ochranu fází proudu.

#### **Klíčová slova**

IED; REM620, SIPROTEC 7SJ64; IEC61850; MODBUS; PROFIBUS; HMS Anybus převodník; engineering; ochranný terminál

#### **Abstract**

This Diploma thesis deals with the system for protection and remote control for MV switchgear by using protection relays with communication protocols PROFIBUS and IEC61850.

The first part represents a theoretical introduction to points at issue. In the first part, the reader will get conceived with the communication standard IEC61850 and its typical architecture for MV switchgear, and also with data model based on this standard. Second part discusses the PROFIBUS communication protocol. In this part, the reader can acquire information about transmit technology and communication protocol for PROFIBUS. Last part of this theoretical chapter contains an overview on the MODBUS communication.

The second part deals with the description of protection relays, which were used for the purposes of this thesis. In the first subchapter, the reader can learn about the REM620 from ABB Company, its configuration and cooperation with IEC61850 standard. Second subchapter describes the HMS Anybus communication converter. The reader will get further knowledge about description of this device and how to configure the communication protocols. In last subchapter, a description of protection relay SIPROTEC 7SJ64 produced by Siemens company is explained.

With the third part starts the practical work within this thesis with protection relays. This chapter is divided into two parts; each describes different system with using the protection relays. First system contains ABB REM620 relay and HMS Anybus converter. By converting MODBUS protocol with the Anybus converter, the REM620 can be connected to PROFIBUS network. This part includes the configuration of REM620 and Anybus converter, the engineering of MODBUS and PROFIBUS protocols and testing various signals in those networks. The second system contains Siemens SIPROTEC 7SJ64 and ethernet switch. This subchapter deals with the preparation of configuration for SIPROTEC 7SJ64 and the engineering for IEC61850 communication. This part finishes with the comparing of both systems on the engineering bases.

The last part of this thesis is about working with the Lab VIEW instrument. Within this part, the software emulation of protection relay was made. The program offers to the user the possibility of setting input parameters as the effective values of current and voltage, the frequency and the current phase shift. Also the user can set the thresholds for protection functions, such as the Overcurrent, the Voltage and the Frequency protection. As last one, the Phase unbalance protection for the current phases is present.

#### **Keywords**

IED; REM620, SIPROTEC 7SJ64; IEC61850; MODBUS; PROFIBUS; HMS Anybus converter; engineering; protection relay

## **Bibliografická citace**

TESAŘÍK, J. *Systémy ochran a vzdáleného řízení vn rozvodny s použitím ochran s komunikacíProfibus a IEC61850.* Brno: Vysoké učení technické v Brně, Fakulta elektrotechniky a komunikačních technologií, 2014. 75 s. Vedoucí diplomové práce Ing. Rostislav Huzlík

#### **Prohlášení**

Prohlašuji, že svou diplomovou práci na téma Systém ochran a vzdáleného řízení VN rozváděče s použitím ochran s komunikací PROFIBUS a IEC61850 jsem vypracoval samostatně pod vedením vedoucího semestrální práce a s použitím odborné literatury a dalších informačních zdrojů, které jsou všechny citovány v práci a uvedeny v seznamu literatury na konci práce.

Jako autor uvedené diplomové práce dále prohlašuji, že v souvislosti s vytvořením této diplomové práce jsem neporušil autorská práva třetích osob, zejména jsem nezasáhl nedovoleným způsobem do cizích autorských práv osobnostních a jsem si plně vědom následků porušení ustanovení § 11 a následujících autorského zákona č. 121/2000 Sb., včetně možných trestněprávních důsledků vyplývajících z ustanovení § 152 trestního zákona č. 140/1961 Sb.

V Brně dne Podpis autora

### **Poděkování**

Na tomto místě bych rád poděkoval své rodině za to, že mne během celého studia podporovali a stáli za mnou i v těch nejtěžších chvílích. Dále bych rád poděkoval firmě ABB, konkrétně oddělení ochran v Brně, za možnost zpracování této práce a za cenné poznatky z praxe, které mi během praktické části práce velmi pomohly. Závěrem děkuji svému vedoucímu Ing. Rostislavovi Huzlíkovi za metodické vedení práce a pomoc při práci s nástrojem LabVIEW.

V Brně dne Podpis autora

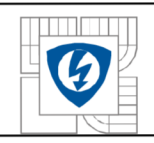

## **OBSAH**

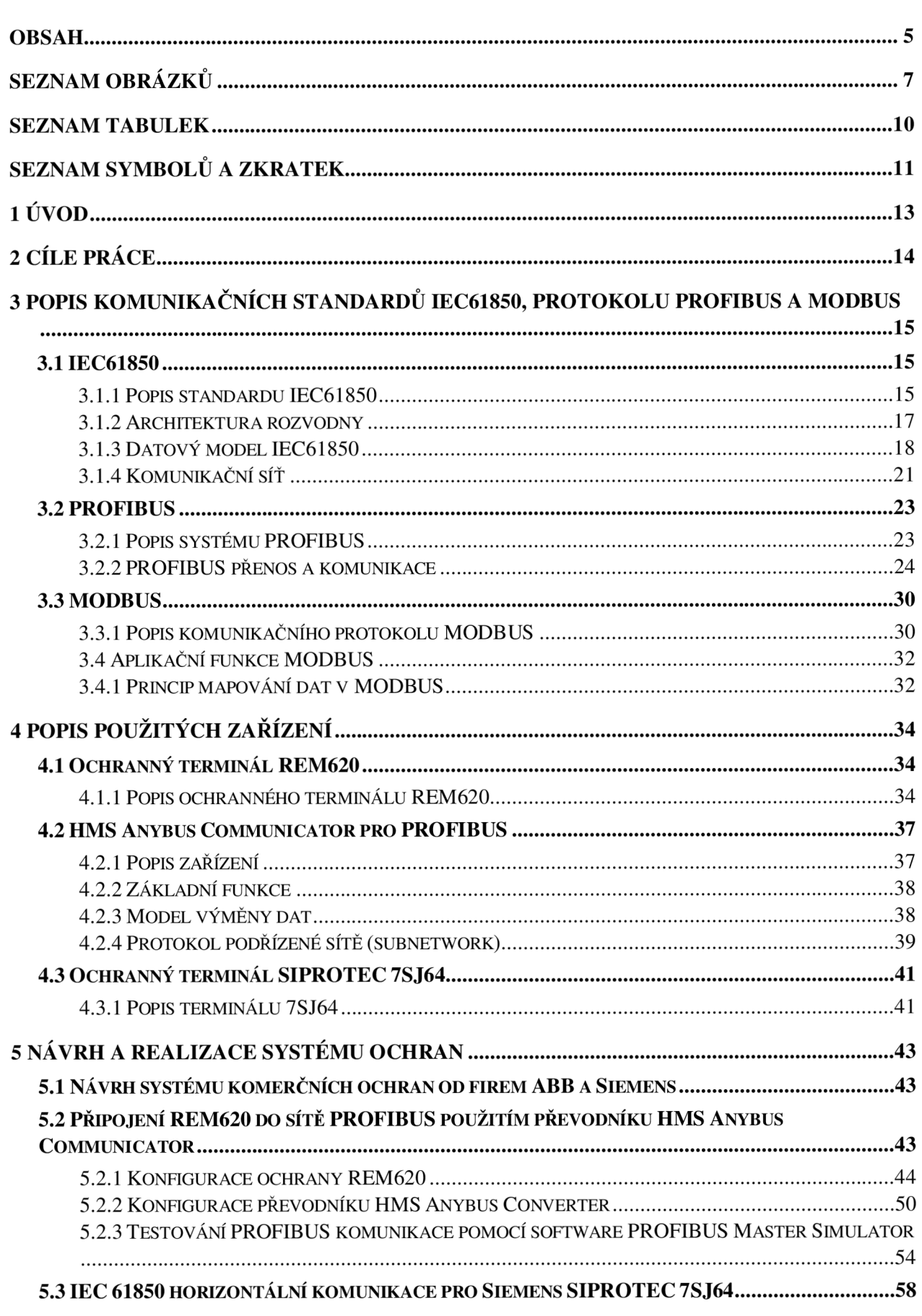

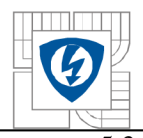

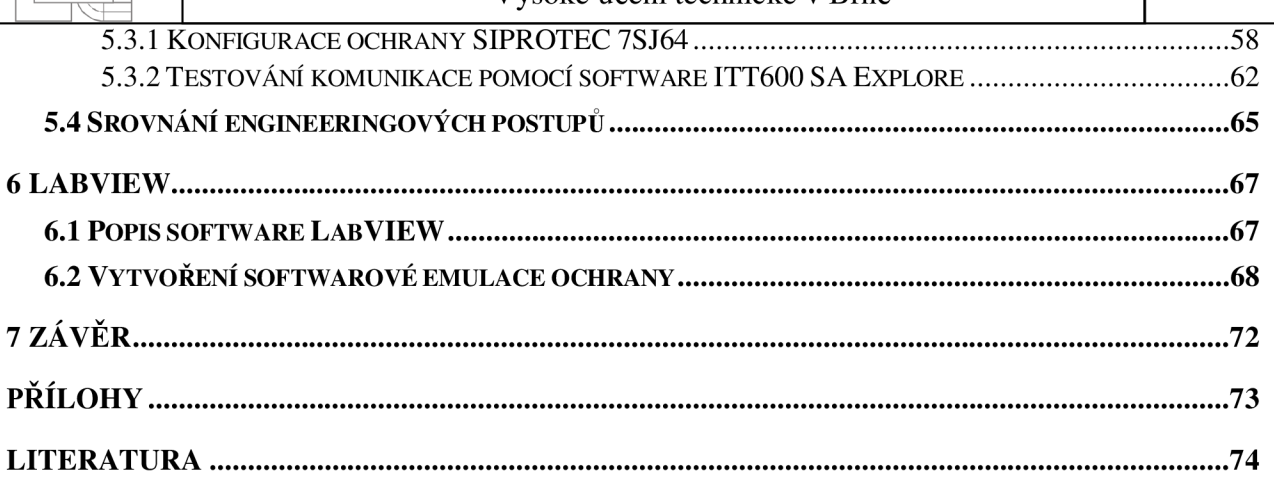

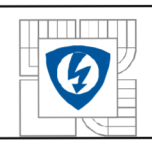

# **SEZNAM OBRÁZKŮ**

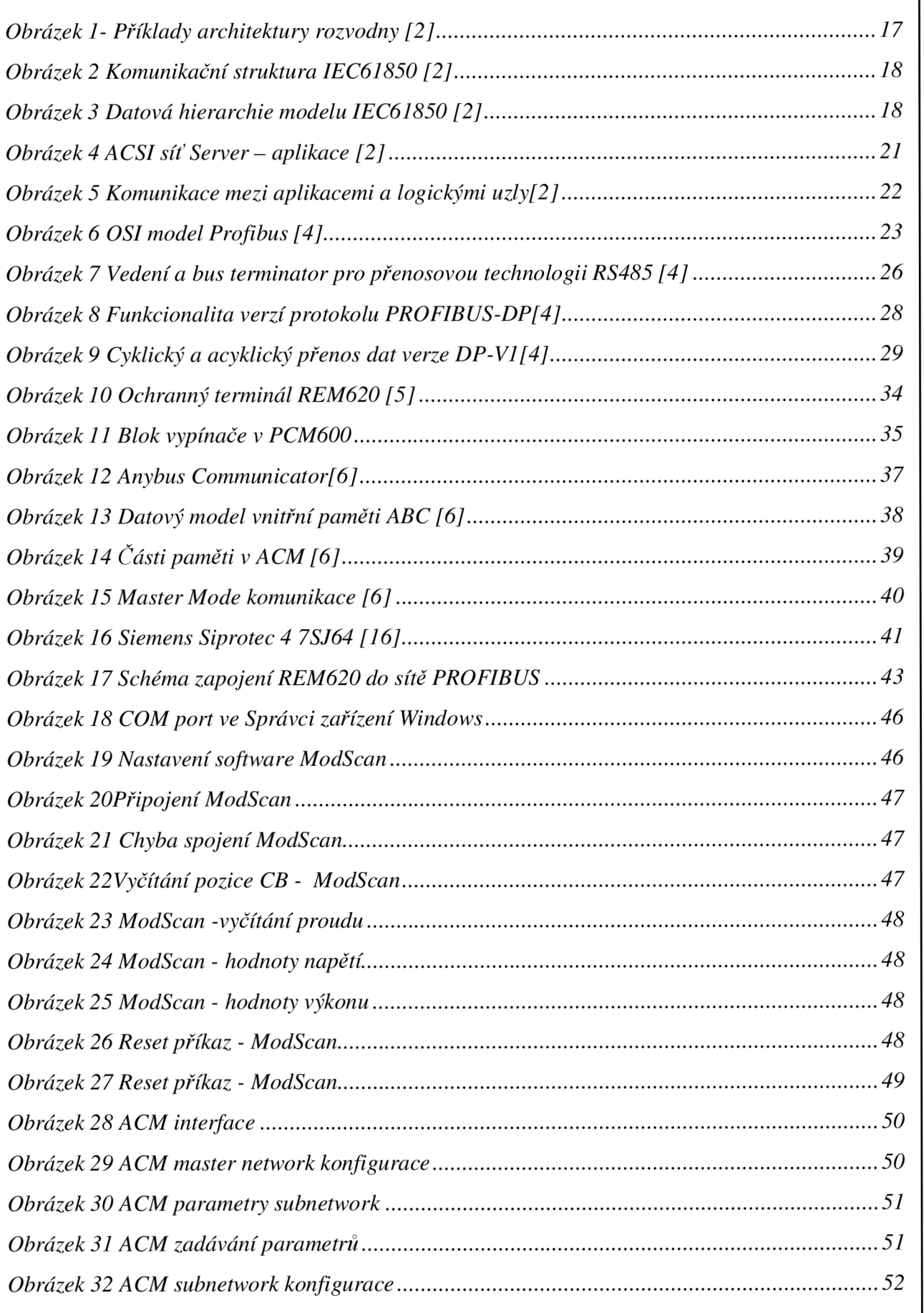

 $\overline{7}$ 

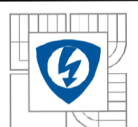

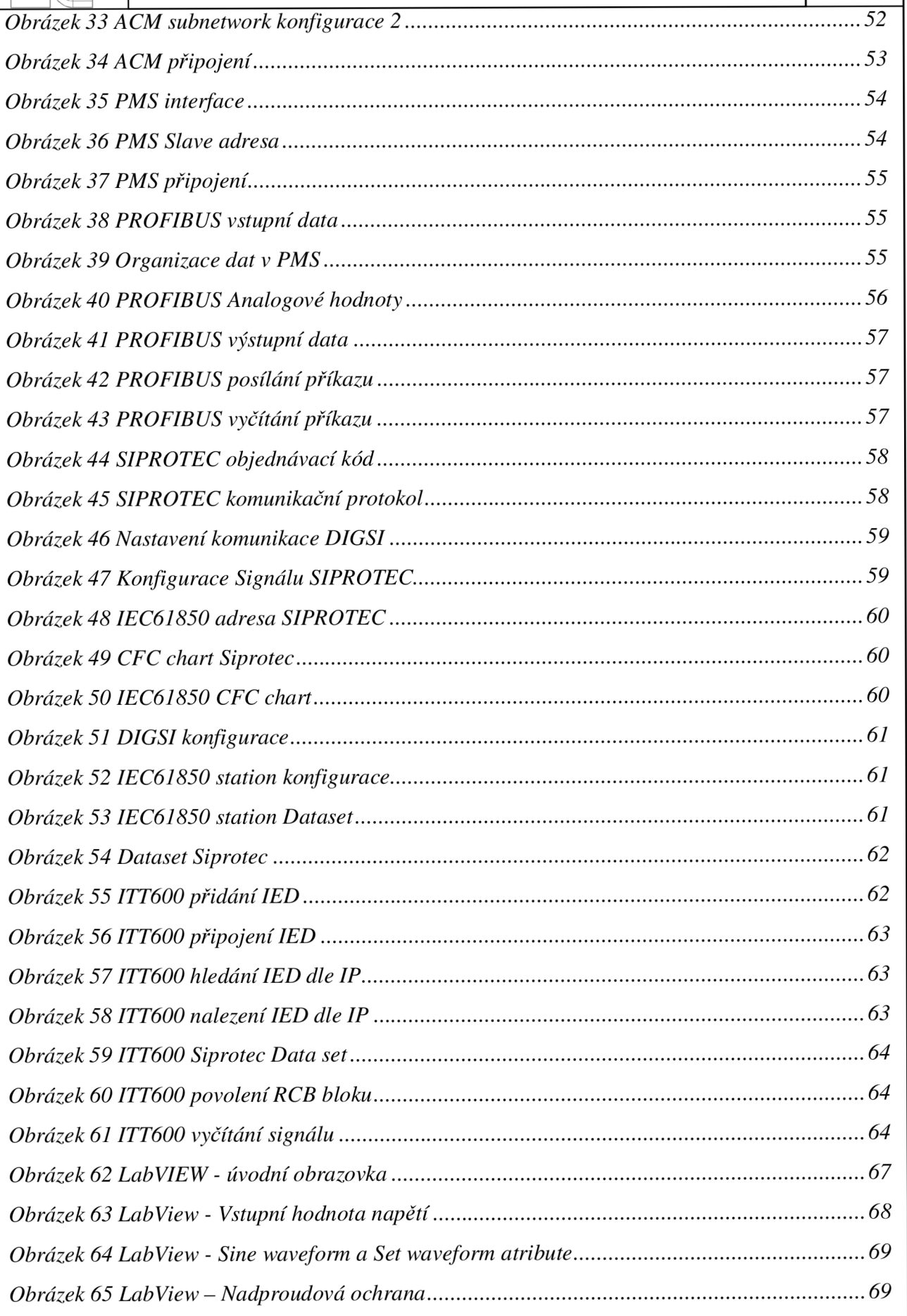

 $8\,$ 

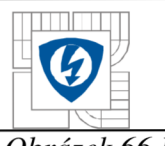

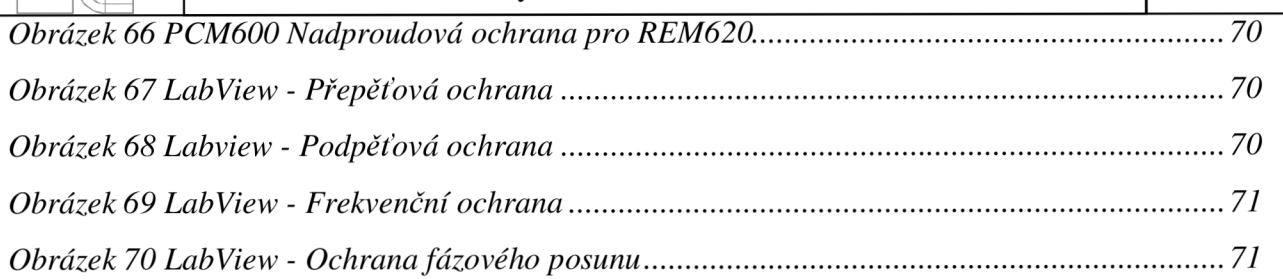

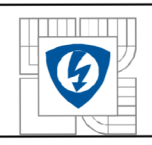

#### ÚSTAV VÝKONOVÉ ELEKTROTECHNIKY A ELEKTRONIKY Fakulta elektrotechniky a komunikačních technologií **CON Vysoké učení techniky a komunikačních tranéhorite** Vysoké učení technické v Brně

## **SEZNAM TABULEK**

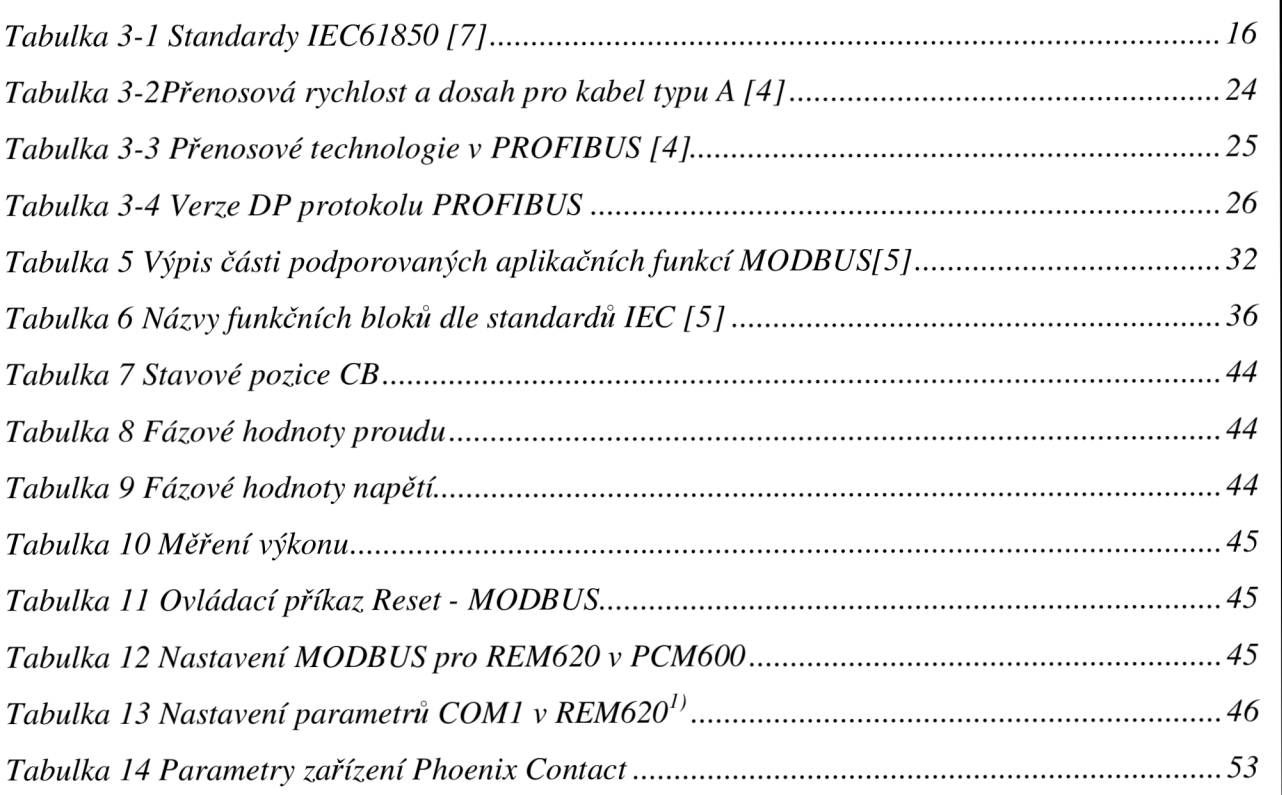

 $10\,$ 

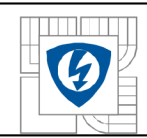

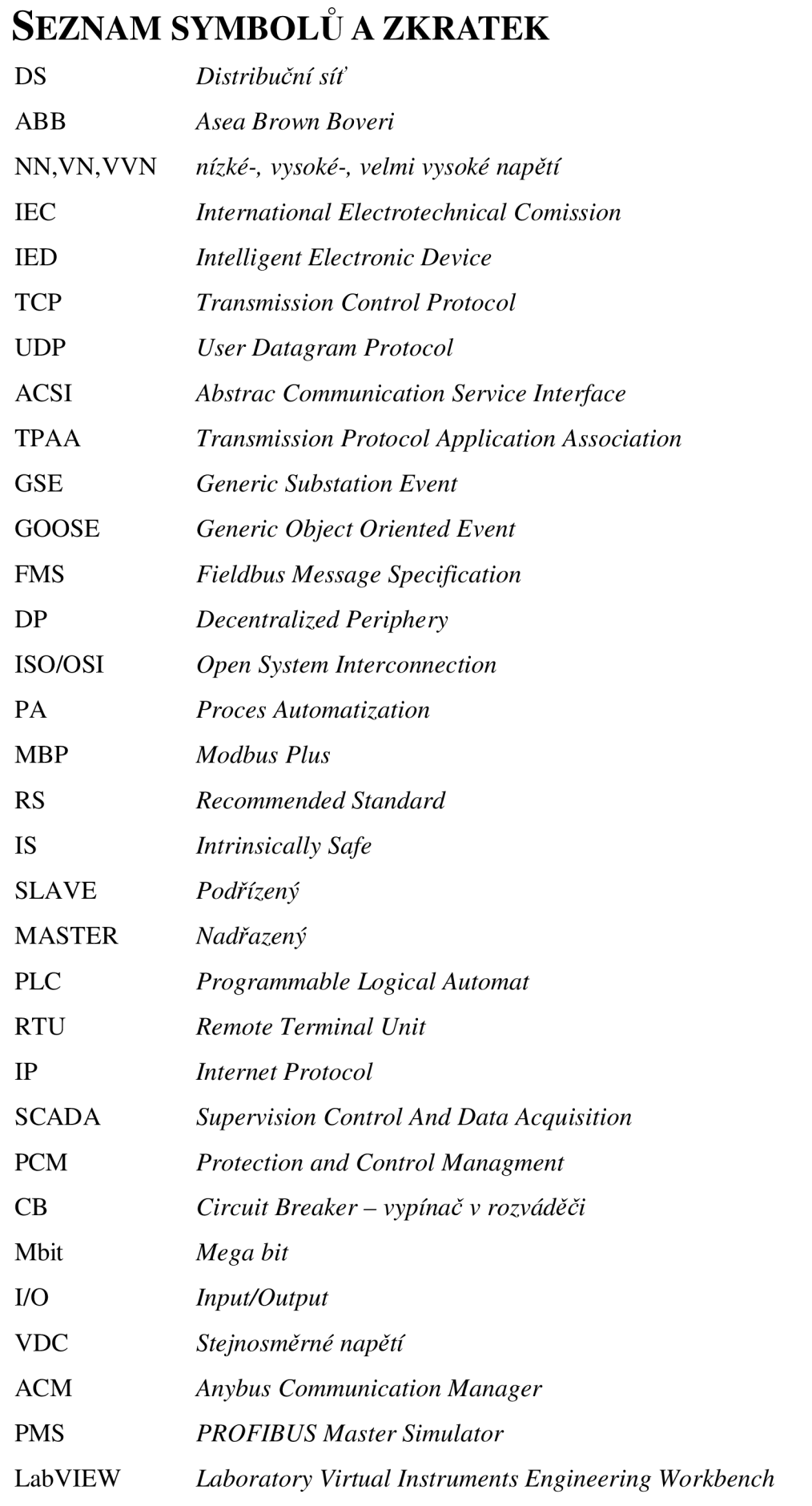

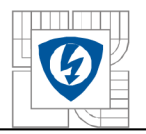

## USTAV VÝKONOVÉ ELEKTROTECHNIKY A ELEKTRONIKY Fakulta elektrotechniky a komunikačních technologií

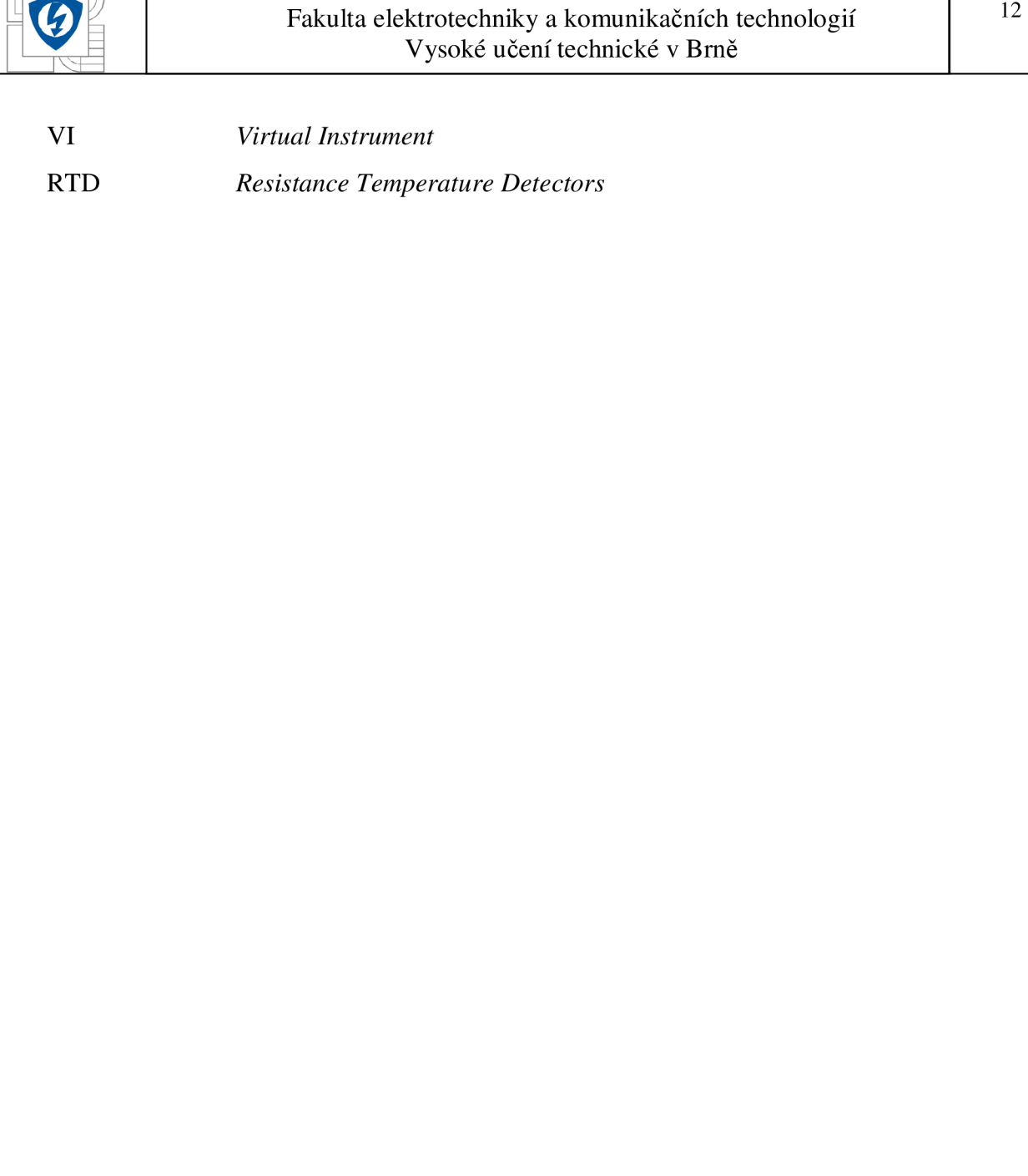

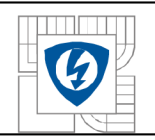

# **1 ÚVOD**

S rozvojem spotřeby elektrické energie se automaticky zvyšují nároky na technické řešení distribuční sítě (DS). Mezi nejdůležitější prvky DS patří rozvodny nízkého, vysokého a velmi vysokého napětí. Neustálý vývoj v elektrotechnice a komunikačních technologiích reflektuje stoupající požadavky na vzdálené řízení, chránění a monitoring rozváděčů elektrické energie.

Nástup softwarových nástrojů pro automatizaci řídicích systémů rozvoden, využívající pro přenos dat sérové linky, postupně vytlačuje zastaralá řešení komunikace po měděných vodičích. Tyto systémy, jako například SPABUS (ABB) nebo PROFIBUS (Siemens), používají standardy definované většinou samotnými výrobci.

Nevýhoda těchto systémů je navzájem nehomogenní funkčnost a minimální možnosti propojitelnosti. Vzájemná propojení zařízení od různých výrobců tak zvyšuje náklady na engineering, což se negativně promítá do konečné ceny projektů. Proto bylo potřeba navrhnout takový komunikační standard, který by zavedl do řízení rozvoden NN, VN a VVN jednoznačný řád a stabilitu za použití nejnovějších technologií.

Cílem inženýrů napříč elektrotechnickým světem bylo navrhnout takový standard, který by umožňoval decentralizované řízení rozvoden a optimalizoval samotné řízení, ideálně s minimálními lidskými zásahy tak, aby byl použitelný nezávisle na typu nebo výrobci zařízení. Tyto podmínky stávající systémy nesplňovaly. Proto vznikl komunikační standard a protokol IEC61850, který kladl důraz na výše zmíněné a zároveň byl schopen zajišťovat zpětnou kompatibilitu všech zařízení na rozvodně a také podporovat technologický rozvoj v automatizaci rozváděčů elektrické energie.

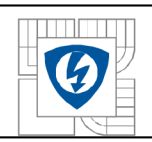

## **2 CÍL E PRÁCE**

První část této diplomové práce se zabývá teoretickým rozborem problematiky vzdáleného řízení a chránění rozvoden pomocí komerčních ochran od výrobců ABB a Siemens a komunikačních standardů MODBUS, PROFIBUS a IEC61850.

Hlavním cílem práce je návrh a realizace systémů ochran Relion od firmy ABB a SIPROTEC od firmy Siemens. V rámci návrhu a realizace je popsána konfigurace ochranných terminálů Relion REM620 a SIPROTEC 76SJ42, a dále konfigurace převodníku *Anybus Communicator* od firmy HMS a jeho použití pro konverzi protokolu MODBUS na protokol PROFIBUS. Podobný postup je použitý pro testování komunikačního standardu IEC61850 pro SIPROTEC 7SJ64. Závěrem je srovnání náročnosti na engineering obou postupů.

Doplňujícím tématem této práce je vytvoření softwarové emulace ochrany s komunikací IEC 61850 v programu Lab VIEW.

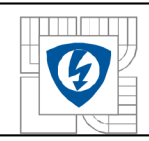

# **3 POPIS KOMUNIKAČNÍCH STANDARDŮ IEC61850, PROTOKOLU PROFIBUS A MODBUS**

## **3.1 IEC61850**

## **3.1.1 Popis standardu IEC61850**

Možnost vybudovat výkonový nástroj automatizačních systémů závisela na silném technologickém vývoji velkých integrovaných obvodu, vedoucí k použití výhodných, rychlých a výkonných mikroprocesoru. Výsledkem byla evoluce sekundárního vybavení rozváděčů, od elektro-mechanických částí až po digitální zařízení. Toho se dosáhlo použitím inteligentních elektronických zařízení (IED), které zajišťují požadované funkce (chránění, lokální a vzdálené monitorování a řízení, atd.). Důsledkem bylo neustálé zvyšování nároků na efektivní komunikaci mezi IED a standardizaci komunikačního protokolu. Původně totiž každý výrobce IED vyvíjel svůj vlastní protokol, což vedlo k nákladnému řešení na převodníky mezi jednotlivými protokoly při použití IED od různých výrobců.

Zkušenosti z průmyslu vedly k poznání, že je zapotřebí standardní sémantiky, abstraktní komunikační služby, která by mohla být použita pro různé komunikační protokoly, popisy konfigurací a inženýrské procesy, což by pomohlo hladké spolupráci mezi IED od různých výrobců. Také bylo žádoucí, aby IED od jedné firmy mohlo být nahrazeno IED vyrobené jinou firmou, aniž by bylo nutné měnit další elementy v systému. Aby toto fungovalo, společný konsensus všech výrobců ochran byl velmi žádoucí. Proto standard IEC61850 mimo jiné zajišťuje následující:

- kompletní komunikační profil je postaven na existujícím IEC/IEEE/ISO/OSI komunikačním standardu, pokud je to možné
- použité protokoly budou otevřené, bude možné do nich přidávat nové funkce
- standard je založen na datových objektech potřebných pro elektrický výkonový průmysl
- a další

Mezinárodní elektrotechnickou komisí byl vytvořen souborem norem pro výrobce IED pro splnění všech požadavků a certifikací. Pro uživatele IED jsou nejdůležitější následující normy:

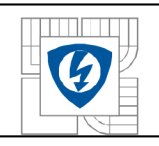

### *Tabulka 3-1 Standardy IEC61850 [7]*

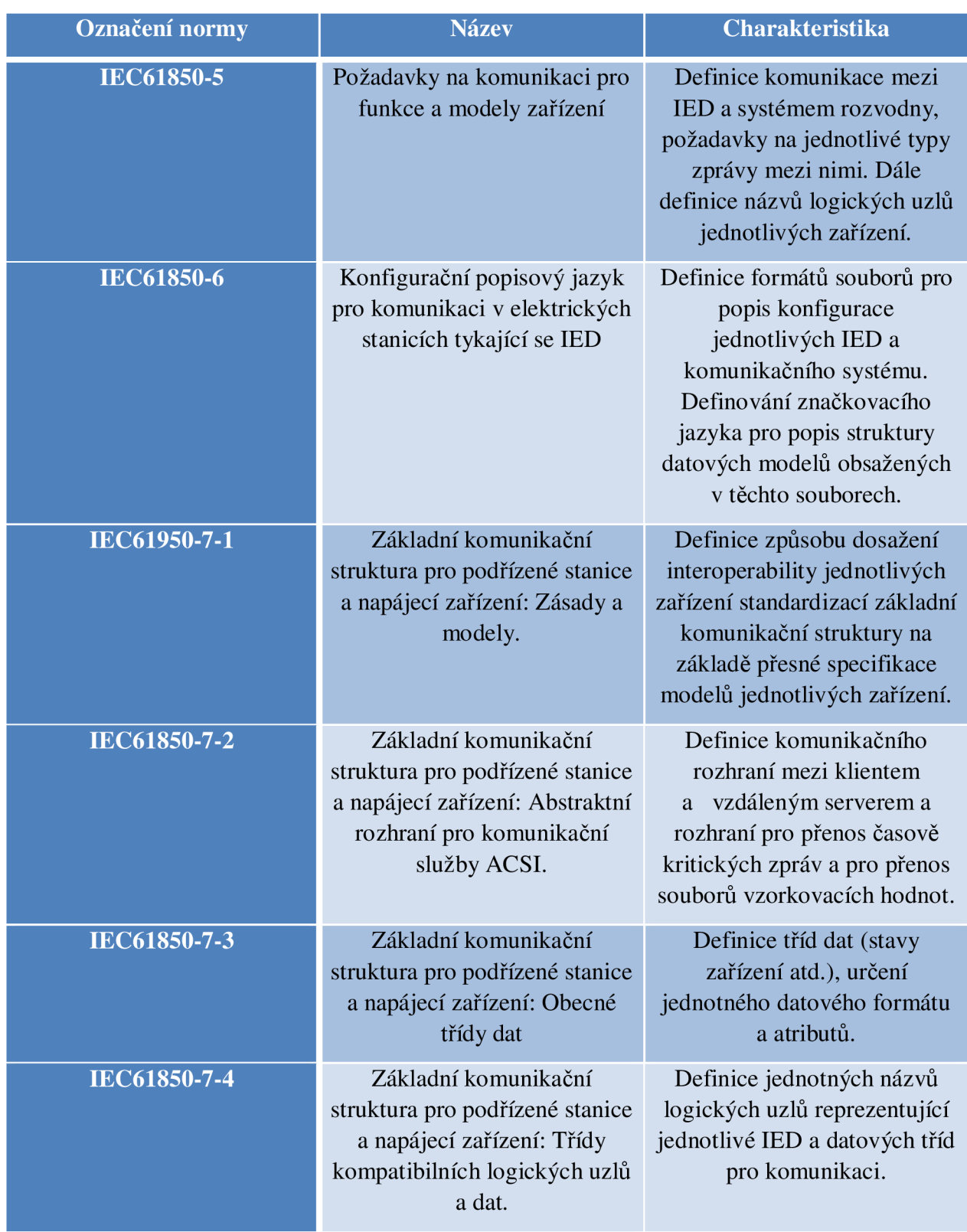

Části IEC61850-1 až IEC61850-4 obsahují formální nadhled na tento standard, zatímco části IEC61850-8-1 až IEC61850-10 pojednávají o mapování do MMS a ISO/IEC 8802-3 a předpisy o testování.[1]

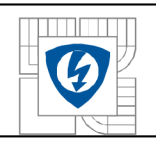

## **3.1.2 Architektura rozvodny**

Typická architektura rozvodny je na Obrázku 1. Síť rozvodny je připojena do venkovní sítě přes zabezpečenou bránu. Operátor ve vzdáleném řídícím centru může použít abstraktní rozhraní komunikační služby (ACSI), definované ve standardu IEC61850-7-2 pro dotazování a řízení zařízení na rozvodně. Médium přenosové linky mezi rozvodnou a vzdáleným řídícím centrem je realizováno jako Ethernetová síť, po které se posílají všechny ACSI dotazy/odpovědi a generické událostní zprávy (GSE - GOOSE, vysvětleno dále v textu). Mezi jednotlivými IED jednotlivými IED se používá taktéž ethernet s vysokou přenosovou rychlostí.

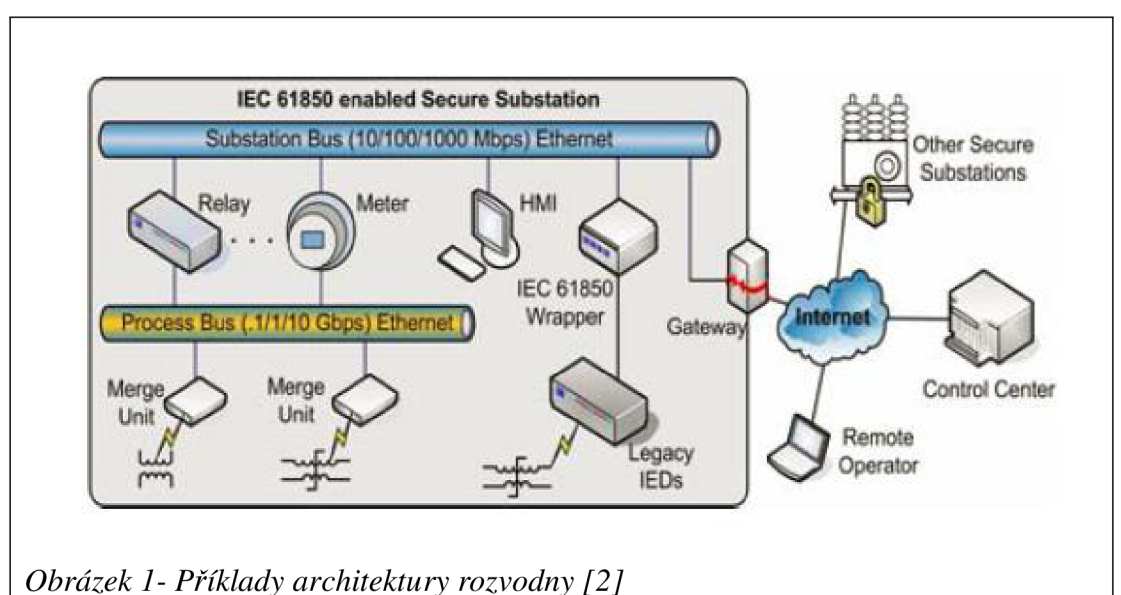

ACSI dotazy/odpovědi, GSE zprávy a vzorkované analogové hodnoty jsou třemi základními typy dat, které jsou v síti přenášeny. V rámci úrovně rozvodny se vzájemné působení rozpadá na další tři kategorie: získávání/nastavení dat, monitoring/reporting dat a záznam jednotlivých událostí. VIEC61850 standardu jsou všechny kontrolní a informační aktivity směrem k fyzickému zařízení modelovány jako získávání a nastavování hodnot konkrétních datových atributů, zatímco monitoring a reporting dat slouží jako efektivní možnost sledování statusu systému, takže jednotlivé příkazy mohou být zadávaný jako časově závislé.

Pro realizaci výše zmíněných kategorií, standard IEC61850 definuje relativně komplikovanou komunikační strukturu, viz Obrázek 2. Celkem je definováno pět komunikačních profilů:

- Profil rozhraní abstraktní komunikační služby ACSI
- Profily genericky objektově orientovaných událostí GOOSE a GSSE
- Profil vzorkovaných měřených analogových hodnot SMV a profil časové synchronizace

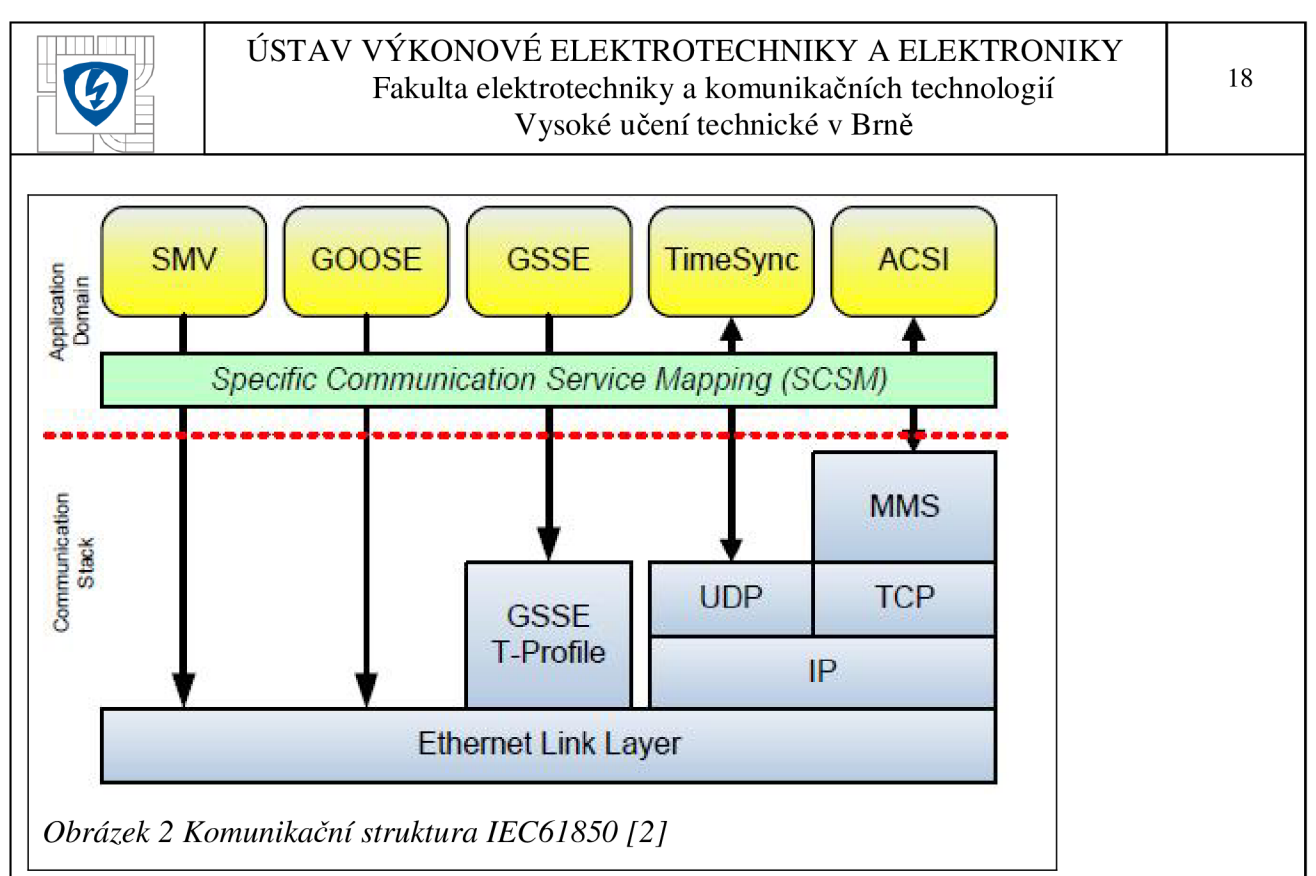

ACSI zajišťuje komunikaci typu klient-server mezi aplikacemi a servery. GOOSE představuje rychlou možnost výměny dat na úrovni rozvodny. Vzorkované změřené analogové hodnoty zajišťují efektivní způsob výměny dat po procesní lince. [2]

## **3.1.3 Datový model IEC61850**

Datový model standardu IEC61850 je organizován hierarchicky a je vyobrazen na obr 3. Na nejvyšším místě struktury se nachází server, který slouží jako spojovací bod mezi fyzickými zařízeními a logickými objekty. Instance serveru je v podstatě program běžící v IED, který sdílí stejný význam s dalšími servery jako např. FTP server, atd. Každý server má jeden nebo více přístupových bodů, přes které se připojuje klient pro přístup k datům nebo spuštění služby na serveru.

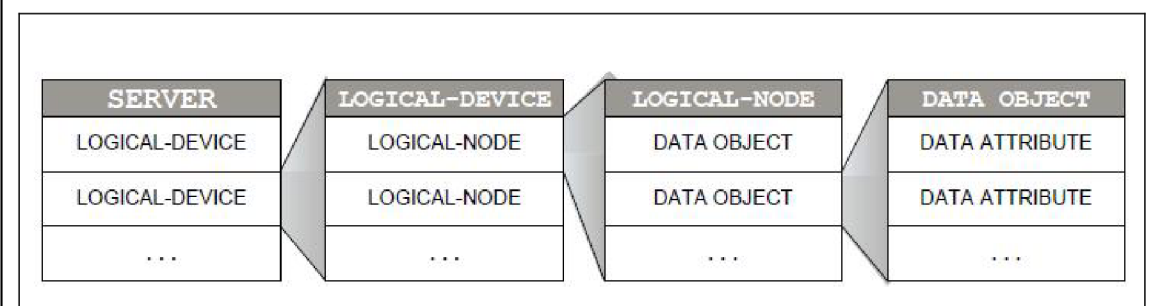

*Obrázek 3 Datová hierarchie modelu IEC61850 [2]* 

Server hostuje několik souborů nebo logických zařízení. Klient může editovat soubory na serveru, což v praxi znamená nahrávání a stahování konfigurace IED. Logické zařízení reprezentuje zařízení fyzické. Jedná se o skupinu logických uzlů, které na datové bázi reprezentují funkčnost samotného zařízení.

Funkce, podporované IED, jsou koncepčně reprezentovány stavebními bloky nazvanými logickými uzly. V části standardu IEC61850-7-4 je předdefinován soubor jejich názvů. Krom obvyklých logických uzlů funkcí, standard dále požaduje, aby každé logické zařízení mělo dva

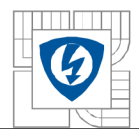

specifické uzly: nulový logický uzel (LNO) a LPHD, který odpovídá konkrétnímu logickému zařízení.

Ve standardu IEC61850 je celý systém rozvodny modelován jako distribuční systém, obsahující soubor logických uzlů, které na sebe vzájemně působí a jsou spojeny pomocí logických zapojení - TCP, UDP, nebo přímé ethernetové spojení.

Výměna dat mezi logickými uzly je modelována pomocí datových objektů. Jeden logický uzel obvykle obsahuje několik datových objektů. Každý datový objekt je instancí datové třídy a má společný datový typ. Podobně jako u objektově orientovaného programování, datové objekty obsahují spoustu datových atributů, které jsou instancemi datových atributů příslušné společné datové třídy. Typy datových atributů mohou být buď jednoduché, nebo složené.

Kromě datových objektů, IEC61850 standard poskytuje koncept datových setů jako další způsob řízení a výměny skupin datových atributů. Uvnitř data setů můžou být datové objekty nebo datové atributy. Obsah data setů pochází (nikoliv nutně) ze stejného logického uzlu nebo stejného datového objektu, tudíž máme zajištěnou vysokou flexibilitu řízení dat. Data sety jsou rozřazeny na dočasné a trvalé. Trvalé data sety jsou hostovány pomocí logických uzlů a k jejich smazání dojde pouze na konkrétní uživatelskou žádost; dočasné data sety vznikají na základě exkluzivních spojení, po zániku spojení jsou dočasné data sety automaticky mazány.

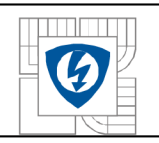

## **3.1.3.1 Servisní model**

Služby zajišťované ACSI zahrnuje dotazování objektů, získávání/nastavovaní hodnot dat, kontrola systémových objektů, záznam a report změn, a další služby jako nahrávání a stahování konfigurací do IED. Následující tabulka představuje seznam ACSI služeb definovaných ve standardu IEC61850:

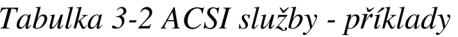

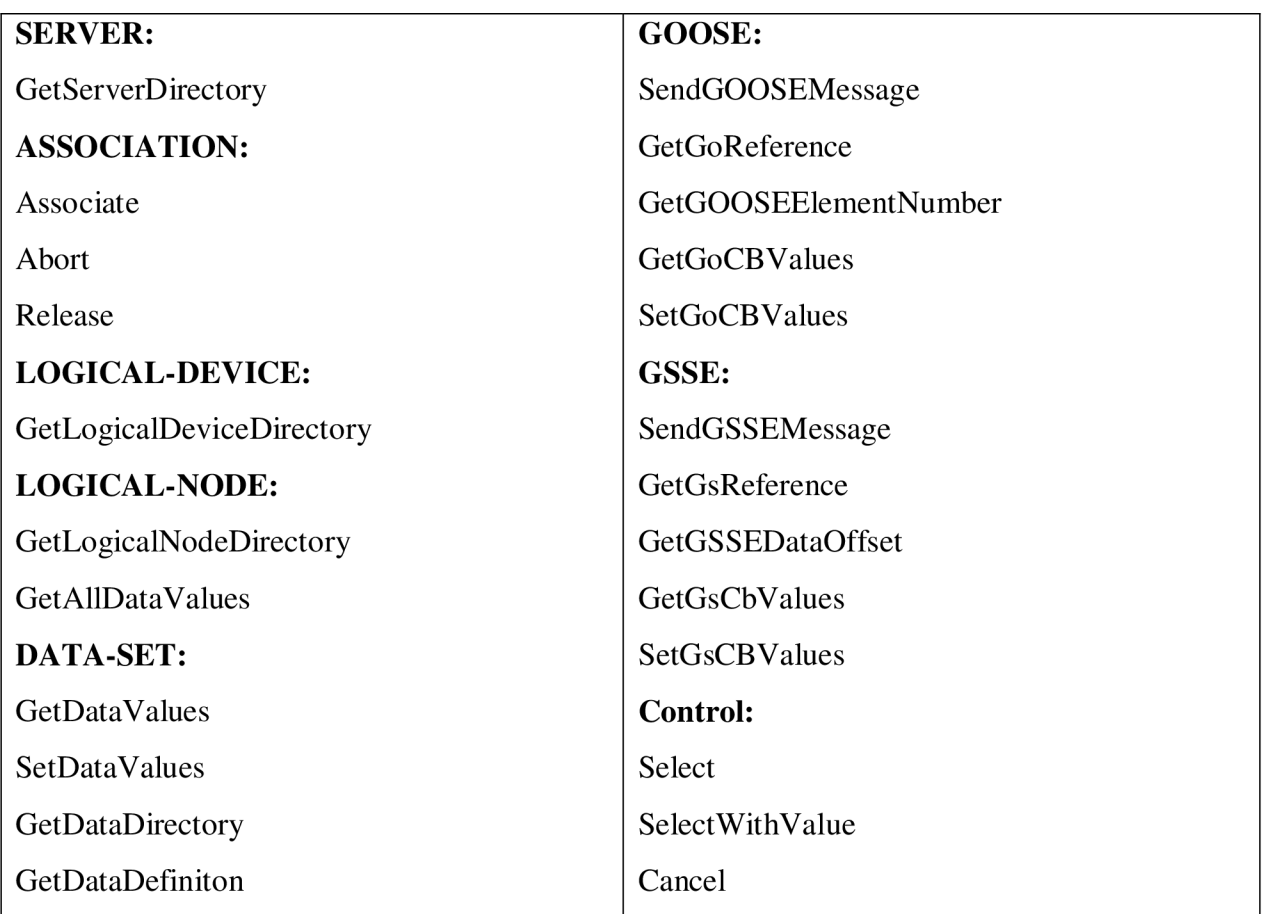

Všechny služby ACSI jsou požadovány aplikacemi a zodpovídány servery. Předtím, než aplikace pošle požadavek na server, musí být ustanoveno validní spojení dvou stran se serverem (TPAA). TPAA zajištuje virtuální pohled na spojení mezi serverem a aplikací. Typická procedura interakce mezi aplikací A a serverem *S* postupuje podle následujícího algoritmu:

- 1) *A* ustanoví TCP připojení se *S*
- 2) Připojení na *S* pomocí požadavku *Associate,* zajišťující ověření relativních informací jako parametrů
- 3) *S* ověří informace poskytnuté od A a vytváří TPAA objekt, který zařizuje virtuální pohled *S* na *A*
- 4) *A* požaduje ASCI služby, zatímco S zpracovává dotazy a odpovědi podle standardů definovaných v IEC61850
- 5) *A* vybavuje *Release* požadavek směrem k *S*
- 6) *S* získává TPAA o A a ukončuje spojení

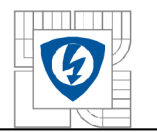

Virtuální pohled serveru zajištění pomocí TPAA posiluje kontrolu přístupových bodů na server. Tento virtuální pohled definuje, které objekty na serveru jsou viditelné a přístupné aplikacím, a které typy služeb těchto objektů jsou přístupné z aplikací. Koncept virtuální pohledu je velmi flexibilní a standard IEC61850 nevyžaduje žádné restrikce na kontrolu přístupových bodů. Princip přístupu na kontrolní body je stejný jako u UNIX systémů. Rozhraní ACSI definuje objektově orientované rozhraní, pro aplikace ale nepožaduje, aby samotná implementace rozhraní byla objektově orientována.[3]

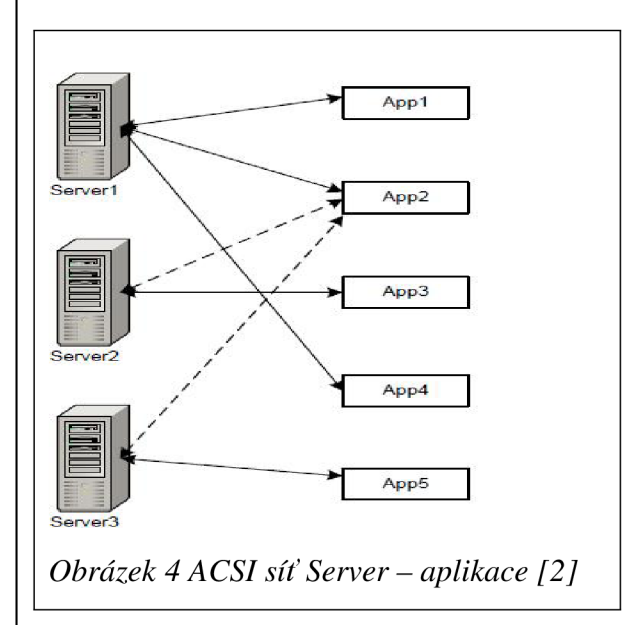

## **3.1.3.2 Generic substation event (GSE)**

Krom reportingu, IEC61850 standard definuje GSE jako další význam pro aplikace, které monitorují změny datových objektů a atributů. GSE je navrženo pro rychlý přenos oznámení o změně systémových objektů. Rozeznáváme dva typy GSE: *"Generic object-oriented substation events"* (GOOSE) a *"Generic substation state even"* (GSSE). GOOSE se používá na výměnu širokého spektra společných dat, zatímco GSSE pro doručování stavových informací.

Vzhledem k tomu, že schopnost přenosu zpráv v reálném čase je pro GSE kritická, formát zpráv a komunikační fronta pro GSE přenos je odlišná například od formátu zpráv pro reporting. GSE zprávy jsou přenášeny v binárním formátu, který poskytuje krátké tělo zpráv a vysokou rychlost kódování a dekódování. Místo použití TCP nebo UDP pro transport, GSSE využívá svoji vlastní transportní vrstvu, zatímco GOOSE zprávy jsou posílány přímo Ethernet sítí.

GSE pracuje na mechanismu vydavatel/odběratel pro přenos zpráv. Tento mechanismus je implementován pomocí funkce Ethernetu – více přenosů zaráz. Vydavatel posílá GSE zprávu na specifickou MAC adresu a odběratel vybírá zprávy odeslané na tuto adresu, po té je předává na lokální zásobník pro lokální aplikace ke zpracování.

## **3.1.4 Komunikační síť**

Standard IEC61850 definuje distribuční systém obsahující logické uzly, které spolu vzájemně spolupracují a jsou propojeny logickými spojeními. Aby tento systém pracoval inteligentně a správně, je zapotřebí přítomnost chytrých komponent v síti. Nabízí se tedy otázka, jak zajistit integraci aplikací do sítě logických uzlů. Můžeme se pokusit tuto otázku zodpovědět pomocí ACSI server-aplikace sítě. Obrázek 4 zobrazuje takovou server-aplikace síť.

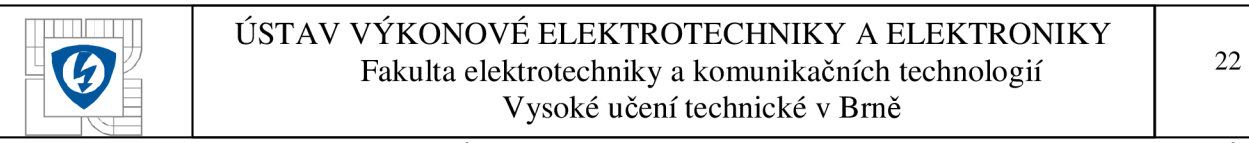

Samozřejmě, každý server může obsluhovat více aplikací, a obráceně každá aplikace může obsluhovat více serverů. Tečkované čáry na obrázku 4 představují komunikační kanály pro reporting a GSE zprávy. GSE zprávy jsou posílány z jedné IED do další, a tedy dvojce vydavatel-odběratel nesmí sídlit v jedné a té samé IED - IED neposílá zprávy sama sobě. Obrázek 5 objasňuje, jak komunikace mezi aplikacemi a logickými uzly probíhá. Můžeme jasně vidět, že logická spojení mezi logickými uzly jsou vlastně mixem několika spojení: když logický uzel posílá zprávu jinému logickému uzlu, virtuálně se posílá report/GSE zpráva relevantním aplikacím. Po zpracování reportu/GSE zprávy, aplikace vydává relevantní požadavek dalšímu logickému uzlu a naopak. Tedy můžeme odvodit aplikační logiku obrázkem 5. [2]

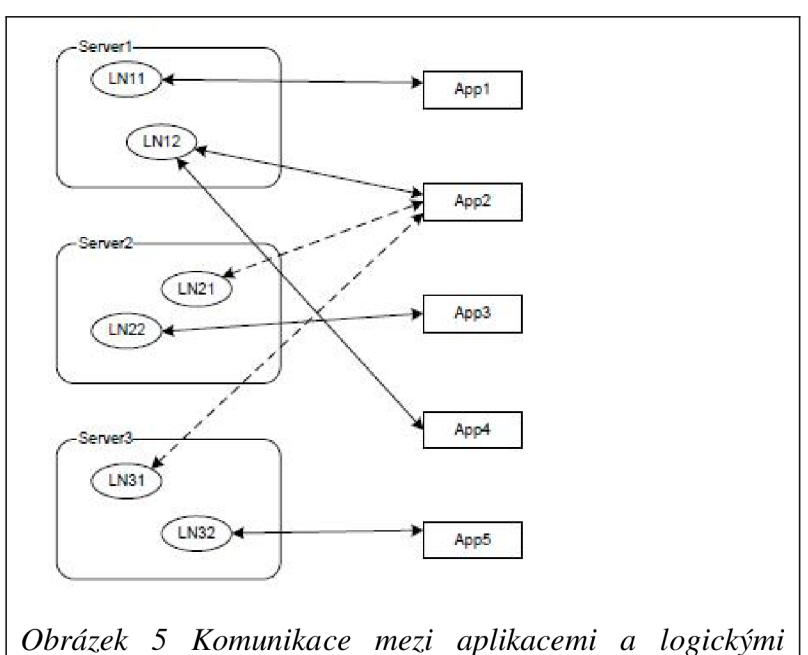

*uzly [2]* 

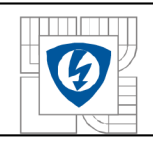

## **3.2 PROFIBUS**

## **3.2.1 Popis systému PROFIBUS**

PROFIBUS je otevřený digitální komunikační systém, používaný v široké škále aplikací, hlavně v procesní automatizaci a výrobních provozovnách. Tento komunikační standard je zakotven v mezinárodních standardech IEC61158 a IEC61784. Historicky jako první komplexní řešení byl uveden do provozu komunikační protokol PROFIBUS FMS *(Fieldbus Message Specification).* Dalším krokem ve vývoji se stal jednodušeji konfigurovatelný a rychlejší PROFIBUS DP *(Decentralized Periphery),* který je dnes dostupný ve třech funkčních protokolech: DP-VO, DP-V1 a DP-V2.

Modulární design PROFIBUS technologie umožňuje pokrýt velké spektrum komunikačních technologií, a každým rokem se zvyšuje počet elektráren a výrobních provozů, kde je PROFIBUS využíván. Z technologického hlediska, nejnižší stupeň (komunikace) systémové struktury PROFIBUS je založen na referenčním modelu ISO/OSI.

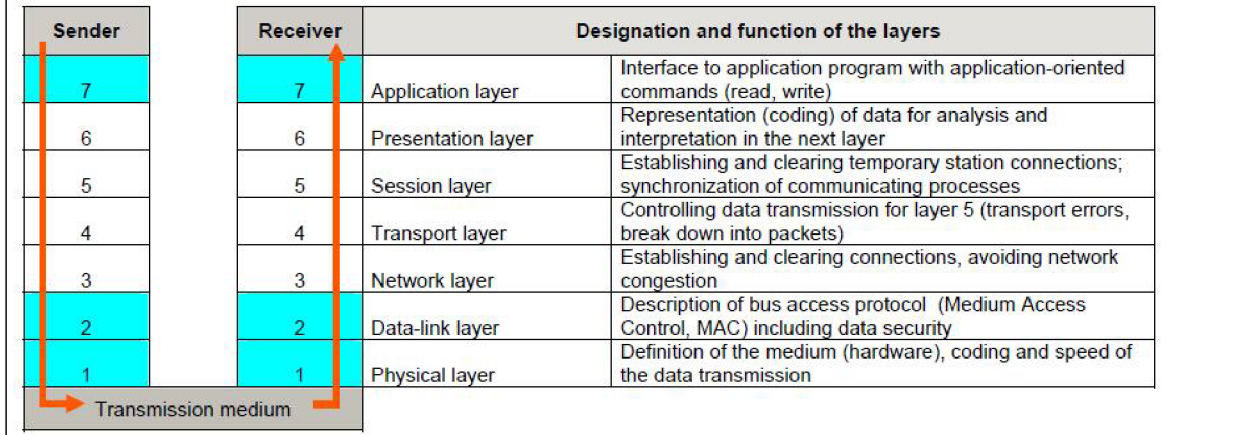

## *Obrázek 6 OSI model Profibus [4]*

Tento model nám umožňuje abstraktní popis komunikačních kroků bez znalosti konkrétni aplikace. Výše uvedený obrázek ukazuje implementaci OSI modelu v PROFIBUS (stupně 1, 2 a 7) s popisem jednotlivých stupňů modelu. Specifikace, které byly odsouhlaseny výrobci a uživateli konkrétních zařízení, jsou seřazeny nad stupněm 7 v aplikačních profilech I a II.

Z uživatelského pohledu se PROFIBUS představuje ve formě odlišných typických aplikací, které nejsou pevně specifikovány, ale byly prověřeny léty praxe. Každá aplikace představuje výsledek kombinace přenosové technologie, komunikačního protokolu a profilu samotné aplikace. Následující příklady popisují nejznámější verze PROFIBUS:

- **PROFIBUS DP** je hlavním představitelem pro tovární automatizaci. Používá přenos pomocí technologie RS485, jeden z funkčních protokolů a jeden nebo více aplikačních profilů typických pro tovární automatizace, například *Ident Systems* nebo *Robots/NC.*
- **PROFIBUS PA** je hlavním představitelem v procesní automatizaci, typicky s MBP-IS přenosovou technologií, komunikačním protokolem DP-V1 a s aplikačním profilem *PA Devices.*

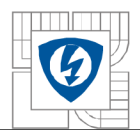

- **Motion Control with PROFIBUS** je hlavní představitel v pro oblast řízení pohybu s použitím přenosové technologie RS485, komunikačním protokolem DP-V2 a aplikačním profilem *PROFIdrive.*
- **PROFIsafe** se používá pro bezpečnostní aplikace, jako přenosová technologie se používá RS485 nebo MBP-IS, jeden z protokolů DP a aplikační profil *PROFIsafe.*

## **3.2.2 PROFIBUS přenos a komunikace**

## **3.2.2.1 Přenosové technologie**

V referenčním modelu ISO/OSI, 1. stupeň definuje metodu "fyzického" přenosu dat, tzn. mechanicky a elektricky. Toto zahrnuje i typ kódování. PROFIBUS nabízí různé verze 1. stupně OSI modelu jako přenosové technologie. Všechny verze jsou založeny na mezinárodních standardech, a jsou zakotveny v normách IEC61158 a IEC61784. Detaily popisuje následující tabulka:

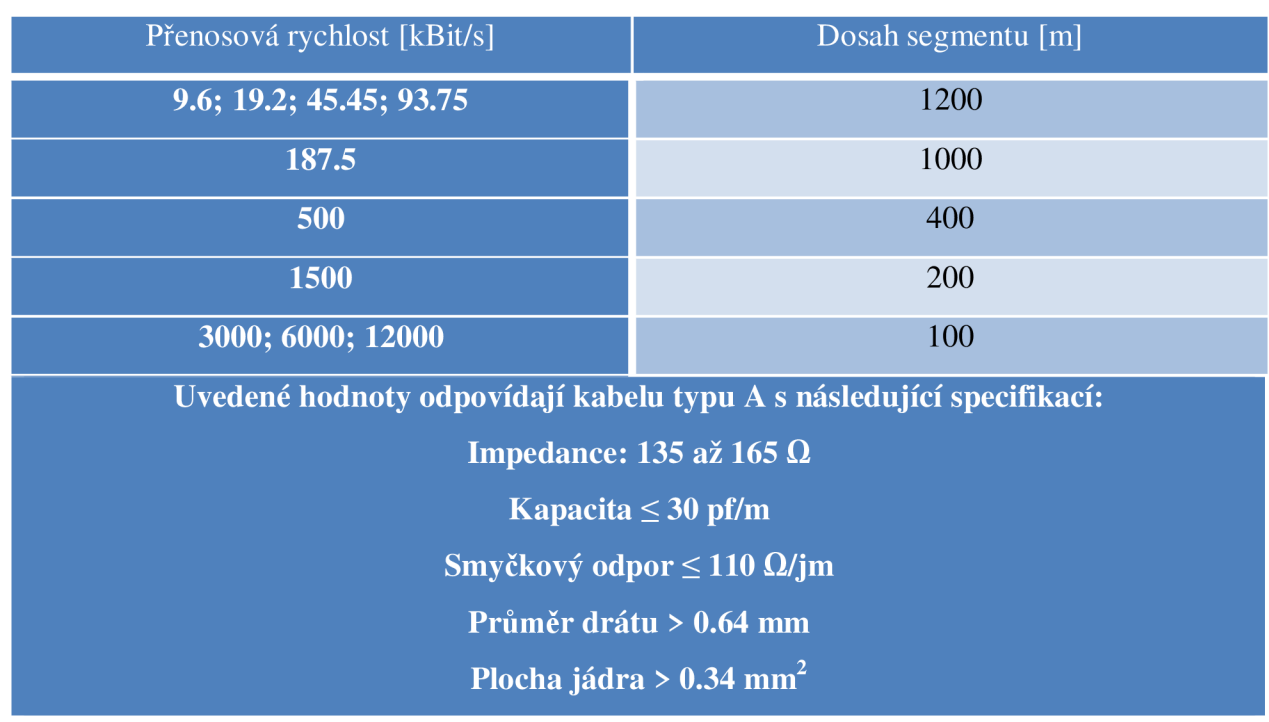

*Tabulka 3-2Přenosová rychlost a dosah pro kabel typu A [4]* 

### **Technologie RS485**

Přenosová technologie RS485 je jednoduchá a cenově přijatelná, primárně používaná v případech, kde jsou vysoké nároky na rychlost přenosu. Jedná se o stíněnou kroucenou dvojlinku s jedním párem vodičů.

Další výhodou této technologie jsou prakticky nulové vstupní znalosti pro instalaci samotného kabelu. Struktura přenosové linky umožňuje přidávání či odebírání stanic, nebo uvádění systému do provozu krok za krokem, bez ovlivňování dalších stanic, které jsou již v provozu. Prakticky využitelnou možností je také použití RS485-IS v oblastech s nebezpečím výbuchu.

Mezi základní charakteristiky této technologie patří rozsah přenosové rychlosti od 9.2 až do 12 Mbit/s. Na jedné přenosové lince logicky musí být rychlost přenosu všude stejná. Lze připojit

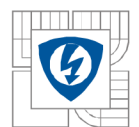

až 32 stanic, fyzická dálka linky závisí na rychlosti přenosu, viz *Tabulka 3-2Přenosová* rychlost a dosah pro kabel typu A. Další vlastnosti jsou shrnuty v následující tabulce:

## *Tabulka 3-3 Přenosové technologie v PROFIBUS [4]*

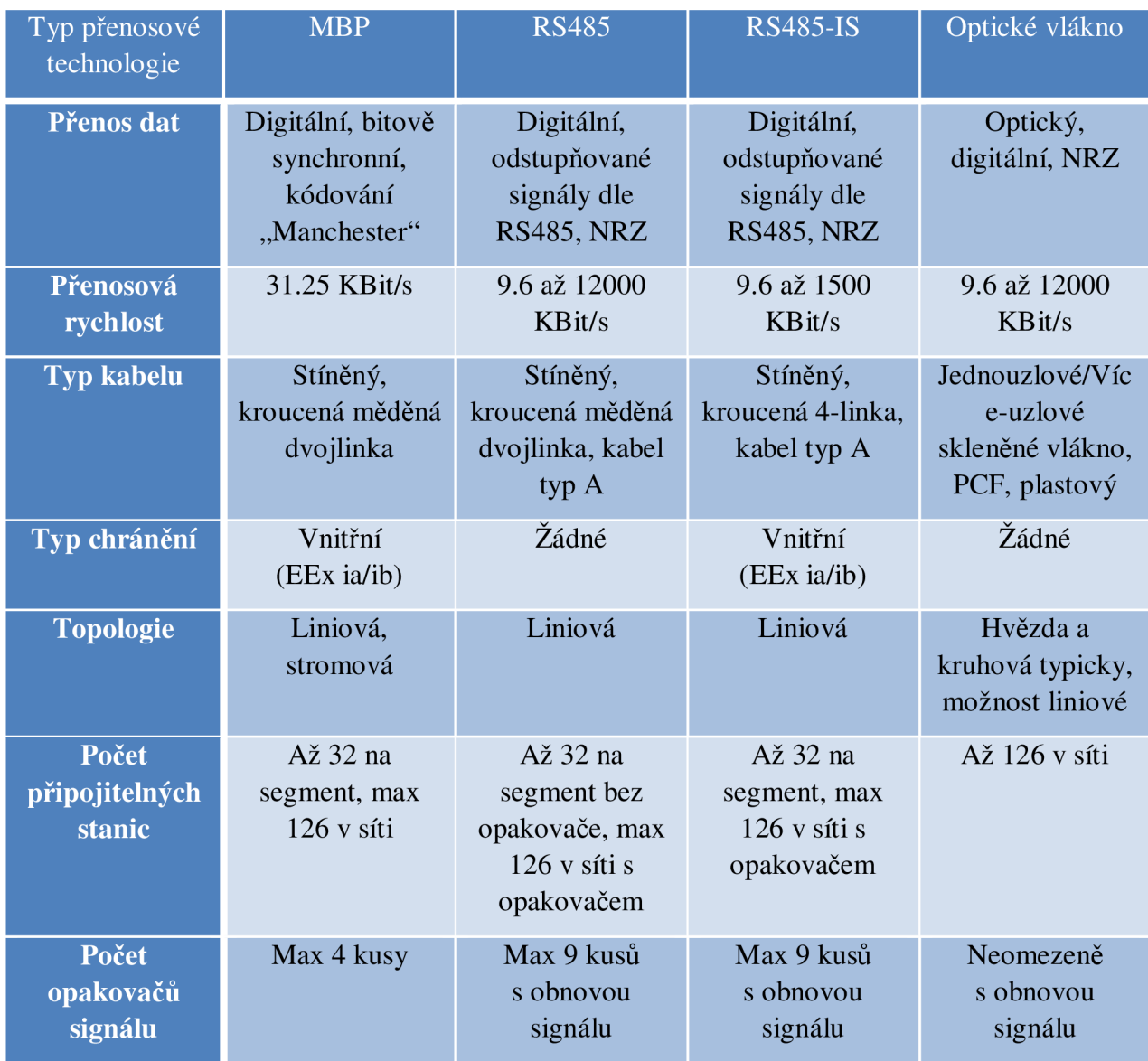

Naráz lze do jednoho segmentu připojit až 32 stanic (Master nebo Slave). Začátek a konec každého segmentu je opatřený aktivním *bus terminátor.* Na obou koncích segmentu má *bus terminátor* permanentní napájení, čímž je zajištěn stálý chod bez výpadků.

Na trhu je velké množství typu kabelů (typové označení A - D) pro různé typy aplikací. Nejčastěji používaným typem je typ A, jehož vlastnosti jsou popsány v Tabulka *3-2Přenosová rychlost a dosah pro kabel typu A.* 

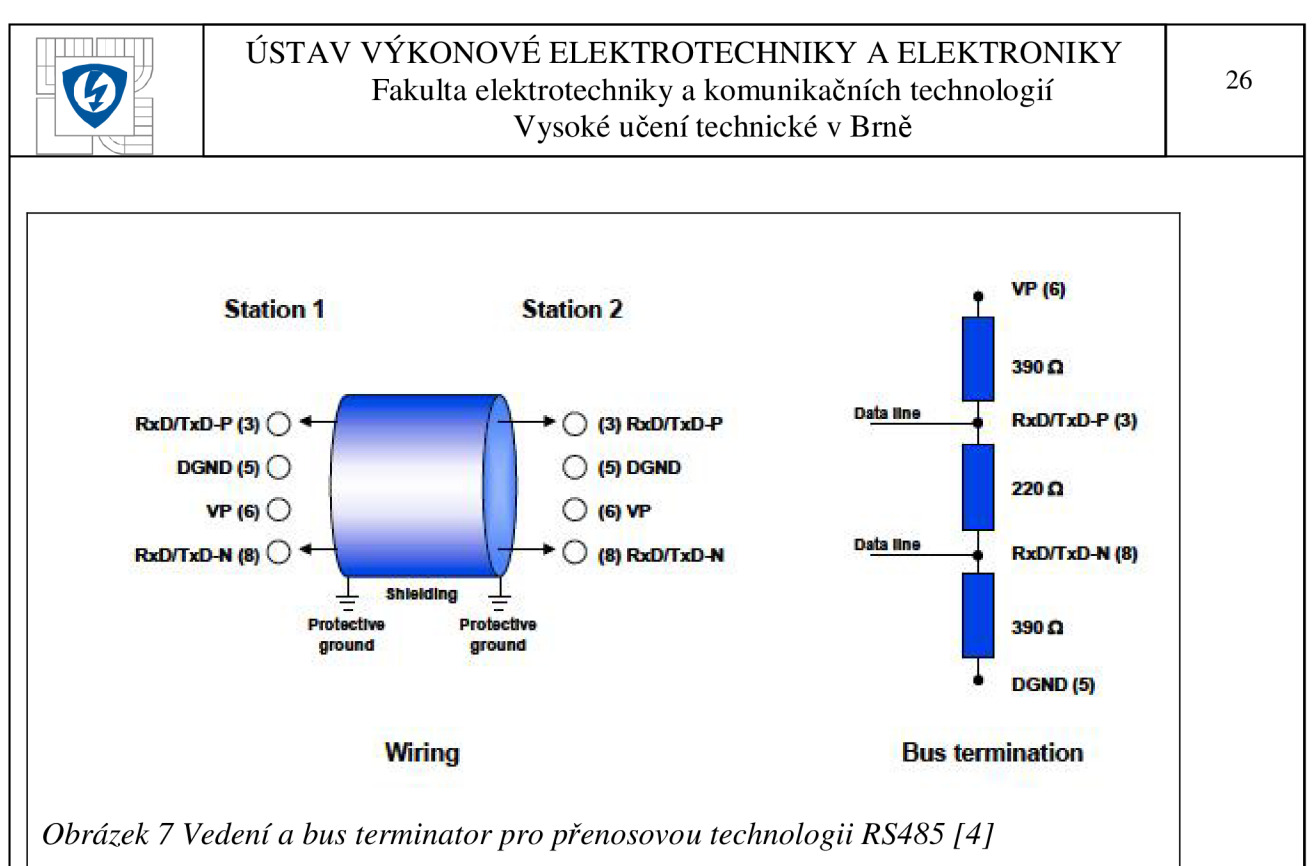

## **3.2.2.2 Komunikační protokol DP**

Komunikační protokol DP byl navržen pro rychlý přenos dat na základní úrovni. Tuto úroveň zastupují programovatelné kontrolory jako PLC automaty nebo procesní kontrolní systémy, komunikující s distribučními zařízeními jako I/O, pohony, převodníky nebo analyzačními zařízeními přes rychlé sériové zapojení. Datový přenos je primárně cyklický. Základní funkce protokolu byly specifikovány v první verzi DP-VO. S nárůstem speciálních požadavků a rozšiřujícím se polem působnosti byly vydány další verze, takže DP je nyní k dispozici ve třech verzích: DP-VO, DP**-V1** a DP**-V2.** Když každá má svoje vlastní specifika, viz následující tabulka:

*Tabulka 3-4 Verze DP protokolu PROFIBUS* 

| $DP-V0$                                               | $DP-V1$                                                        | $DP-V2$                                                  |
|-------------------------------------------------------|----------------------------------------------------------------|----------------------------------------------------------|
| Cyklický datový přenos mezi<br>PLC a Slave zařízeními | Acyklický přenos dat mezi PC<br>nebo PLC a Slave zařízeními    | Datový přenos<br>publisher/subscriber,<br>Isochronní mód |
| Rozšíření:                                            | Rozšíření:                                                     | Rozšíření:                                               |
| <b>GSD</b> Konfigurace                                | Integrace do engineeringu:<br>EDD a FDT                        | Hodinová synchronizace &<br>časové stopy                 |
| Diagnostika                                           | Přenosný PLC software<br>funkčních bloků (dle IEC<br>$61131-3$ | <b>HARTonDP</b>                                          |
|                                                       | PROFIsafe – ochrana proti<br>selhání systému                   | Upload/Download<br>(segmentace)                          |
|                                                       | Alarmy                                                         | Redundance                                               |
|                                                       |                                                                |                                                          |

27

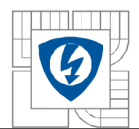

#### ÚSTAV VÝKONOVÉ ELEKTROTECHNIKY A ELEKTRONIKY Fakulta elektrotechniky a komunikačních technologií Vysoké učení technické v Brně

Klíčové vlastnosti těchto tří verzí jsou následující:

- **DP**-VO zajišťuje základní funkcionalitu DP, včetně cyklického přenosu dat stejně jako diagnostiku stanice, modulu a přenosového kanálu.
- **DP-V1** obsahuje vylepšené zařízení napříč potřebám procesní automatizace, konkrétně acyklický přenos dat, operativu, vizualizace a obstarávání alarmových hlášení od inteligentních zařízení, paralelně k cyklické komunikace uživatele. Díky tomu lze online přistup ke stanicím použitím engineeringových nástrojů. Navíc, DP-V1 definuje chybové hlášení, příklady pro různé typy alarmů: status alarmy, update alarm,...
- **DP-V2** obsahuje více vylepšení a je vybaven primárně pro potřeby technologie pohonů. Díky dodatečným funkcím, jako například isochronní mód komunikace *{slave-to-slavě, data eXchange broadcasť)* může být DP-V2 implementován jako řídící linka pro kontrolu rychle pohybujících se pohonů v axiálních směrech.

Různé verze protokolu DP jsou specifikovány detailně ve standardu IEC61158.

Následující kapitoly vysvětlují klíčové charakteristiky jednotlivých verzí.

### **Základní funkce verze DP-VO**

Základní regulátor (Master):

- čte vstupní informace od slavě zařízení cyklicky
- zapisuje výstupní informace do slavě zařízení cyklicky

Jeden časový cyklus linky by měl být kratší než časový cyklus programu centrálního automatizačního systému, tedy přibližně 10 ms. Na druhou stranu rychlý datový výkon samotný není dostatečný pro úspěšnou implementaci systému linky. Jednoduché ovládání, dobré diagnostické schopnosti a důraz na přenosovou technologii jsou klíčovými faktory. DP poskytuje optimální kombinaci těchto charakteristik.

**Přenosová rychlost** - DP potřebuje přibližně 1 ms pro přenos 512 bitů vstupu a výstupu při rychlosti 12 Mbit/s, data mohou být distribuována až pro 32 jednotlivých stanic. Obrázek 8 ukazuje typické přenosové časy DP v závislosti na počtu stanic a přenosové rychlosti. DP přenáší vstupní a výstupní data v jednom cyklu zprávy.

**Diagnostické funkce** - Pochopitelná funkce diagnostiky DP umožňuje rychlou lokalizaci chyb. Diagnostické zprávy jsou přenášeny přes linku a sbírány v master-u. Diagnostické zprávy mohou pocházet buď přímo od zařízení (např. "Přehřívání", "Podpětí"), od I/O modulu nebo bitového kanálu (např. "Zkrat na výstupu").

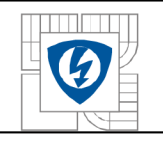

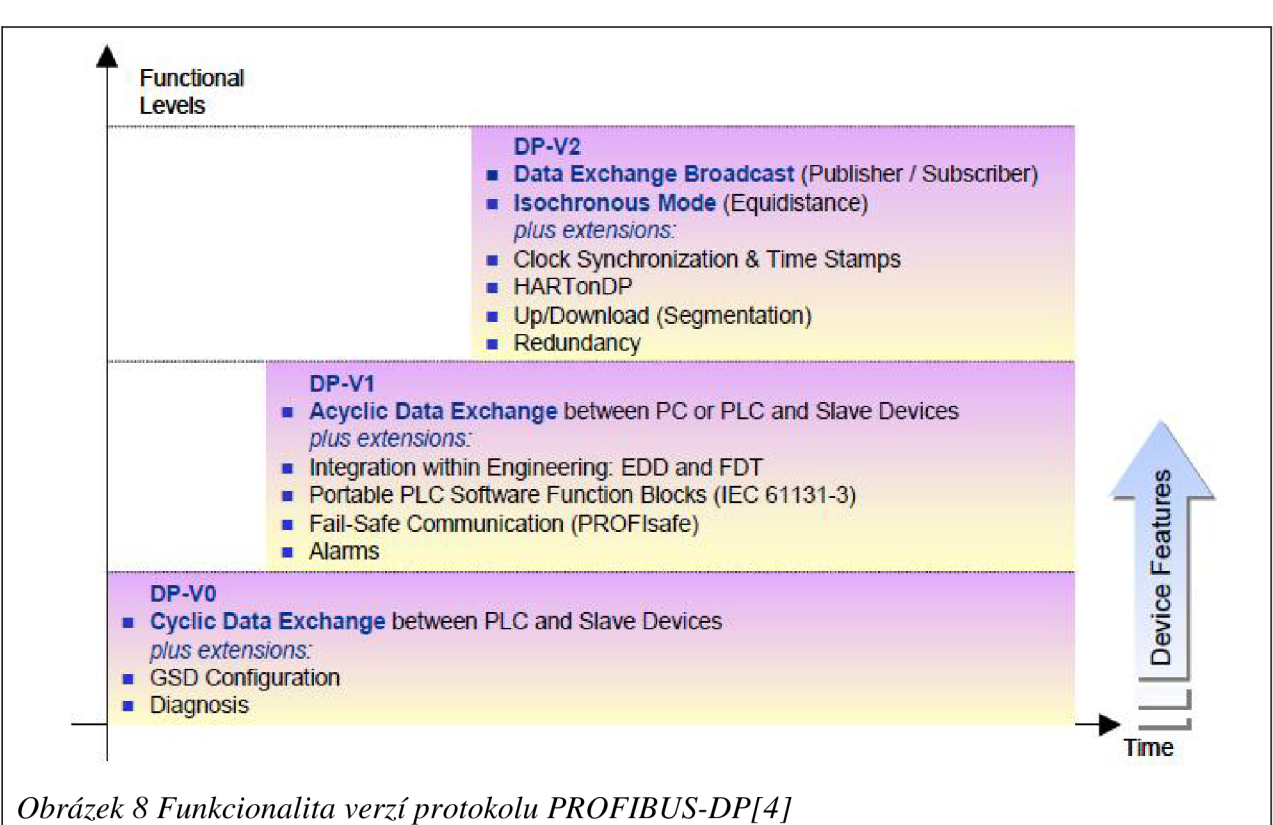

### **Verze DP-V1**

Klíčovou funkcí verze DP-V1 je funkce acyklického přenosu dat. Toto formuje požadavek na parametrizaci a kalibraci zařízení v provozu po lince. Acyklický přenos dat je vykonáván paralelně k cyklické komunikaci, ale s nižší prioritou. Obrázek č. 9 ukazuje princip komunikace. Master třídy 1 má "*token"* a je schopen posílat zprávy nebo je přijímat od Slave 1, pak od Slave 2, atd. během fixní sekvence, dokud se nedostane k poslednímu Slave zařízení (kanál MSO), po té předá "token" k Master třídy 2 – ten může využít zbývající čas ("gap") cyklu programu k tomu, aby se acyklicky spojil s jakýmkoliv slavě zařízením a vyměnil si s ním data (kanál MS2). Na konci stávajícího časového cyklu vrací "token" zpět k Master třídě 1. Acyklická výměna záznamů může trvat několik cyklů nebo jejich *"gaps",* na konci Master třída 2 použije "gap" na vyčištění spojení. Acyklickou výměnu dat může stejně jako Master třídy 2 provádět i Master třídy 1 se Slave zařízeními (MS1 kanál).

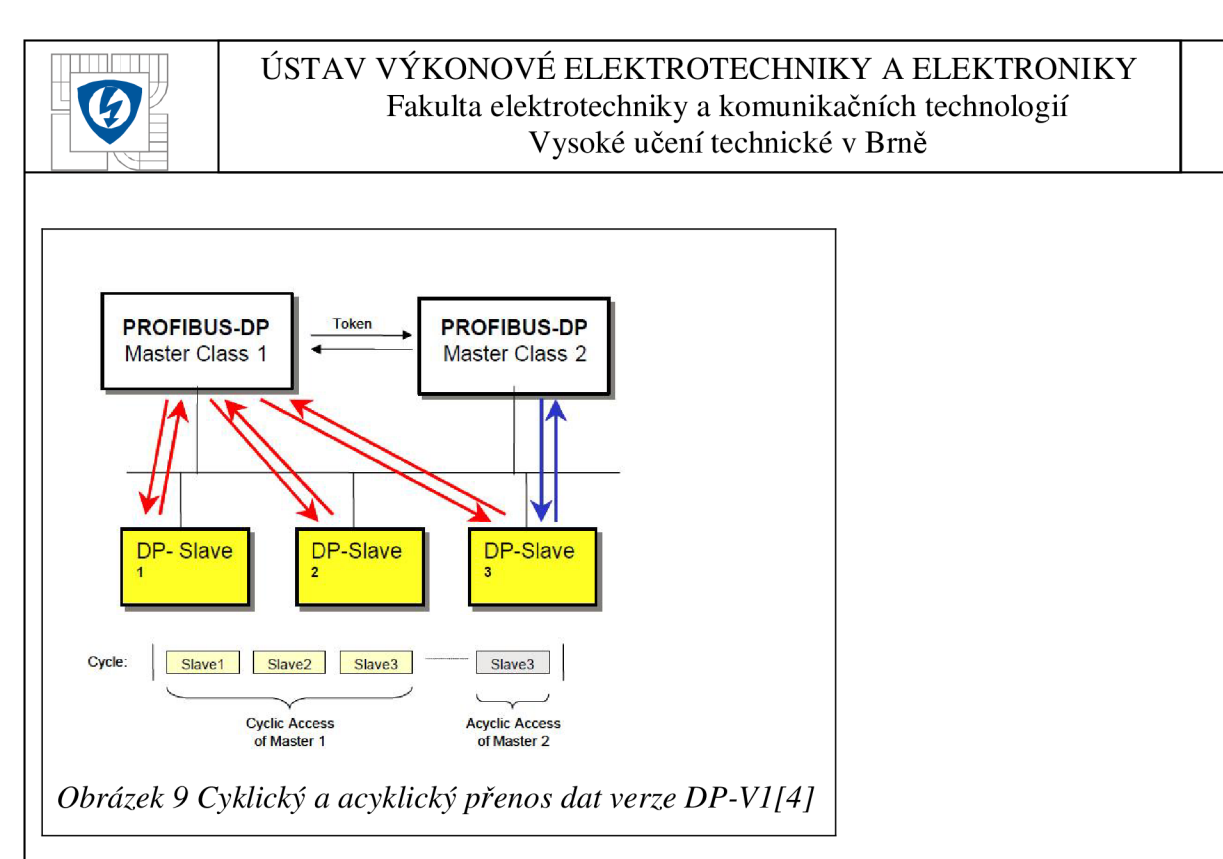

## **Verze DP-V2**

**Komunikace Slave-to-Slavě (DXB)** - tato funkce umožňuje přímou a časově úspornou komunikaci mezi Slavě zařízeními použitím *broadcast* komunikace bez okliky přes Master zařízení. V tomto případě Slavě zařízení se chová jako *publisher,* tedy Slavě odpověď nejde přes koordinující Master zařízení, ale přímo k dalším Slavě zařízení vložených v sekvenci, označenými jako *subscribers.* Díky tomu Slavě může číst data od ostatních Slavě zařízení přímo a používat je jako svůj vlastní výstup, což snižuje časové zpoždění na lince o 90 %.

**Isochronní mód** - Tato funkce umožňuje řídící časovou synchronizaci v Master a Slavě zařízeních nezávisle na zatížení linky. Funkce dovoluje vysoce precizní poziční procesy s časovou odchylkou menší než jedna mikrosekunda. Všechny spolupracující zařízení cyklují a jsou synchronizovány Master linkou přes globální *broadcast* zprávu. Speciální znak (posloupné čísla) umožnují sledovat synchronizaci.

**Časová kontrola** - tato funkce synchronizuje všechny stanice do jednoho systému s odchylkou menší než jedna milisekunda, což nám zaručuje precizní sledování událostí. Toto je použitelné v případě, že máme na hlavní přenosové lince vícero Master zařízení v síti.

**Upload a Download** - tato funkce povoluje nahrávání dat jakékoli velikosti do zařízení na operační úrovni pomocí pár příkazů, tedy například update programů v PLC kontrolorech, nebo výměna celých zařízení bez nutnosti manuálního nahrávání všech procesních příkazů.

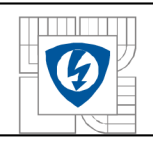

## **3.3 MODBUS**

## **3.3.1 Popis komunikačního protokolu MODBUS**

MODBUS je komunikační protokol vytvořen firmou Modicon v sedmdesátých letech 20. století. Původně byl používán pro komunikaci zařízení PLC a RTU. Později byl rozvíjen pro různé aplikace a zařízení. V dnešní době je MODBUS protokol používán pro sériovou síť a ethernet.

## **3.3.1.1 Sériová komunikace MODBUS**

MODBUS je protokol fungující na principu Master - Slavě, pokud je používán pro sériovou komunikaci. V případě této diplomové práce IED od firmy ABB z produktové řady Relion REM620 implementuje Slavě část protokolu. V závislosti na zvoleném fyzickém připojení lze použít vícebodovou síť *(multidrop network)* nebo bod k bodu *(point-to-point)* komunikační spojení.

Při použití sériové komunikace může být v MODBUS síti pouze Master jednotka, která najednou může komunikovat pouze s jednou Slavě jednotkou. Obvykle Master zařízení čte data ze Slavě zařízení cyklicky. Master může také do Slavě zařízení zapisovat či jim dávat příkazy. Každá Slavě jednotka má svoji unikátní adresu, podle níž může Master identifikovat, se kterým zařízením komunikuje.

Sériový protokol MODBUS používá dva módy fyzického připojení: MODBUS RTU a MODBUS ACSI, oba dva jsou podporovány ABB ochranami z produktové řady Relion.

## **3.3.1.2 TCP/IP komunikace MODBUS**

MODBUS komunikace přes TCP/IP Ethernet funguje na principu klient-server. IED je v tomto případě server.

MODBUS TCP/IP spojení je ustanoveno, pokud klient otevře TCP port pro spojení se serverem, konkrétně port 502 je rezervován pro MODBUS. Pokud je požadované připojení serverem akceptováno, klient s ním může začít komunikovat.

IED můžou zpravidla akceptovat spojení souběžně s více TCP/IP klienty, i když celkový počet připojení je omezen. Je možné nakonfigurovat IED aby akceptovala připojení z předem známých klientských IP adres.

## **TCP/IP konfigurace prostředí**

MODBUS protokol TCP/IP používá ethernetové rozhraní. Nastavení základních parametrů v IED REM620, jako například vlastní IP adresa IED, najdeme přes LHMI cestu *Communication-Configuration-Ethernet.* 

MODBUS TCP/IP server umí přijmout maximální počet klientů, který je definovaný parametrem *MAX TCP/IP clients:* 

- Rozhraní pro nastavení parametru max. počet klientů je 0... 5.
- Pokud je hodnota parametru nastavena na 0, TCP/IP server není použit.
- Parametr pracuje ve shodě s parametry registrovaných TCP/IP klientů.

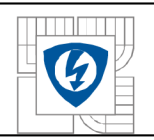

Když se klient X znovu připojuje, staré připojení tohoto klienta je odpojeno a je přijato nové připojení tak, aby se zabránilo udržování tzv. zombie klientů. Pokud je připojen maximální počet klientů, nová žádost o připojení se vyřizuje následovně:

- Jestliže jsou připojeni neregistrovaní klienti, ten s nejdelší periodou neaktivity je odpojen a nové připojení je přijato
- Pokud jsou připojeni pouze registrovaní klienti, nové připojení je zamítnuto

Je možné předdefinovat, který klient nebo klienti budou mít vždy garantováno připojení k Modbus TCP/IP registrováním jejich klientských IP adres. Například, pokud jsou dovolena čtyři současná připojení a tři z nich jsou registrovány, zobrazují se jako *Client connection 1...Client connection 3.* Tyto tři připojení jsou rezervovány pro určité klienty a poslední čtvrté je využitelné pro ostatní klienty

### **IP adresa klienta a zapisovací práva**

Pro klientskou IP adresu MODUS umí nastavovat pět parametrů. Hodnota parametru "0.0.0.0" značí, že klientova IP adresa není definována.

Pokud máme například čtyři dostupná TCP/IP připojení definována a jedno z nich je rezervováno pro určitého klienta X, zapíšeme IP adresu klienta X do parametru *Client IP1*. Tento klient se tedy vždy bude moci připojit k MODBUS TCP/IP serveru. IP adresy dalších klientů  $(2...4)$  mohou být nastaveny jako " $0.0.0.0$ "

Registrace MODBUS klient ovlivňuje klientské práva na zápis a čtení MODBUS dat. *TCP write authority* parametr může být nastaven na tři různé hodnoty:

- 0 = Žádná zapisovací práva pro jakéhokoliv MODBUS TCP/IP klienta
- $1 = Z$ apisovací práva pouze pro registrované klienty
- 2 = Zapisovací práva pro všechny MODBUS TCP/IP klienty

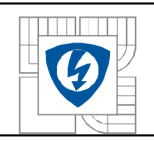

## **3.4 Aplikační funkce MODBUS**

*Tabulka 5 Výpis části podporovaných aplikačních funkcíMODBUS[5]* 

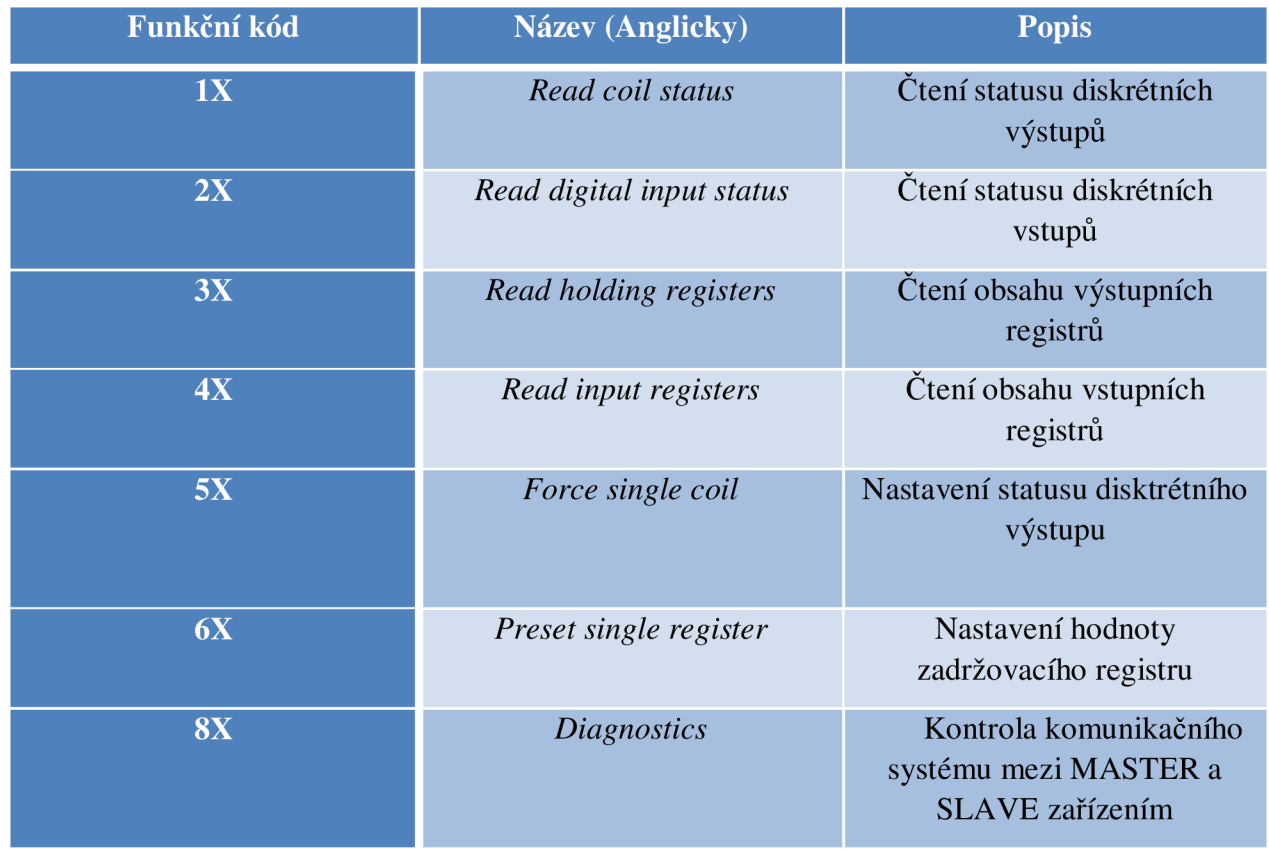

## **3.4.1 Princip mapování dat v MODBUS**

MODBUS standard definuje datové typy OX pro *Coils* a pro čtení vstupních registrů, které používá pro řídící operace. Protokol MODBUS dokáže ovládat široké spektrum zařízení, od PLC automatů po SCADA zařízení. Data v MODBUS jsou organizovány sekvenčně, což je výhodné vzhledem k tomu, že Master skenuje data v MODBUS, která jsou řazena blokově.

### **3.4.1.1 Data v kontrolním směru**

Všechna data v kontrolním směru jsou dostupná přes 3X a 4X paměťové oblasti. Toto zahrnuje i bitové adresy dat, která jsou také dostupná v oblastech IX a OX. Všechny registry jsou alokovány v paměťové oblasti 4X. MODBUS data mohou obsahovat prázdné bity nebo registry v sekvenčních datových oblastech. Tyto bity a registry jsou určené pro budoucí rozšíření, čtení těchto dat nevyústí v žádnou MODBUS odpověď. Hodnota těchto bitů nebo registrů je vždy 0.

## **3.4.1.2 Jednobitové datové mapování**

Všechny bitové adresy dat v IED lze číst v paměťové oblasti OX nebo IX, odkazovaný bit má stejnou adresu bez ohledu na to, v jaké části paměti nebo registru se nacházíme. Navíc tento datový bit lze číst i z 3X nebo 4X oblasti paměti, kde jsou komprimovány do 16 bitových registrů. Pokud jednobitová hodnota je alokována v paměti OX nebo IX bitové adrese 2893, ta samá hodnota bitu může být nalezena v 3X nebo 4X registru 180 (2893 DIV 16) na bitu 12 (2893 M OD 16). Adresovací vzorec je evidentní, pokud jsou adresovací čísla vyjádřena v hexadecimálním formátu: 2893 = 0xb4D, 180 = OxBč, 13 = OxD.

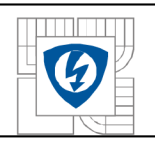

### **3.4.1.3 Data v řídícím směru**

IED řídící, nastavovací a potvrzovací body jsou mapovány do MODBUS OX dat *(Coils). Coils* mohou být obsluhovány jedna po druhé. Některé řídící bity jsou komprimovány do 4X řídícího registru. 4X řídící struktura obsahuje heslo, které může být vyžadováno před začátkem řídících operací.

## **3.4.1.4 Měřící registry**

MODBUS měřené veličiny jsou alokovány v MODBUS části registrů. Měřené veličiny lze číst z obou paměťových oblastí 3X a 4X ze stejné adresy registru. MODBUS měřené veličiny jsou odvozeny z vnitřní IED struktury, která má původ ve standardu IEC61850. MODBUS hodnoty registru jsou vždy ve formátu *Integer.* Vzhledem k tomu, že vnitřní IEC61850 hodnoty jsou často decimální hodnoty, Modbus je musí na formát *Integer* převádět. Tudíž vždy existuje *scale factor* a offsetový parametr pro každou hodnotu Modbus registru. Rovnice pro výpočet hodnoty MODBUS registru: *Modbus value* = (7£"C61850 *Value x scale Factor) + Offset*

<sup>V</sup> některých případech mohou být měřené veličiny alokovány ve dvou registrech po sobě, dohromady tvoří jednu 32 bitovou *Integer* hodnotu. 32 bitová hodnota *high word* část, tvořící vrchních 16 bitů a část *low word,* kterou tvoří zbylých 16 bitů, se nachází vždy v následujícím registru. [5]

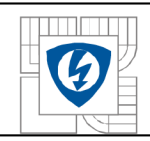

# **4 POPIS POUŽITÝCH ZAŘÍZENÍ**

## **4.1 Ochranný terminál REM620**

## **4.1.1 Popis ochranného terminálu REM620**

Ochranný terminál REM620 byl navržen primárně ke chránění ve výrobním a procesním průmyslu pro středně velké a velké asynchronní motory, u kterých je vyžadována diferenciální ochranná funkce. Typicky je tato IED pro motory použita v kombinaci s vypínačem přívodu elektrické energie. REM620 může být používána v rozváděčích s jedním nebo dvojitým systémem hlavních přípojnic, tedy s jedním nebo dvěma vypínači a velkým množstvím přepínacích zařízení.

REM620 nabízí rozsáhlé možnosti při přípravě logické konfigurace a dokáže uspokojit potřeby i těch nejnáročnějších projektů. Pro přípravu konfigurace se pro všechny ochrany z produktové řady Relion používá software PCM600, který obsahuje všechny potřebné nástroje pro mapování binárních vstupů a výstupů, parametrizací ochranných funkce a v neposlední řadě také nástroje pro konfiguraci a testování datové komunikace mezi ochranami. Při vybavení RTD/mA modulem lze konfigurovat ochranné funkce jako např. *Thermal Overload* a tyto data poté posílat přes GOOSE zprávy.

Prostřednictvím displeje lze ovládat primární prvky, jako motorově ovládaný vozík vypínače či vypínač samotný, zobrazovat stavové hodnoty (události, alarmy), měnit pracovní režim a nahrávání konfigurace z PC pomocí Ethernet portu. Všechny funkce (ochranné, logické, měřící), resp. jejich názvy v menu odpovídají pravidlům definovaných ve standardu IEC61850, což zaručuje jednoznačnost a výrazně ulehčuje práci během engineeringu.

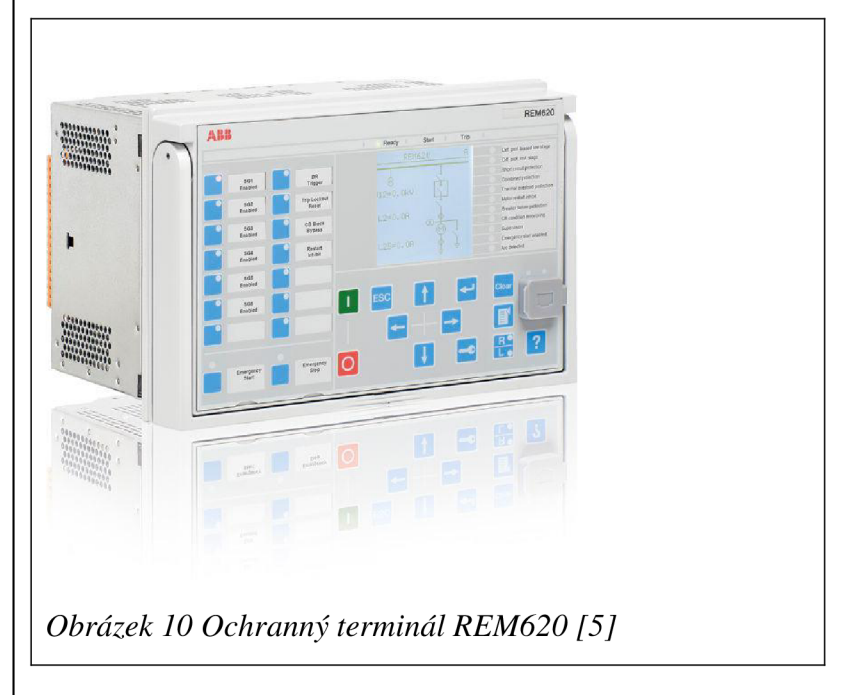
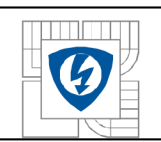

### **4.1.1.1 Konfigurace ochrany REM620 v programu PCM600**

Program PCM600 *{Protection and Control IED Management)* je používán pro různé úkony v rámci engineeringu IED. Mezi nejdůležitější patří následující:

- Organizace rozváděčů s IED ve struktuře rozvodny pomocí definice napěťové hladiny rozvodny, správa celého projektu.
- Konfigurace funkcí IED (např. ochranné a řídící funkce) použitím nástroje *Application configuration tool,* parametrizace těchto funkcí nástrojem *Parameter setting.*
- Konfigurace GOOSE komunikace pomocí přijímání zpráv v nástroji *Application Configuration* a *Signal Matrix.*
- Generování a záznam událostí všech připojených IED pomocí nástroje *Disturbance handling* ,a další.

Jakmile je konfigurace IED ukončena, výsledek je potřeba nahrát do příslušné IED. Fyzické připojení mezi PCM600 a IED je zajištěno pomocí Ethernet kabelu a portu na přední nebo zadní straně IED. Všechny výše popsané nástroje používají odkazování na funkce a jejich parametry definované ve standardu IEC61850. Na obrázku 12 vidíme příklad funkčního bloku, který v PCM600 představuje fyzické zařízení – vypínač.

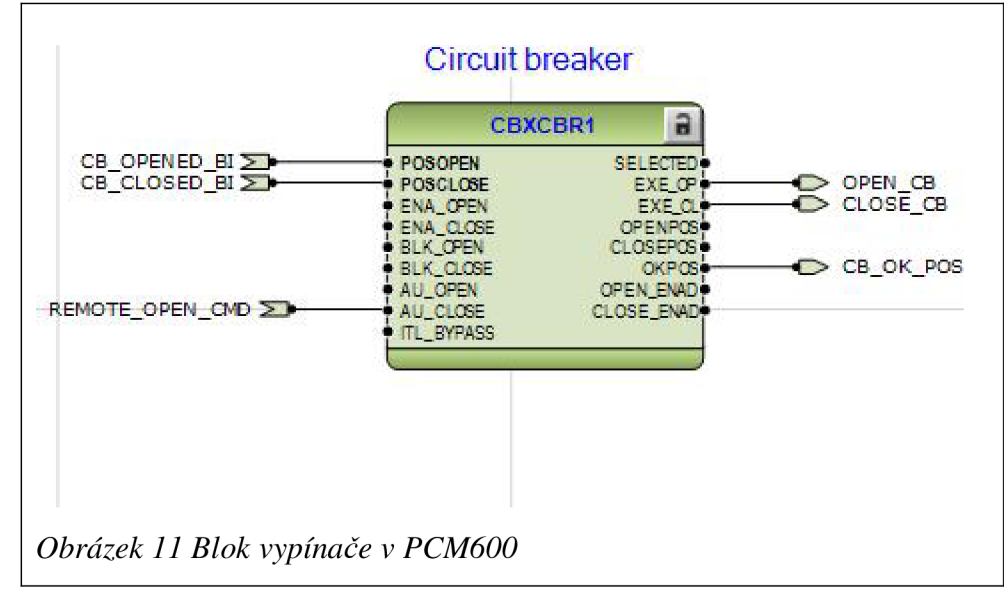

## **4.1.1.2 IED REM620 a standard IEC 61850**

V nástroji *Application Configuration* jsou definovány všechny dostupné řídící, měřící a ochranné funkce, které jsou v dané verzi IED dostupné. Tyto funkce jsou graficky zobrazeny jako funkční bloky s definovanými vstupy a výstupy a s názvy odpovídající standardu IEC61850-7. Funkční bloky jsou navzájem propojeny pomocí logický signálů a dohromady tak představují logické uzly - např. funkční blok vypínače CBXCBR1 svými vstupy a výstupy reprezentuje datové atributy logických uzlů CBXCBR1 (poloha vypínače vypnuto-zapnuto), CBCSWI1 (ovládací povely zapnout-vypnout) a CBCILO (blokády zapnutí). Pokud chceme vyčítat přes komunikaci příslušné signály těchto logických uzlů, musí být tyto signály všechny přivedeny na vstupy nebo výstupních funkčních bloků. Pokud by nebyly připojeny, nelze je přes komunikaci vyčítat.

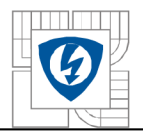

Program PCM600 po ukončení konfigurace vygeneruje CID soubory pro jednotlivé ochrany, které se nahrávají společně s konfiguracemi přímo do IED. Tyto soubory obsahují informace o datovém modelu IEC61850. SCD soubor obsahuje všechny CID soubory, které máme vytvořeny v rámci jednoho projektu, a dále se používá pro vytvoření horizontální komunikace, testování v dalším softwaru a vertikální komunikaci s nadřazeným systémem. Následující tabulka uvádí příklady nejčastěji používaných funkčních bloků a jejich pojmenování dle standardu IEC61850:

*Tabulka 6 Názvy funkčních bloků dle standardů IEC [5]* 

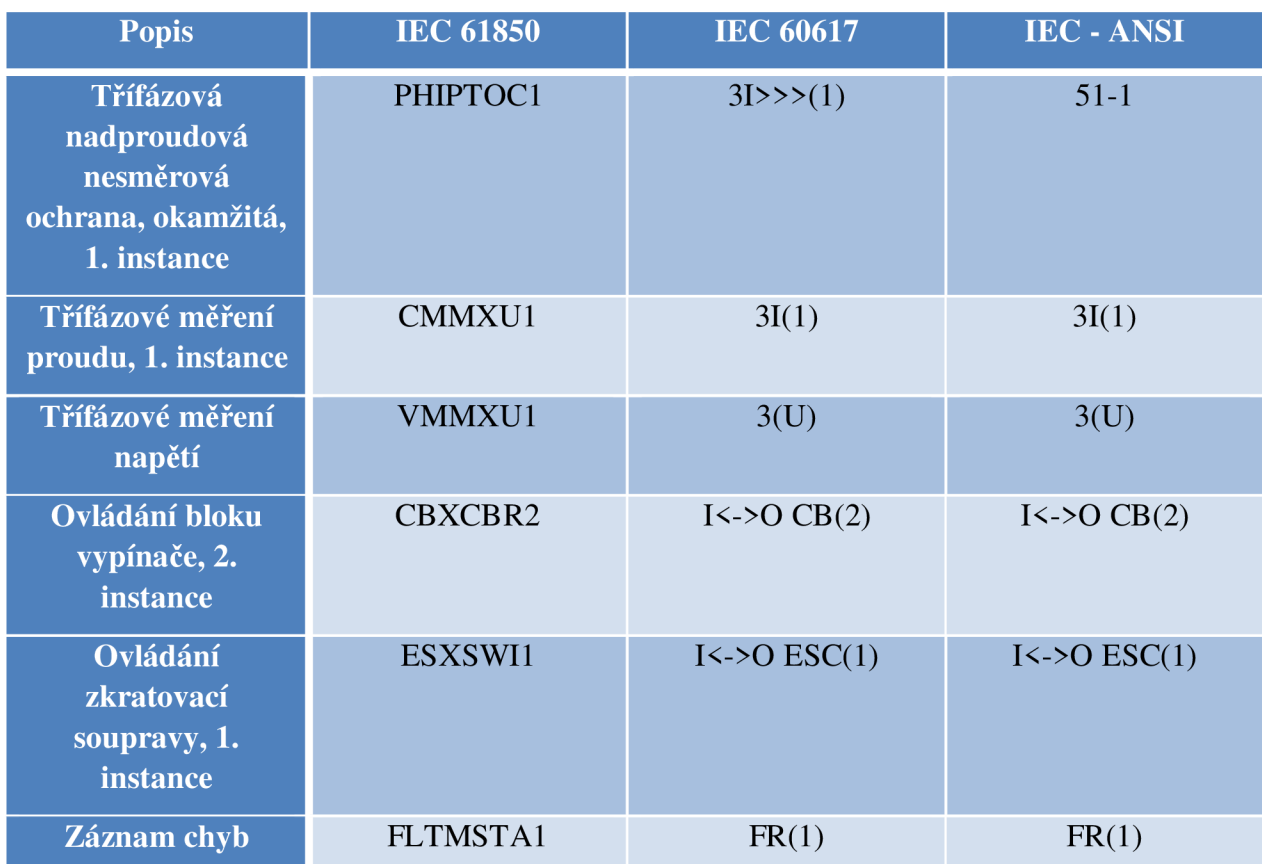

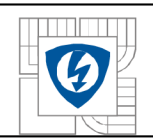

# **4.2 HMS Anybus Communicator pro PROFIBUS**

# **4.2.1 Popis zařízení**

Anybus komunikátor pro PROFIBUS pracuje jako brána mezi jakýmkoliv sériovým aplikačním protokolem a síti PROFIBUS DP. Integrace průmyslových zařízení je zajištěna bez ztráty funkcionality i během obnovy nebo upgrade zařízení v síti.

Anybus komunikátor může adresovat až 31 uzlů a podporuje následující fyzické standardy:

- RS-232
- RS-422
- RS-485

### **Rozhraní PROFIBUS**

PROFIBUS konektivita je zajištěna patentovanou Anybus technologií, která prokázala svoje použití v řešení průmyslové komunikace používané po celém světě. *Anybus communicator*  pro PROFIBUS zajišťuje následující:

- Kompletní PROFIBUS-DP slave funkcionalitu podle standardu IEC61158.
- Podpora všech přenosových rychlostí až do 12 Mbit (automatická detekce).
- Až 244 bajtů I/O dat v obou směrech (nebo 416 bajtů celkem).
- Galvanicky oddělená elektronická přenosová linka.

# **4.2.1.1 Fyzický popis zařízení**

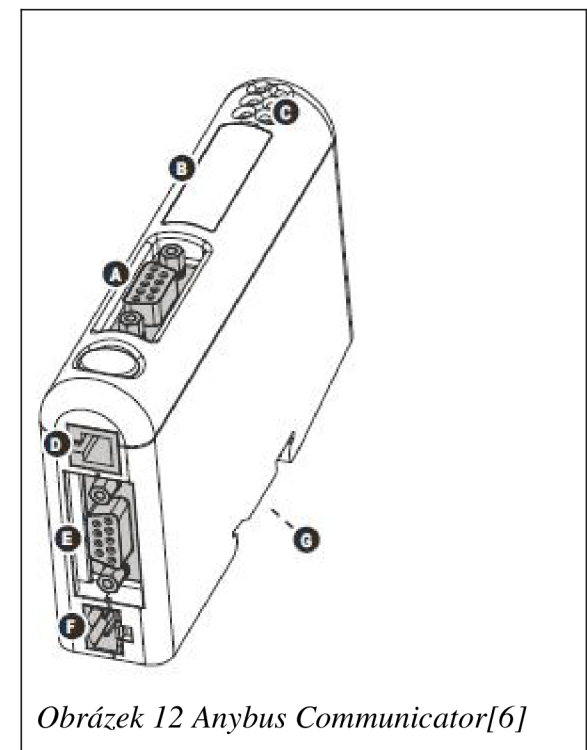

**A - PROFIBUS konektor, B - Konfigurační switche, C - statusové LED diody, D - PC konektor, E - Konektor pro podřízenou síť (subnetwork), F - napájecí konektor, G - Konektor pro DIN-lištu** 

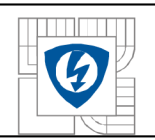

### **4.2.2 Základní funkce**

*Anybus Communicator* je navržen pro datovou výměnu mezi sériovou *subnetwork*  a nadřazenou sítí. Na rozdíl od většiny *Gate*  zařízení podobného typu, tento nemá pevně daný protokol pro *subnetwork* a může být tedy použit pro téměř všechny sériové komunikace.

*Gateway* může posílat sériová data cyklicky, dle změny stavu nebo na základě aktivních událostí od kontrolního systému z nadřazené sítě. Může také monitorovat jisté aspekty *subnetwork* komunikace a upozorňovat nadřazenou síť pokud se data změní.

Základní složkou Anybus komunikátoru je *Anybus Configuration Manager,* což je aplikace pro Windows, která se používá pro popis a konfiguraci komunikačního protokolu *subnetwork.* 

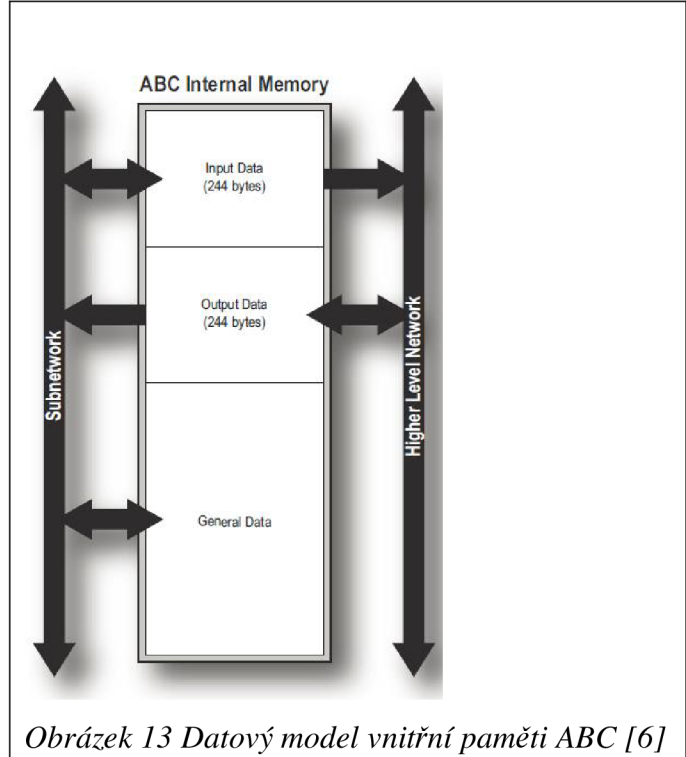

## **4.2.3 Model výměny dat**

Vnitřně jsou data přenášena po *subnetwork,* a data, která jsou přenášena na nadřazenou síť, jsou umístěna ve stejné paměti. To znamená, že pokud chce nadřazená síť číst data v podřazeném systému, jednoduše čte a zapisuje do částí paměti specifikované použitím *Anybus Configuration Manager.* Jedná se o stejné části paměti, do kterých může posílat data podřazený systém. Zásobník vnitřní paměti je rozdělen na tři části:

- **1. Vstupní data (až 244 bajtů)**  Tuto část může číst nadřazená síť.
- **2. Výstupní data (až 244 bajtů)**

Zápis nadřazené sítě

**3. Hlavní data** 

Do této částí hlavní systém nemá přístup, ale může být používána jako přenosový systém pro uzly na podřazené síti, nebo jako hlavní "náčrtník" pro data. Aktuální velikost této datové části závisí na objem dat, který je posílán na podřazené síti. *Gateway* dokáže udržet až 1024 bajtů hlavních dat.

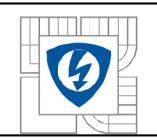

# **4.2.3.1 Paměťová mapa**

Použitím software *Anybus Configuration Manager* konfigurujeme podřazenou síť mapováním paměťových částí (adres):

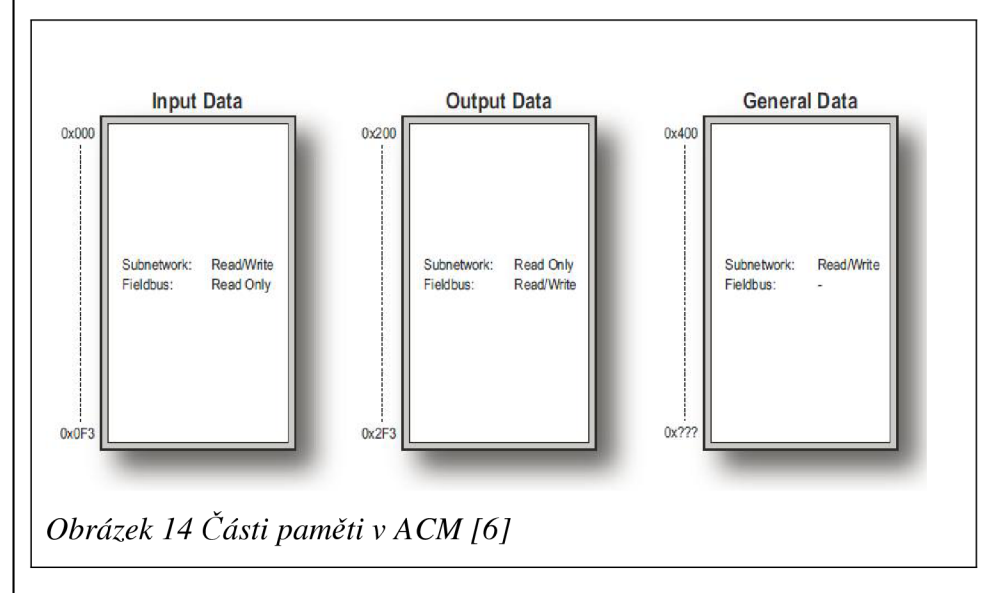

# **4.2.4 Protokol podřízené sítě (subnetwork)**

*Anybus Communicator* umožňuje tři odlišné operační módy podřízené sítě: *Master mode, DF1 Master Mode* a *Generic Data mode.* Pozor: *Anybus Communicator* zajišťuje pouze základní komunikaci, ne samotný protokol podřízené sítě!

**• Master Mode** 

V tomto módu se *Gateway* chová jako Master na podřízené síti, a sériová komunikace probíhá stylem dotaz-odpověď. Uzly na podsíti mohou posílat zprávy jenom pouze, jsou-li dotazovány *Gateway.* 

**• Generic Data Mode** 

V tomto módu není vztah mezi *Gateway* a podsíti na bázi master-slave, ale naopak kterýkoliv uzel podsítě může spontánně vytvářet nebo přijímat zprávy.

**• DF1 Master Mode** 

Tento mód je v principu stejný jako Master Mode, jenom je zde použit DF1 protokol.

## **4.2.4.1 Vytváření datových bloků protokolu**

V softwaru ACM se pro popis komunikace podsítě vytvářejí následující datové bloky. Jakým způsobem jsou použity ve třech protokolových módech, bude popsáno v následujících kapitolách.

**• Node (Uzel)** 

Uzel reprezentuje jedno zařízení na podsíti. Každý uzel může být spojen s číslem transakcí, viz dále

### **• Transaction (Transakce)**

Transakce představuje kompletní sériový přenos, a obsahuje počet *frame*(viz dále). Každá transakce má přiřazen set parametrů kontrolující jak a kdy má být použita na podsíti.

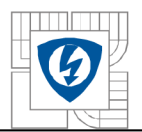

#### **• Commands (Příkazy)**

Příkaz je jednoduše předdefinovaná transakce uložena v seznamu softwaru *ACM.*  Uložení a opětovné použití zjednodušuje konfiguraci běžných operací.

### **• Frame object (entity)**

*Frame* objekty jsou entity nejnižšího stupně, použity pro vytvoření transakce. *Frame*  může představovat fixní hodnotu (konstantu), rozsah hodnot (objekty), datový blok, nebo součet hodnot.

### **4.2.4.2 Master Mode**

V tomto módu je komunikace založena na principu dotaz-odpověď. *Gateway* pošle dotaz na podsíť a uzel, který *Gateway* zavolala, musí poslat odpověď na tento dotaz. Uzly nemají povoleno posílat odpovědi spontánně, aniž by dostaly nejdříve dotaz.

Toto pravidlo má jednu výjimku: *broadcaster -* vysílání. Většina protokolů dovoluje nějakým způsobem vysílat zprávy všem uzlům na podsíti, aniž by musely posílat odpověď zpět.

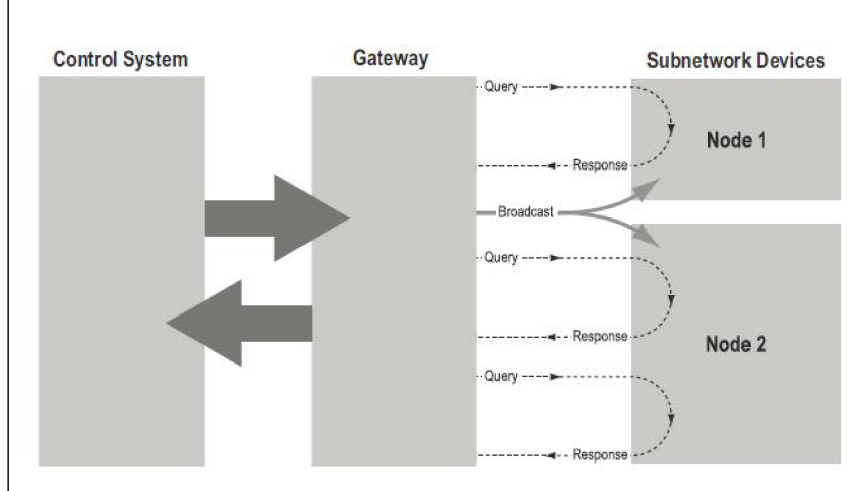

*Obrázek 15 Master Mode komunikace [6]* 

Software *ACM* v *Master Mode* obsahuje předdefinované příkazy pro síť MODBUS RTU a budeme jej tedy používat během testování komunikace mezi REM620 a Anybus převodníku.

#### **4.2.4.3 Datová reprezentace PROFIBUS**

*Anybus Communicator* se chová jako Slavě zařízení v síti PROFIBUS. Jako takový neinicializuje komunikaci napříč dalším uzlům, ale PROFIBUS Master z něj může číst a zapisovat do něj.

Vstupní a výstupní datové oblasti jsou ve vnitřním paměťovém zásobníku reprezentovány jako PROFIBUS *VO* data. Množství dat, která jsou přenášena na síti, závisí na konfiguraci v *Gateway.* Během nastavování PROFIBUS komunikace se musíme ujistit, že počet I/O PROFIBUS Master zařízení odpovídá stejnému počtu u *Gateway.* Objem dat může být sledován v reálném čase použitím nástroje *Subnetwork Monitor.* 

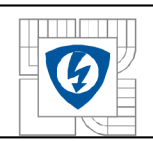

# **4.3 Ochranný terminál SIPROTEC 7SJ64**

# **4.3.1 Popis terminálu 7SJ64**

SIPROTEC řady 4 typu 7SJ64 může být používán jako ochranné a monitorující relé pro distribuční připojení a přenosové vedení jakéhokoliv uzemněného vedení. Ochrana vyhovuje sítím s radiální nebo smyčkovou topologií. Dále je vybavena funkcí synchronizace, díky které dokáže kontrolovat například stejnou hodnotu napětí na vývodu vedení a na hlavním vedení. Zahrnuje také ochranné funkce pro motorové aplikace, jako například hlídání hodnoty proudu a celkového zatížení.

Podle potřeby konkrétní aplikace může být specifikováno až 20 ochranných funkcí. Mezi další přednosti patří kontrola řízení ovládacích prvků rozvodny, například zapínání/vypínání vypínače nebo ovládání motorového pohonu vozíku vypínače.

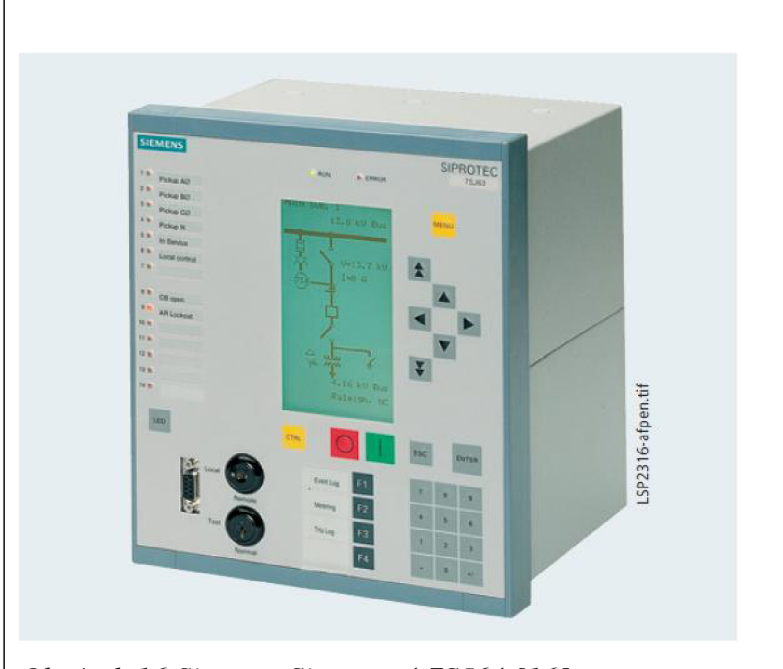

*Obrázek 16 Siemens Siprotec 4 7SJ64 [16]* 

Mezi komunikační prostředí, které terminál 7SJ64 podporuje, patří komunikační standardy IEC 60870 a IEC 61850, dále pak PROFIBUS DP a v neposlední řadě DNP 3.0 a MODBUS RTU.

# **4.3.1.1 Komunikační rozhraní**

Terminály řady SIPROTEC nabízejí flexibilitu připojení rozvoden do komunikačních logik průmyslových a automatizačních sítí. Díky modulárnímu principu lze poměrně snadno připojovat další jednotky například v rámci rozšiřování výroby.

## **Sériové rozhraní na přední straně terminálu**

Na všech jednotkách SIPROTEC je sériové připojení přes rozhraní RS232. Díky tomu se lze na jednotky připojovat pomocí PC a konfigurovat jejich logiku pomocí software DIGSI. Tento software je také využíván při testování před uvedením do provozu a provádění chybové analýzy.

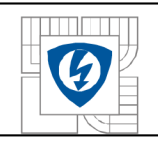

#### **Rozhraní na zadní straně terminálu**

Na zadní stranu terminálu lze připojit několik komunikačních modulů, v závislosti na konkrétní aplikaci. Moduly lze jednoduše měnit mezi sebou a podporují následující aplikace:

#### **• Časová synchronizace**

Všechny jednotky SIPROTEC mají integrovanou elektrickou časovou synchronizaci. Toto může být využito při dodávání časových přenosů v IRIG-B nebo DCF77 formátů do terminálu přes časově synchronizované posluchače.

#### **• Systémové rozhraní**

Přes toto rozhraní je ovládán centrální kontrolní systém. V závislosti na zvoleném rozhraní lze ovládat kruhovou nebo radiální komunikační topologii rozvoden. Navíc přes toto rozhraní lze provádět přenos dat připojením k ethernetu a přes protokol IEC61850 a také konfigurovat přes software DIGSI.

#### **• Servisní rozhraní**

Servisní rozhraní bylo navrženo pro vzdálené připojení k ochranným jednotkám pomocí DIGSI. Jedná se o elektrické rozhraní RS232/RS485. Pro speciální aplikace lze také připojit moduly monitorující teplotu - RTD moduly. Volitelně lze připojit až dva takové moduly.

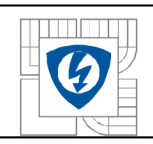

# **5 NÁVRH A REALIZACE SYSTÉMU OCHRAN**

Touto kapitolou začíná praktická část této diplomové práce.

# **5.1 Návrh systému komerčních ochran od firem ABB a Siemens**

Hlavní motivací této diplomové práce je navrhnout a realizovat komunikaci systému pro ochrany ABB REM620 a Siemens 7SJ64. Účelem je otestování dvou odlišných komunikačních schémat:

- 1) Komunikace PROFIBUS-DP na ochraně firmy ABB za použití převodníku HMS *Anybus Communicator* pro konverzi protokolu MODBUS na PROFIBUS.
- 2) Vertikální komunikace IEC61850 při zapojení ochrany Siemens SIPROTEC 7SJ64 do Ethernet switche.

Požadovaným výstupem je srovnání obou schémat z hlediska náročnosti na engineering. Samotné testování bude probíhat s laskavým svolením managementu na testovacím panelu v rámci oddělení programování ochran firmy ABB v Brně.

# **5.2 Připojení REM620 do sítě PROFIBUS použitím převodníku HMS Anybus Communicator**

V tomto zapojení je realizováno připojení REM620 k Anybus převodníku pomocí sériového rozhraní RS232 a použití komunikačního protokolu Modbus na principu Master-Slave, kde Slave zařízení představuje ochrana od firmy ABB REM620 a Master nebo také *Gateway* převodník Anybus. Toto zapojení v našem případě reprezentuje tzv. *subnetwork,* neboli podřízenou síť.

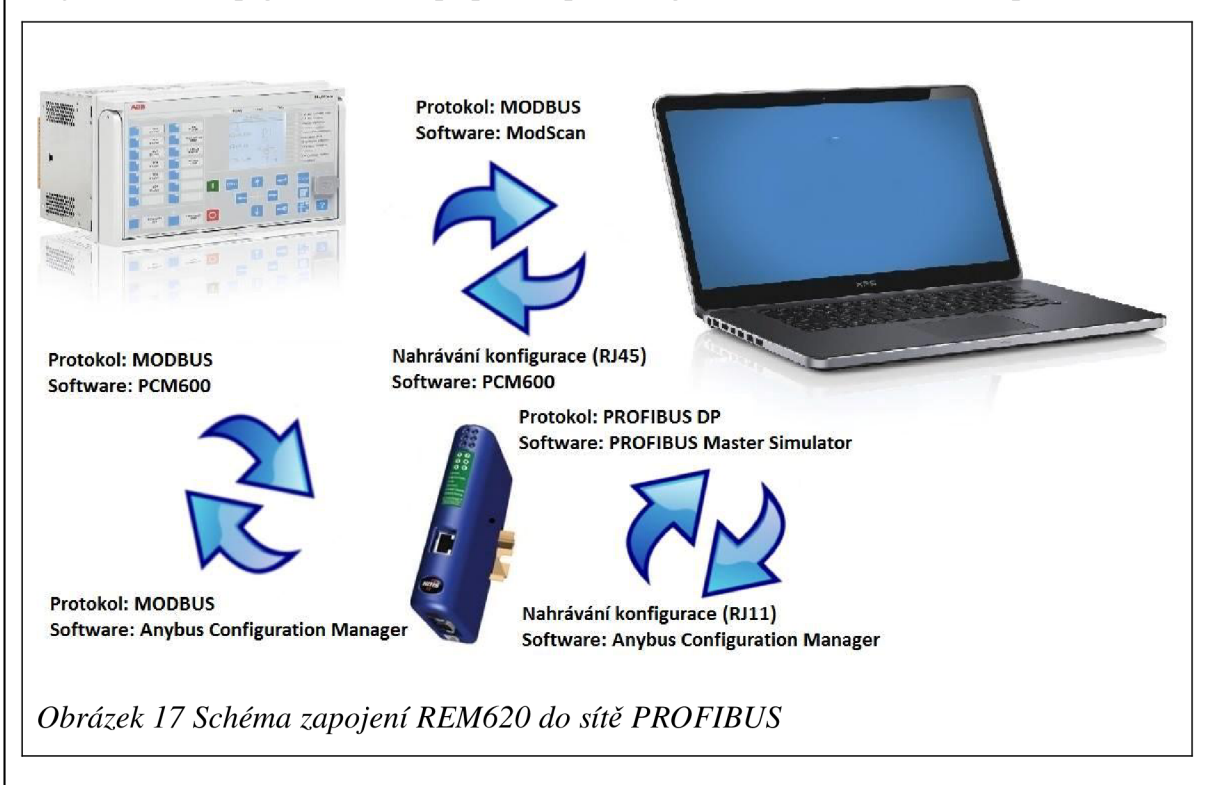

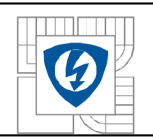

### **5.2.1 Konfigurace ochrany REM620**

Ochrany ABB produktové řady Relion, kam patří i REM620, podporují komunikační protokol MODBUS standardně, pokud je pro konkrétní verzi ochrany tento protokol vyspecifikován. To znamená, že pokud například projektový inženýr objednává ochranu na projekt, musí tuto volbu zohlednit v objednávacím kódu ochrany.

MODBUS bitové adresy a signály má ochrana REM620 defaultně nastaveny. V software PCM600 se k nim dostaneme přes menu *Communication management,* kde zvolíme protokol MODBUS. Z aplikačních funkcí máme na výběr následující (popis viz tabulka 5):

- $\bullet$  *OX-Coils*
- $\bullet$  *IX Inputs*
- *3X Input registers*
- *4X Holding registers*

Popis těchto aplikačních funkcí je popsán v kapitole 3.4.

Pro testovací účely této diplomové práce pracujeme s následujícími signály:

*Tabulka* 7 *Stavové pozice CB* 

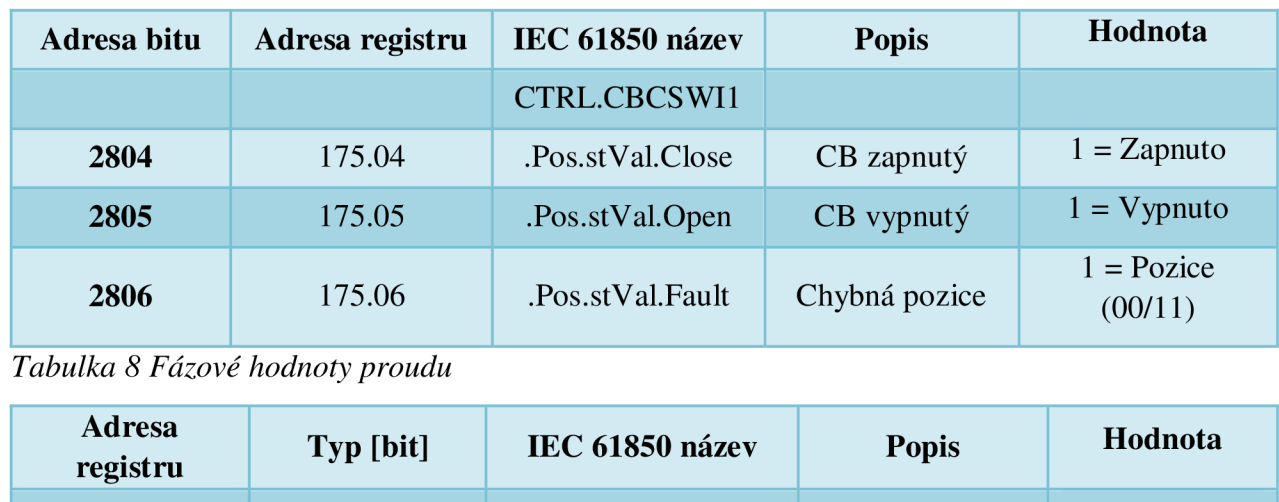

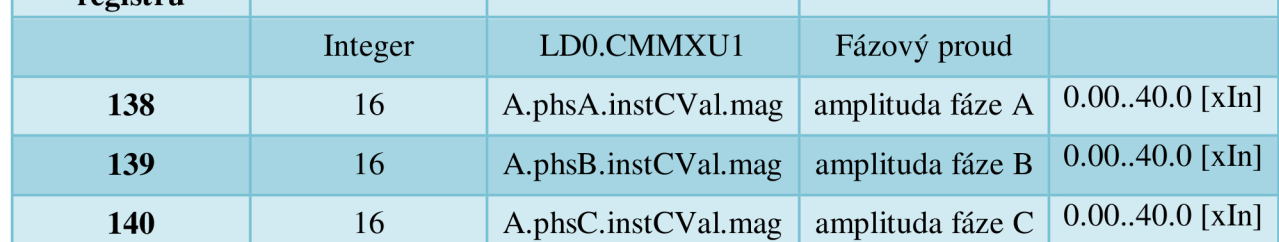

*Tabulka 9 Fázové hodnoty napětí* 

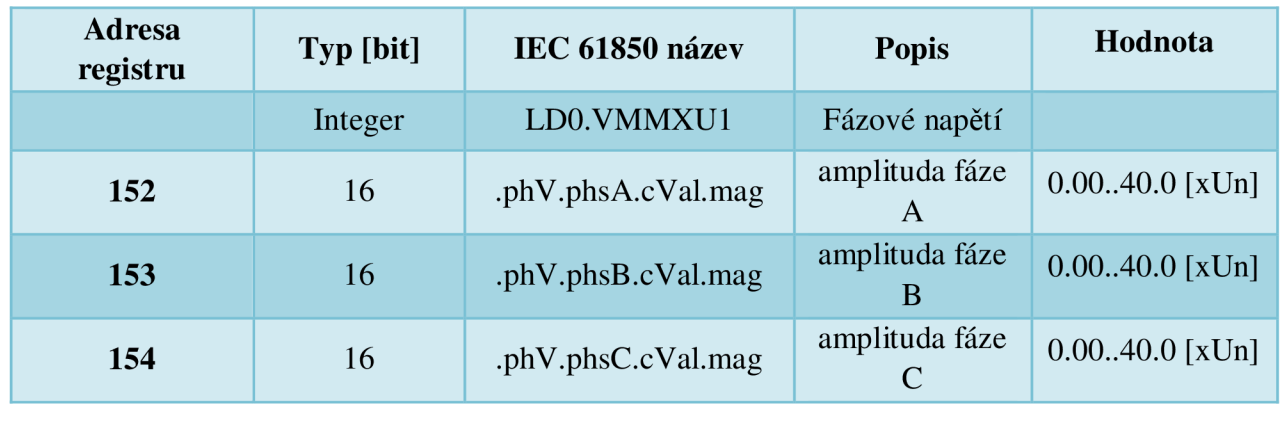

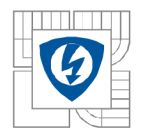

Pro vyčítání absolutních hodnot napětí a proudu je potřeba v Modbus mapě REM620 zatrhnout volbu *Primary Scale Factor in Use* a nastavit *Scale factor* na hodnotu 1.

### *Tabulka 10 Měření výkonu*

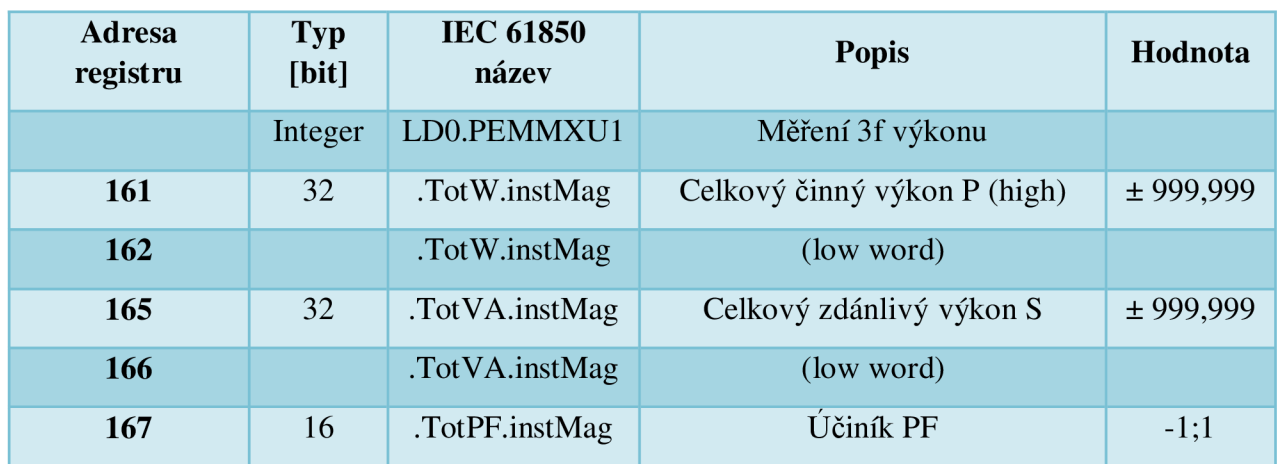

Jako poslední otestujeme posílání příkazu Reset na logický blok TRPPTRC1 v konfiguraci REM620. Tento signál je v REM620 nakonfigurován na výstup číslo 10 logického bloku SPCGGIOl. Ovládací příkazy jsou dostupné v paměťové části 0X *Coils:* 

*Tabulka 11 Ovládací příkaz Reset - MODBUS* 

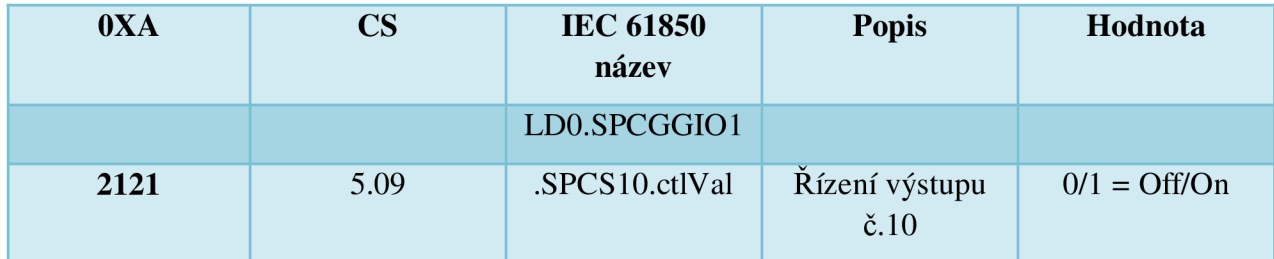

Poznámka: OXA = Adresa paměti 0X *Coils,* CS = Řídící struktura a bit v této struktuře

Pro kontrolu správného nastaveni komunikace MODBUS na REM620 použijeme software ModScan. Doporučené nastavení MODBUS pro REM620 v software PCM600:

#### *Tabulka 12 Nastavení MODBUS pro REM620 v PCM600*

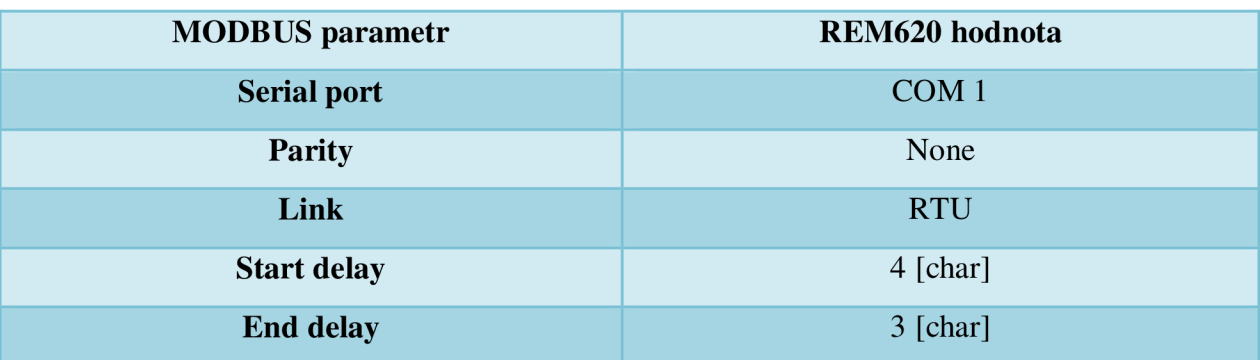

Dále je doporučeno nastavit následující parametry přímo přes displej IED REM620: *Menu-Configuration-Communication-COMl* 

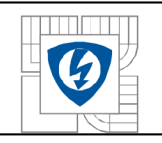

*Tabulka 13 Nastavení parametrů COM1 v REM620* 

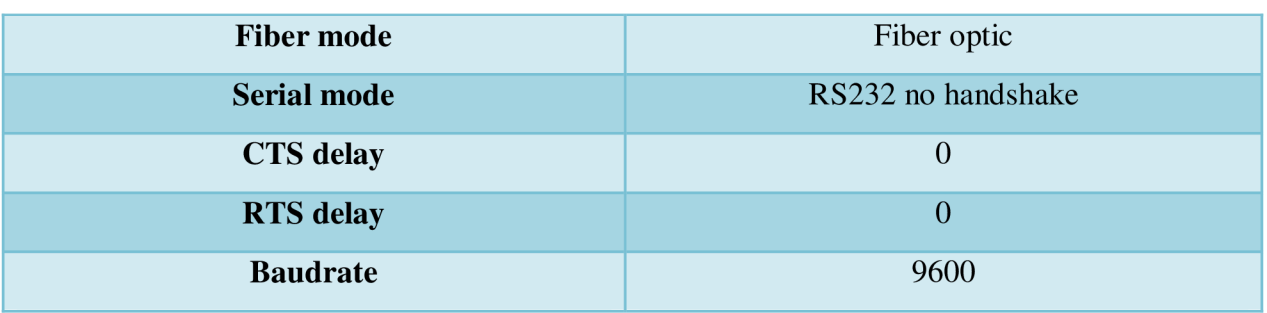

1) Závisí na konkrétní specifikaci IED.

Pokud máme nastaveny všechny parametry, můžeme se pokusit připojit programem ModScan. Postup je následující:

1) Ve Windows: *Ovládací panel-> Správce zařízení* ověříme, přes který port máme připojen sériový kabel.

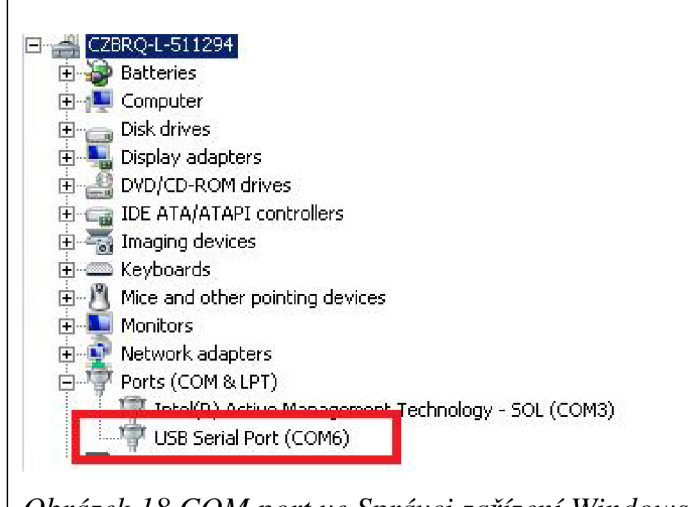

*Obrázek 18 COM port ve Správci zařízení Windows* 

Tedy v našem případě se jedná o COM6.

2) V programu ModScan v menu *Connection-> Connect* nastavíme *Connection* detail. POZOR: Konfigurace MODBUS musí být stejná, jako máme nastaveno v IED.

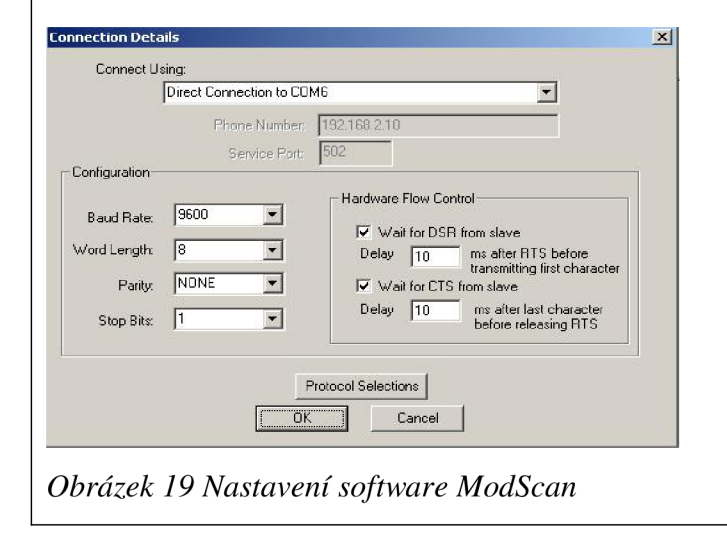

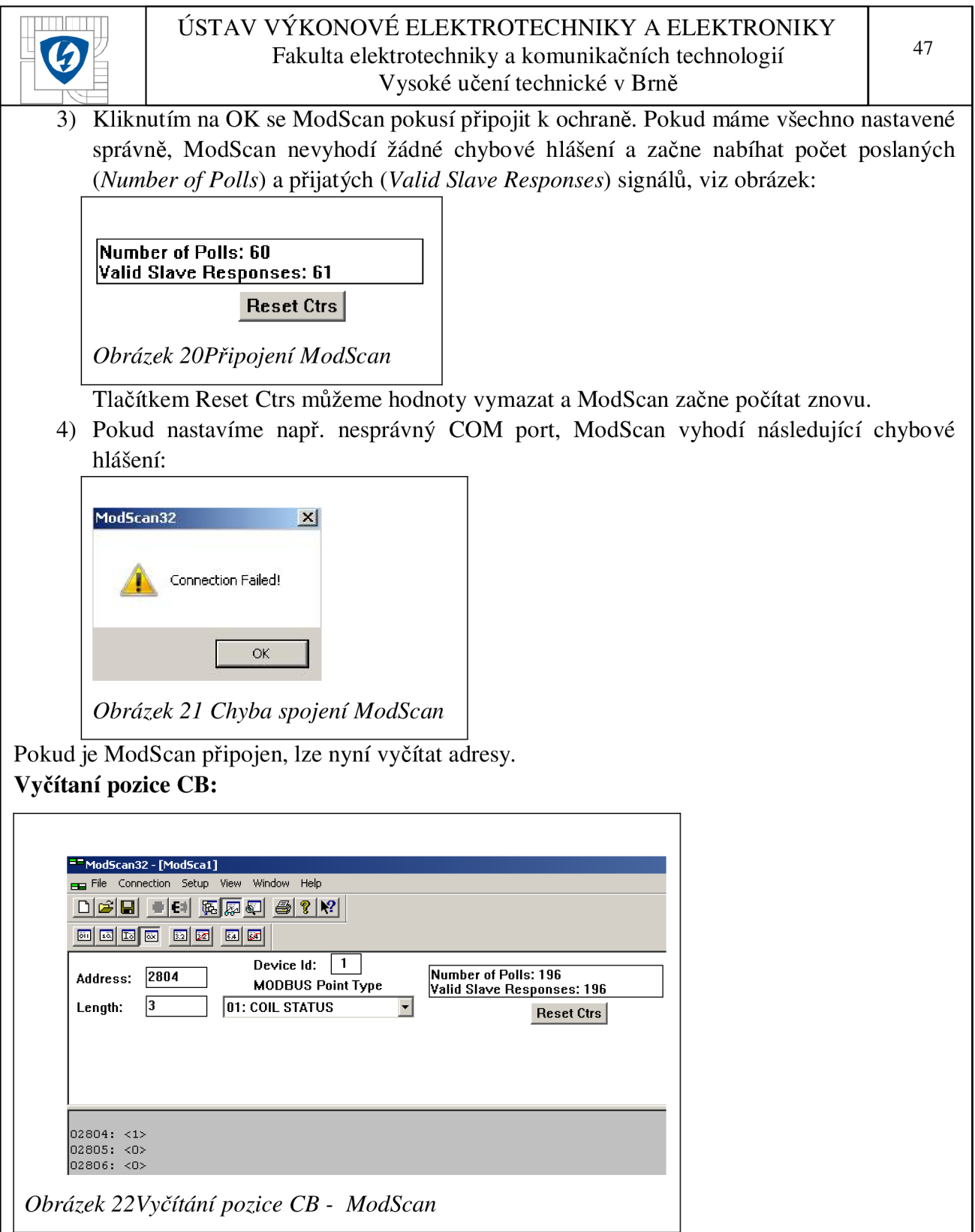

Vidíme, že hodnota bitové adresy 2804 je 1, což indikuje zapnutý CB (viz Tabulka 7). Při vypnutém CB bude na bitové adrese 2804 hodnota 0, zatímco na bitové adrese 2805 bude hodnota 1. Při nesprávné pozici vypínače se objeví hodnota 1 na bitové adrese 2806.

#### **Vyčítání analogových hodnot napětí a proudu a výkonu:**

Pro testovací účely této diplomové práce je nastaven převod proudových vstupů 100/1 A a napěťový převod 20/0.1 kV (sdružené napětí). Bitové adresy pro jednotlivé hodnoty jsou uvedeny tabulce 8 až 10. Pro korektní zobrazení absolutních hodnot v programu ModScan zvolíme volbu zobrazení *Integer.* 

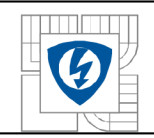

Pokud do všech fází pouštíme sekundární hodnotu proudu 1A, ModScan vyčte z ochrany primární hodnoty:

4.0138: < 100> 40139: < 100> 40140 : < 100>

*Obrázek 23 ModScan -vyčítáníproudu* 

Pro fázové (bitové adresy 152 - 154) a sdružené (bitové adresy 155 - 157) hodnoty napětí:

40152: < 12><br>40153: < 11>  $40153 : <$  $40154: < 12>$  $40155: < 20>$  $40156: < 20$  $40157: < 20>$ 

*Obrázek 24 ModScan - hodnoty napětí* 

Pro hodnoty výkonu (bitové adresy viz Tabulka 10):

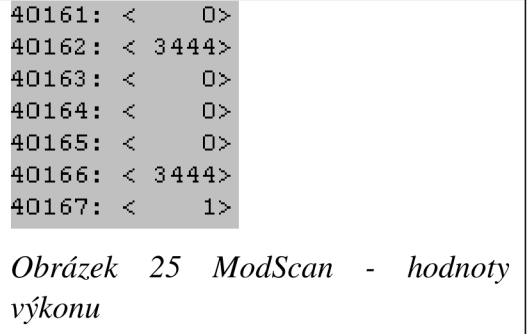

Poznámka: Hodnoty jsou zobrazeny v základních jednotkách. Povšimněme si, že hodnoty pro činný a zdánlivý výkon vyčítáme na adrese registru pro low word 16 bitové části. Vysvětlení viz kapitola 3.4.1.4 Měřící registry.

#### **Posílání příkazu na reset alarm bloku:**

Ovládací příkazy vyčítáme a zapisujeme v paměťové části Ox *Coils.* V našem případě bude tedy ModScan vypadat takto:

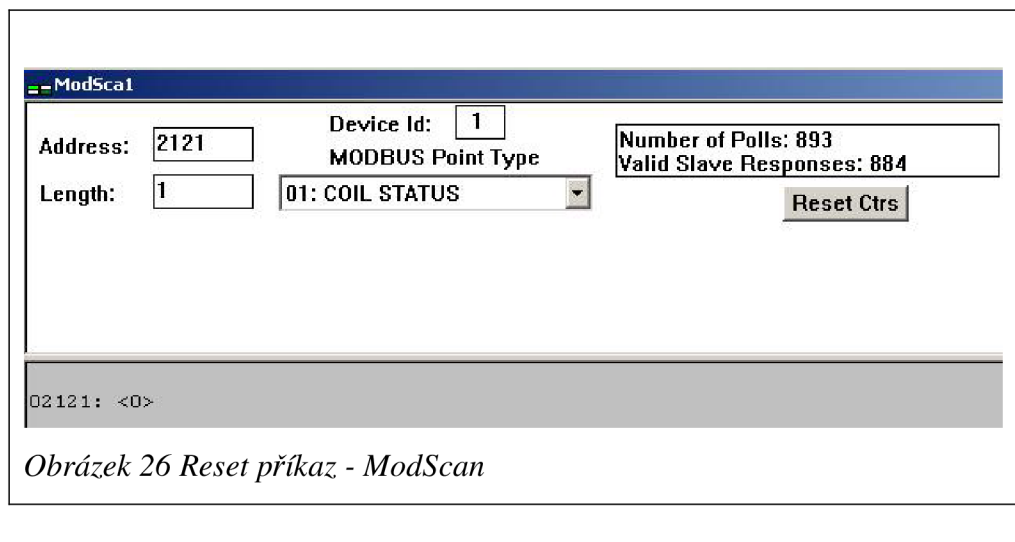

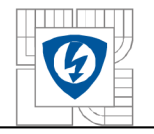

Pro změnu hodnoty dvojklikem poklepeme na hodnotu adresy a otevře se nám následující okno:

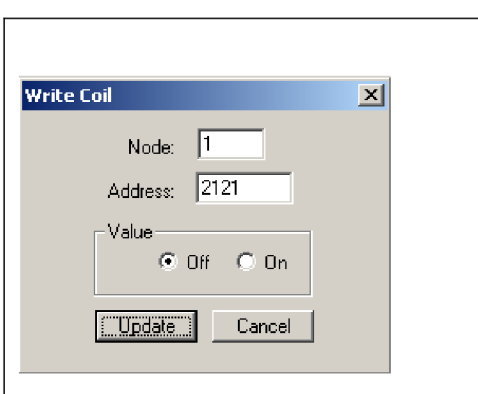

*Obrázek 27 Reset příkaz - ModScan* 

Nyní už stačí změnit hodnotu z *Offna On* a stisknout tlačítko Update. ModScan pošle příkaz do ochrany REM620 na resetování alarm bloku TRPPTRC1. Tímto způsobem fungují všechny ovládací příkazy.

Máme-li ověřeny všechny bitové adresy, které chceme vyčítat pro PROFIBUS síť ověřeny, můžeme přistoupit k dalšímu kroku.

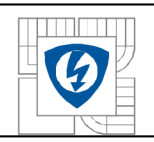

# **5.2.2 Konfigurace převodníku HMS Anybus Converter**

Konfigurace a monitoring převodníku provádíme přes software *Anybus Communication Manager.* Po jeho spuštění se nám otevře následující nabídka:

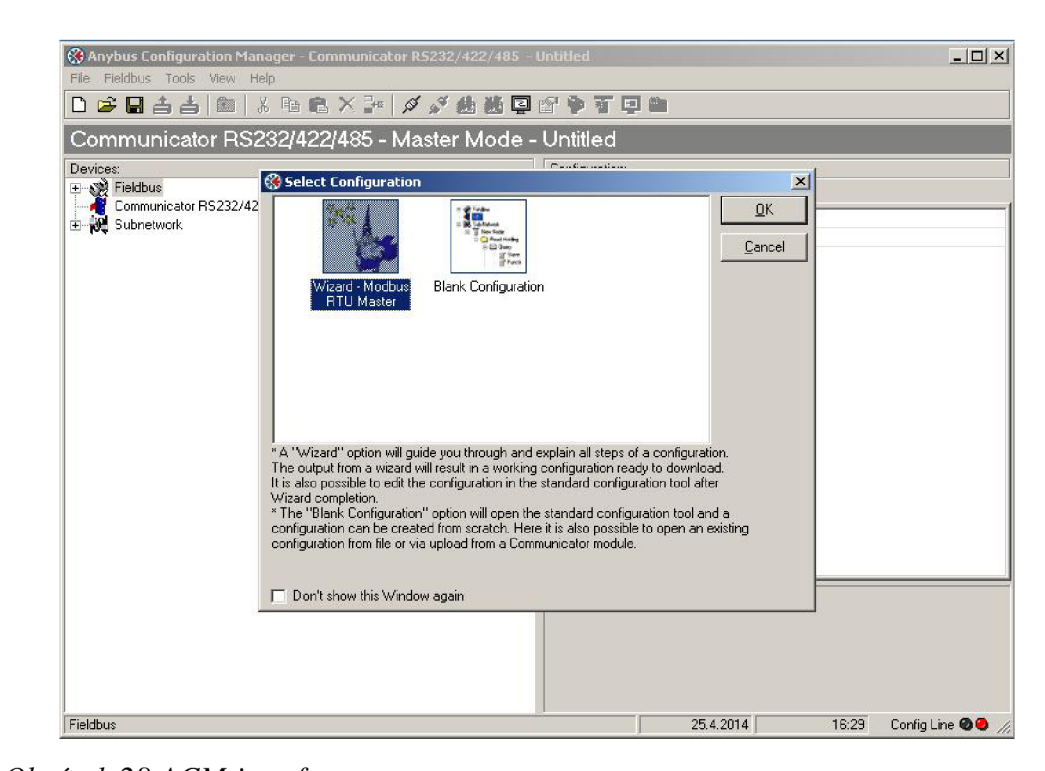

### *Obrázek 28 ACM interface*

Je doporučeno pro vytváření nové konfigurace použít nabízený nástroj *Wizard-Modbus RTU Master,* který uživatele provede konfigurací krok za krokem. Po spuštění nástroje se nám otevře okno s výběrem komunikačního protokolu hlavní sítě *(Fieldbus type),* na pravé straně dialogového okna se nachází průvodce a popis jednotlivých menu. Pro náš případ zde zvolíme PROFIBUS-DP a pokračujeme kliknutím na *Next:* 

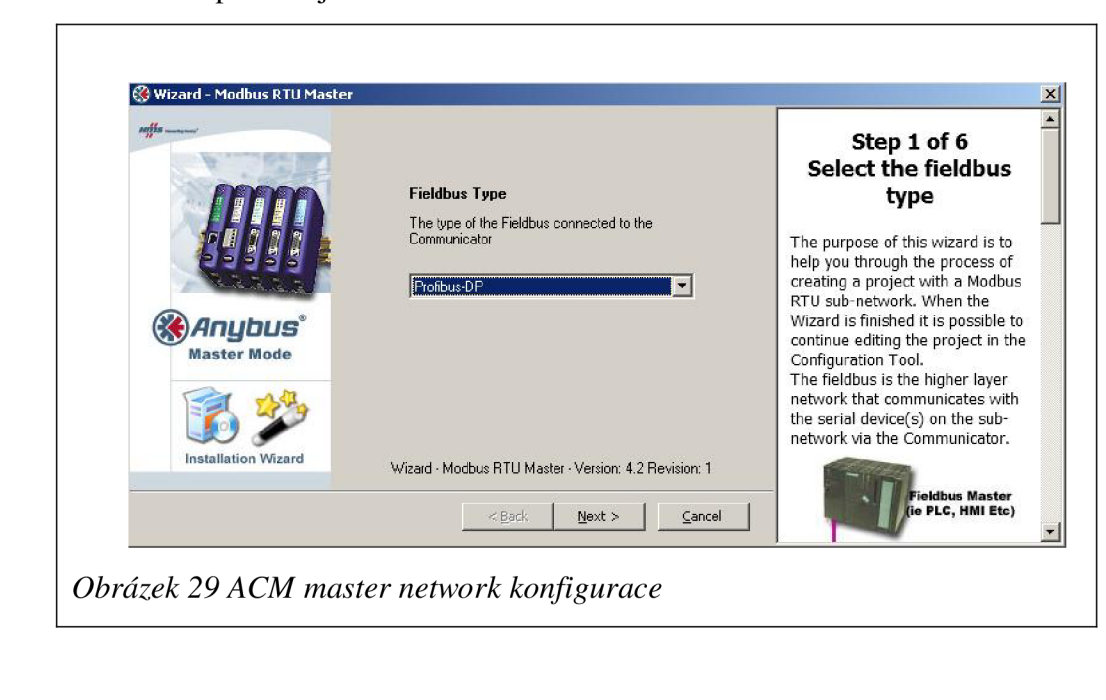

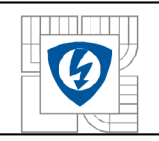

V dalším okně nastavujeme hodnoty podsítě MODBUS RTU. Z logiky věci vyplývá, že toto nastavení musí odpovídat nastavení sítě MODBUS v ochraně REM620.

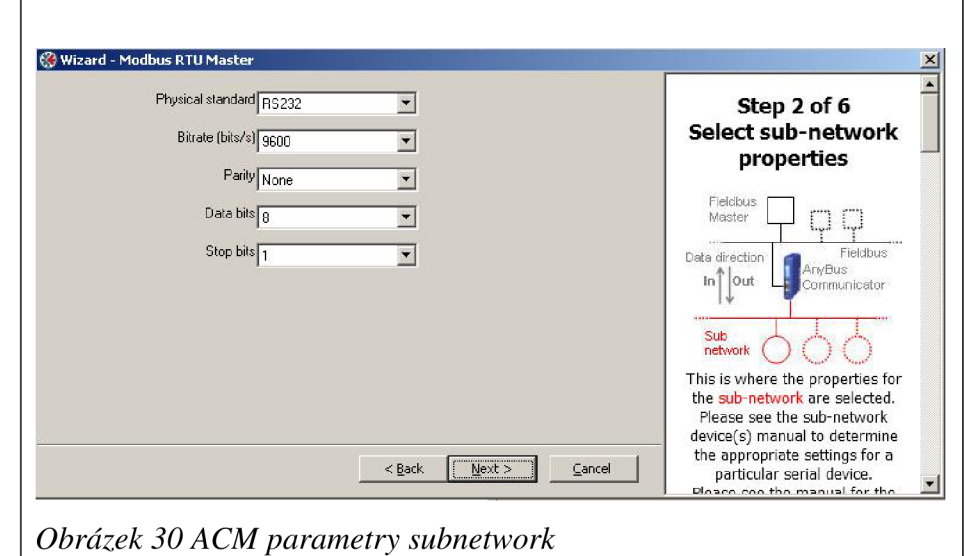

Následující krok je velmi důležitý. Zde totiž definujeme zařízení pro podřízenou síť a jeho parametry, které hodláme vyčítat po nadřazené síti. V případě této diplomové práce pracujeme pouze s jedním zařízením (REM620). Pomocí tlačítek *Create/Remove parameter* můžeme přidávat nebo mazat parametry zařízení. Přidání parametru postupujeme následovně:

- 1) Zmáčkneme *Create Parameter* a nově vytvořený parametr pojmenujeme (např. *CB position).*
- 2) Zvolíme *Data direction.* Pro vyčítání hodnot bude volena hodnota *Read,* pro zapisování (Reset) zvolíme hodnotu *Write.*
- 3) *Register* zde zadáme adresu registru, pro vyčítání stavu vypnuto/zapnuto CB volíme adresu registru "40175".
- 4) *Lenght* délka registrů. Pokud zadáváme všechny registry po jednom, necháme délku nastavenou na 1.
- 5) Další dvě parametrové hodnoty *Type* a *Modbus Command* doplní konfigurátor sám podle adresy registrů. Po zadání všech požadovaných parametrů dostaneme tento obrázek:

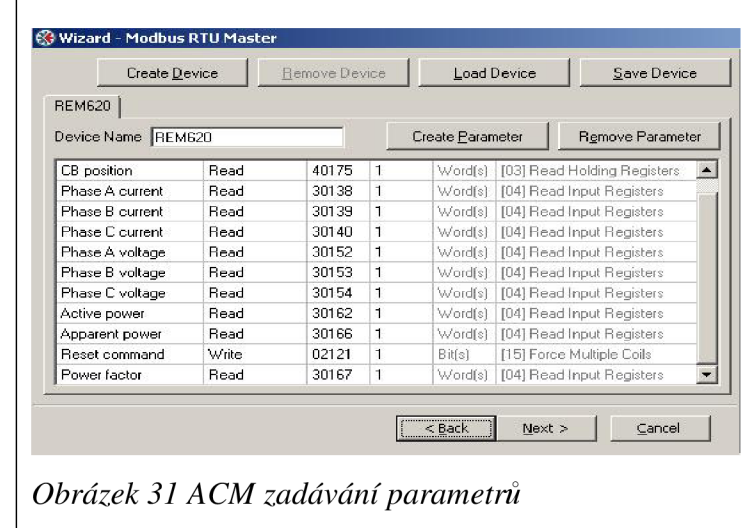

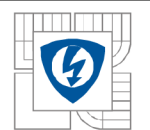

Zařízení uložíme pomocí tlačítka *Save Device* pro použití při dalších projektech a pokračujeme kliknutím na tlačítko *Next.* 

V dalším kroku založíme uzel - *Node* na podsíti a přiřadíme mu zařízení, které jsme vytvořili v předchozím kroku:

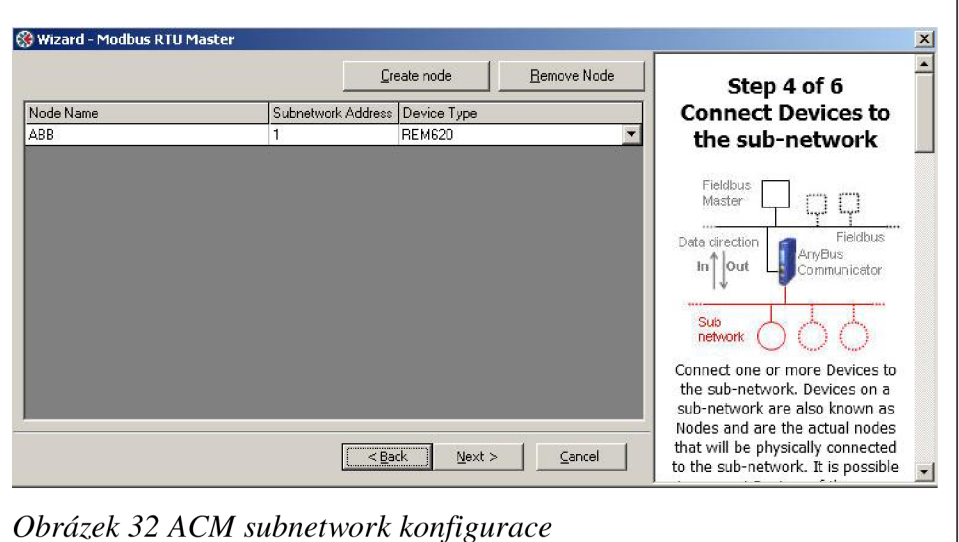

V dalším kroku jsme vyzváni k přiřazení parametrů vytvořených v předchozím kroku pro daný uzel. Všechny parametry, které jsme zvolili pro zařízení REM620 a přiřadili do uzlu ABB, musí zde být přidány. Výsledek na následujícím obrázku:

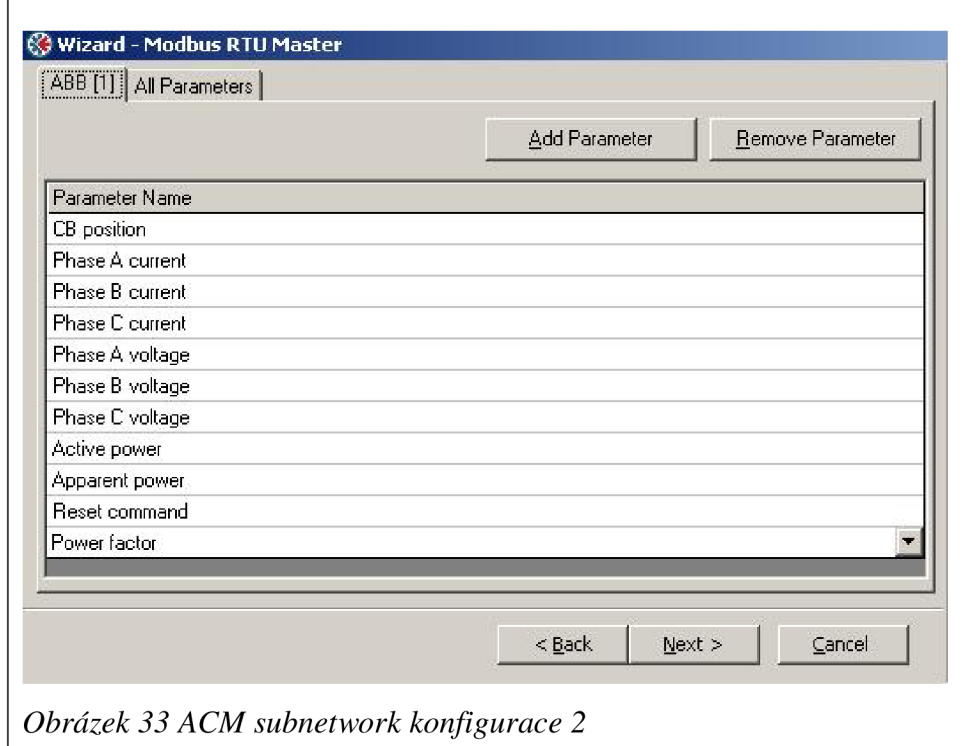

V posledním kroku se vytvoří report celé konfigurace. Lze jej uložit ve formátu .rtf nebo jej vytisknout do .pdf souboru. Hodí se například do dokumentace pro koncového uživatele. Tímto posledním krokem jsme vytvořili konfiguraci pro podřazenou síť, v našem případě tedy MODBUS RTU.

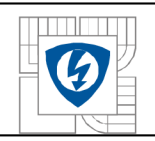

## **5.2.2.1 Zapojení převodníku**

Napájecí napětí převodníku je 24 VDC. Toto je třeba mít na paměti, pokud převodník chceme napájet z například ze sítě 230 VAC. Pro účely diplomové práce bylo použité napájecí zařízení od firmy *Phoenix Contact* s parametry popsanými v následující tabulce:

*Tabulka 14 Parametry zařízení Phoenix Contact* 

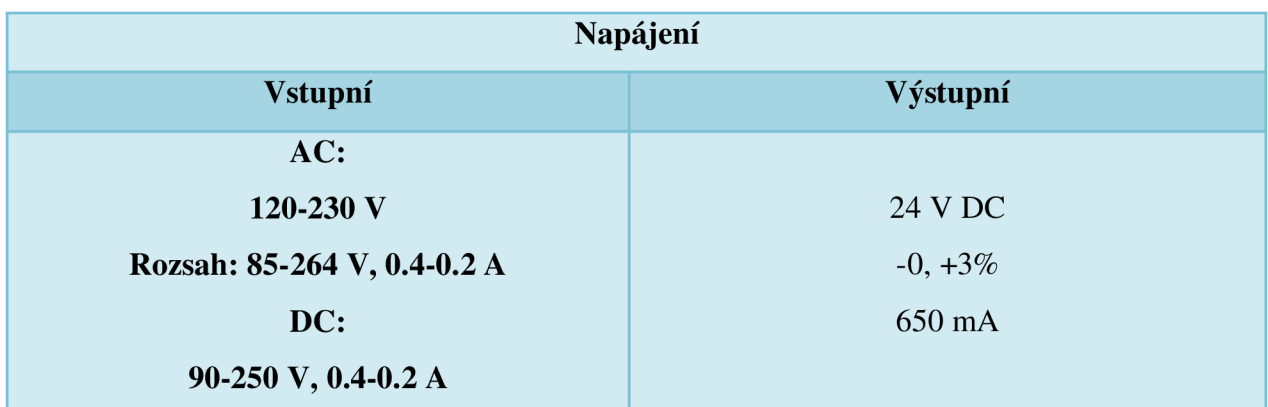

Nastavení Slavě adresy převodníku pro síť PROFIBUS se skrývá pod plastovou krytkou na čelní straně převodníku (viz Obrázek 13). Zde najdeme dva otočně switche, pomocí kterých definujeme požadovanou adresu. Defaultně je nastavena Slavě adresa na hodnotu 22.

### *5.2.2.2* **Nahrávání konfigurace přes** *Anybus Communication Manager*

Po vytvoření konfigurace podřízené sítě nám nic nebrání tuto konfiguraci nahrát do převodníku. Nejprve opět ve Správci zařízení ve Windows opět ověříme, přes který port jsme k převodníku připojeni. Tento port poté zvolíme v menu *Tools->Port.* Dále stisknutím tlačítka *Connect* se pokusíme k převodníku připojit. Úspěšné připojení PC k převodníku je signalizováno na stavovém řádku v software *ACM* vpravo dole.

*<sup>0</sup>* Připojeni/odpojen i PC k převodníku Config Line <sup>@</sup> | Zelená indikace pro ůspěšné připojení

*Obrázek 34 ACM připojení* 

Pokud se nám podaří připojit, můžeme se pokusit o nahrání konfiguraci podřízené sítě přímo do převodníku pomocí tlačítka *Download to Communicator Á* **I.** Před nahráním je možné konfiguraci uložit pod zvoleným jménem a použít jako šablonu pro další projekty.

Jestli byly všechny parametry zadány pečlivě nastavení MODBUS sítě v software *ACM*  odpovídá nastavení v testované ochraně REM620, fyzicky na převodníku svítí status LED č. zeleně, v opačném případě červeně.

## **5.2.3 Testování PROFIBUS komunikace pomocí software PROFIBUS Master Simulator**

Testování komunikačního protokolu PROFIBUS v případě této diplomové práce bude fungovat na principu Master – Slave, kde Master bude PC a Slave zařízení reprezentuje převodník Anybus. Konektor pro připojení pomocí protokolu PROFIBUS se nachází na přední straně převodníku a je zde konektor RS485. K HMS *Anybus converter* jsme připojeni přes kabel usb/sériové rozhraní a dále pomocí převodníku *PROFIBUS DP Master simulator.* 

Pro testování protokolu PROFIBUS použijeme software *PROFIBUS Master Simulator* (dále PMS). Po spuštění PMS nás uvítá rozhraní, které zobrazuje následující obrázek:

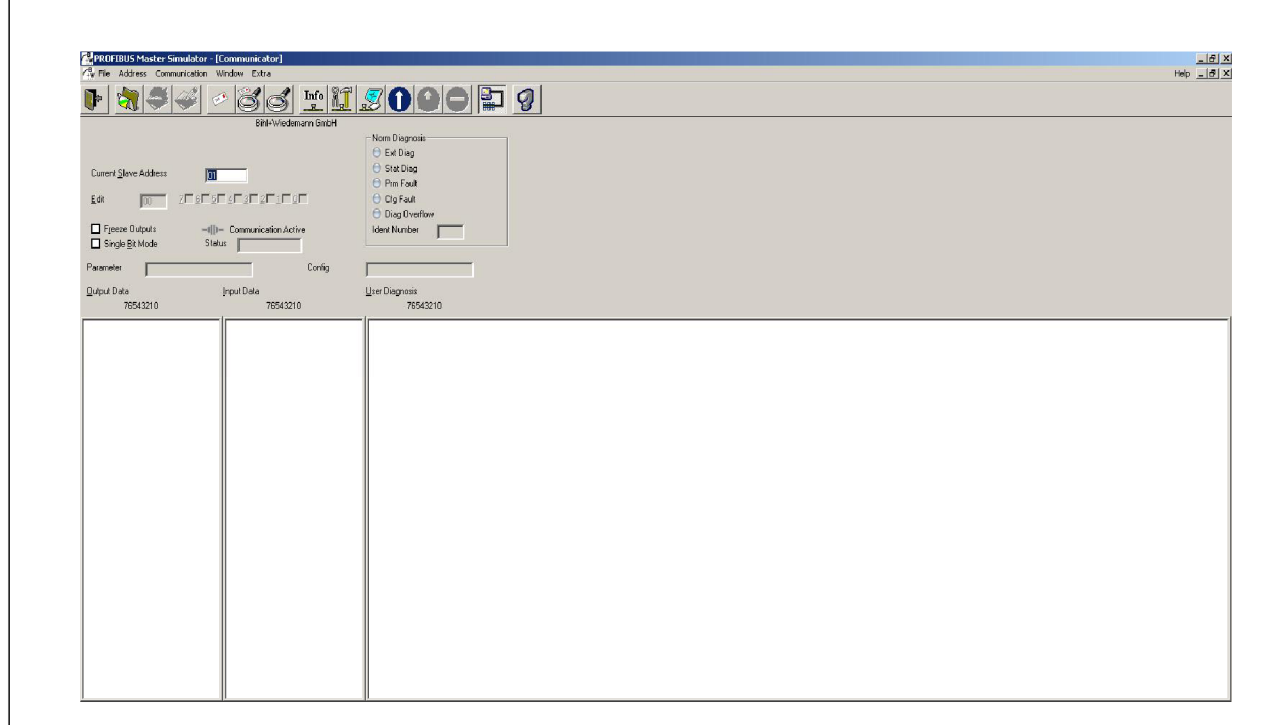

#### *Obrázek 35 PMS interface*

Nejprve je nutné se připojit ke Slavě zařízení. K tomu máme dvě možnosti: buď známe Slavě adresu zařízení a zadáme ji přímo do kolonky *Current Slavě Address,* nebo můžeme vyzkoušet zařízení vyhledat: menu *Address->Start search PROFBUS slavě address.* Software PMS tedy bude procházet adresu po adrese a sám tedy Slave zařízení hledat. Úspěšné nalezení Slave zařízení vypadá takto:

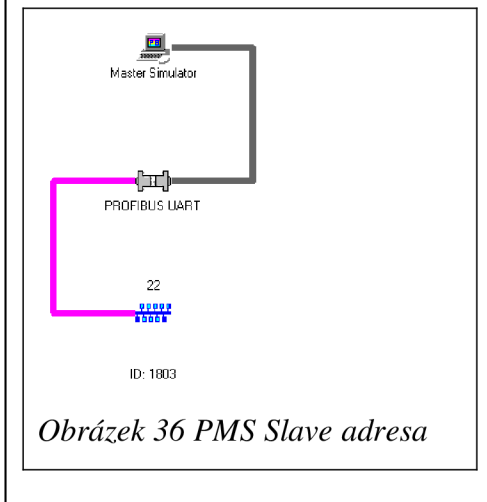

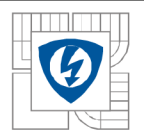

Vidíme, že Slave zařízení se nachází na adrese 22, což odpovídá nastavení switche převodníku Anybus. Nic nám tedy již nebrání se na tuto adresu softwarem PMS připojit. Indikace úspěšného připojení vypadá následovně:

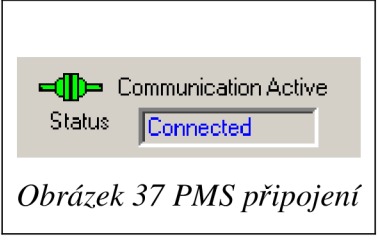

Korektní připojení k síti PROFIBUS Anybus převodník indikuje zeleně svítící LED číslo 1. Pro další práci pro nás budou důležitá okna se vstupními a výstupními registry.

# **5.2.3.1 Testování vstupních registrů (Input Data)**

Naše okno vstupních registrů vypadá následovně:

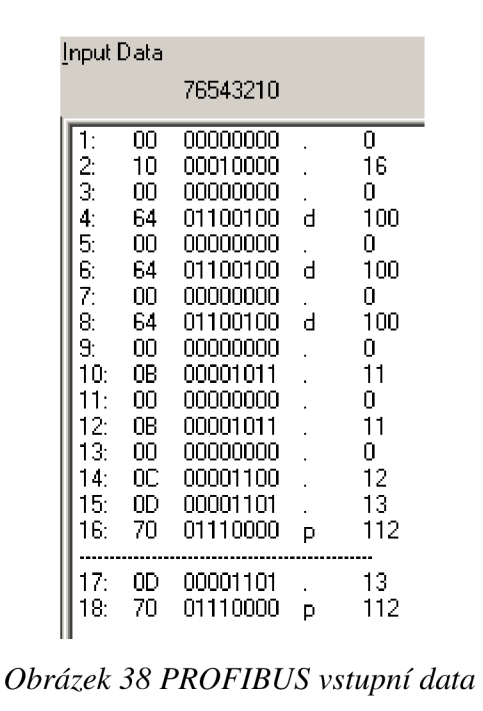

Pořadí vyčtených registrů odpovídá pořadí, v jakém jsme je zadali během konfigurace převodníku Anybus. Vzhledem k tomu, že registry jsou typu 32 bitový *Integer,* vyčítáme je vždy na dvou řádcích. Povšimneme si, že naše vyčtené hodnoty jsou na druhém řádku, který je rezervován pro spodních 16 bitů (viz kapitola 3.4.1.4 Měřící registry).

Data ve sloupci jsou organizovány následovně:

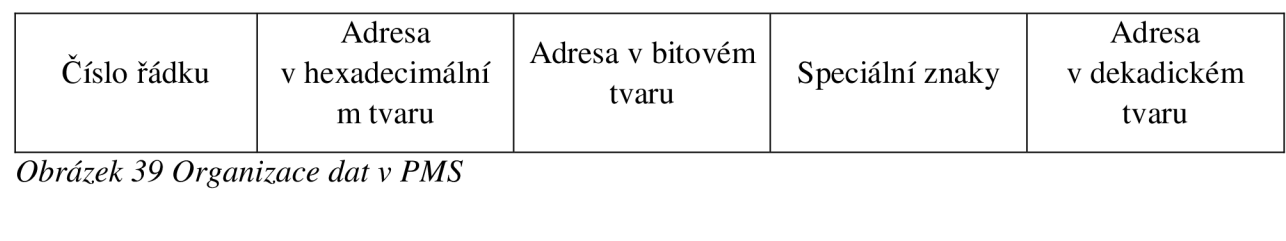

#### **Vyčítání pozice CB**

58

56

V našem případě se na druhém řádku nachází registr se stavy CB. Na obrázku má bitová adresa druhého řádku následující hodnotu: 00010000. Bit, na kterém je v registru hodnota 1, zjistíme následovně: čteme adresu zprava doleva, začínáme počítat od nuly a takto počítáme: 0,1,2,3 a 4 má hodnotu 1. Tedy 4. bit tohoto registru má hodnotu jedna. Při kontrole s tabulkou 7 vidíme, že se jedná o stav CB zapnutý, což odpovídá skutečnosti. Pro stavy vypnuto a chybná pozice bude řádek číslo 2 vypadat následovně:

Vypnuto:  $2 \div 2$ 20 00100000 32 Chybná pozice: 2 01000000 @ 64

Korektní pozice bitu s hodnotou 1 porovnáme s tabulkou 7.

### **Vyčítání analogových hodnot měření**

Na Obrázku 34 vidíme na řádcích 4, 6 a 8 hodnoty proudu a na řádcích 10,12 a 14 hodnoty fázového napětí. Tyto dekadické hodnoty se zobrazují jako zaokrouhlená celá čísla a odpovídají skutečnosti. V principu jsme tímto vyčítání analogových hodnot měření ověřili, ale budeme důkladnější a zobrazíme tyto hodnoty přesněji. Pro to je třeba vrátit se o několik kroků zpět, konkrétně do konfigurace MODBUS mapy v REM620, kde nalezneme adresy registrů pro měření napětí a proudu (viz tabulky 8 a 9). Zde změníme *Scale factor,* z nastavené hodnoty 1 na hodnotu 1000. Aktualizovanou MODBUS mapu nahrajeme do REM620 a vrátíme se zpět k software PMS. Sloupec vyčítaných registrů teď vypadá následovně:

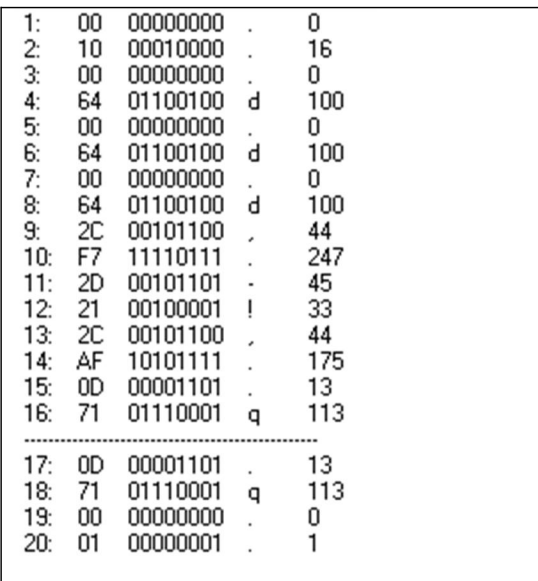

#### *Obrázek 40 PROFIBUS Analogové hodnoty*

Dekadické hodnoty proudu se nezměnily, zatímco hodnoty napětí a výkonů na první pohled nedávají smysl. To se však změní, pokud si za sebe poskládáme adresy v hexadecimálním tvaru Pro fázi napětí A: hexadická adresa na řádku 9 a 10 dohromady dá tuto adresu 2CF7. Pokud tuto adresu převedeme do dekadické soustavy, dostaneme 11511, tedy 11,511 kV (v základních jednotkách), což odpovídá skutečnosti. Stejným způsobem postupujeme pro zbytek fázových napětí: hexadické adresy řádků 11 a 12: 2D21 = 11,553 kV, řádky 13 a 14: 2CAF = 11,439 kV. Pro činný výkon P platí řádky 15 a 16: 0D71 = 3,441 MW a stejné hodnoty pro zdánlivý výkon S. Na posledním řádku se nachází hodnota účiníku, anglicky *power factor.* Jeho hodnota 1 vysvětluje, proč jsou naměřené hodnoty činného a zdánlivého výkonu stejné: vzhledem k tomu, že jsme naměřili nulový jalový výkon (např. není připojena žádná zátěž, která by jej

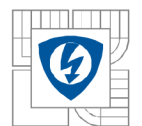

způsobovala), je jeho hodnota nulová a proto si hodnoty činného a celkového výkonu odpovídají. Tímto způsobem jsme elegantně otestovali vyčítání analogových hodnot měření.

# **5.2.3.2 Testování ovládacího příkazu**

V rámci testovacích účelů této diplomové práce pracujeme ještě s jedním signálem: posílání signálu Reset na alarm blok TRPPTRC1 v konfiguraci REM620. Vzhledem k tomu, že tento signál jsme při konfiguraci převodníku zadali s parametrem *Write,* najdeme ho v software PMS ve sloupci Output Data, viz následující obrázek:

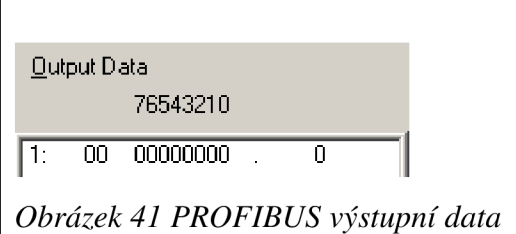

Tento signál slouží ke vzdálenému resetu ochrany, například po vybavení ochranné funkce. Operátor, který sedí v řídícím centru, nemusí přímo fyzicky stát u IED, pouze pošle tento příkaz a IED na dálku vyresetuje a uvede tím do stavu před působením ochranné funkce.

Postup je následující:

- 1) Klikneme na první řádek, kde je registru pro poslání příkazu
- 2) Tím se nám zpřístupní následující okno

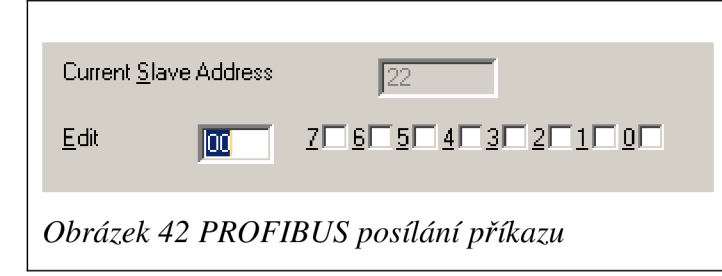

3) Do okna *Edit* zapíšeme Ol a tím pošleme příkaz Reset. Hodnota se nám změní, jak je ukázáno na následujícím obrázku:

1: 01 00000001

*Obrázek 43 PROFIBUS vyčítání příkazu* 

Poznámka: dokud bude v *Edit* zapsána hodnota 01, bude příkaz neustále posílán díky cyklickému dotazování, viz kapitola 3.2.2 PROFIBUS přenos a komunikace.

Tímto jsme ověřili v podstatě všechny podstatné typy signálů, které lze po MODBUS posílat a přes PROFIBUS vyčítat - pozice CB, měřené analogové hodnoty a posílání příkazu. Stejným postupem, jako je popsán výše, by šly posílat i například ovládací příkazy pro zapnutí/vypnutí CB, vyčítat působení jednotlivých ochranných funkcí a další.

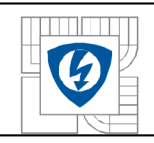

# **5.3 IEC 61850 horizontální komunikace pro Siemens SIPROTEC 7SJ64**

# **5.3.1 Konfigurace ochrany SIPROTEC 7SJ64**

Konfiguraci IED 7SJ64 budeme provádět v software DIGSI V4.87. Nejprve založíme projekt a do složky *Folder* definujeme ochranu: *Insert new device-Siprotec 4 Device-7SJ64-V4.9.* 

Otevře se nám dialogové okno *Properties - SIPROTEC device,* kde zadáme objednávací kód ochrany. V případě této diplomové práce to bude vypadat následovně:

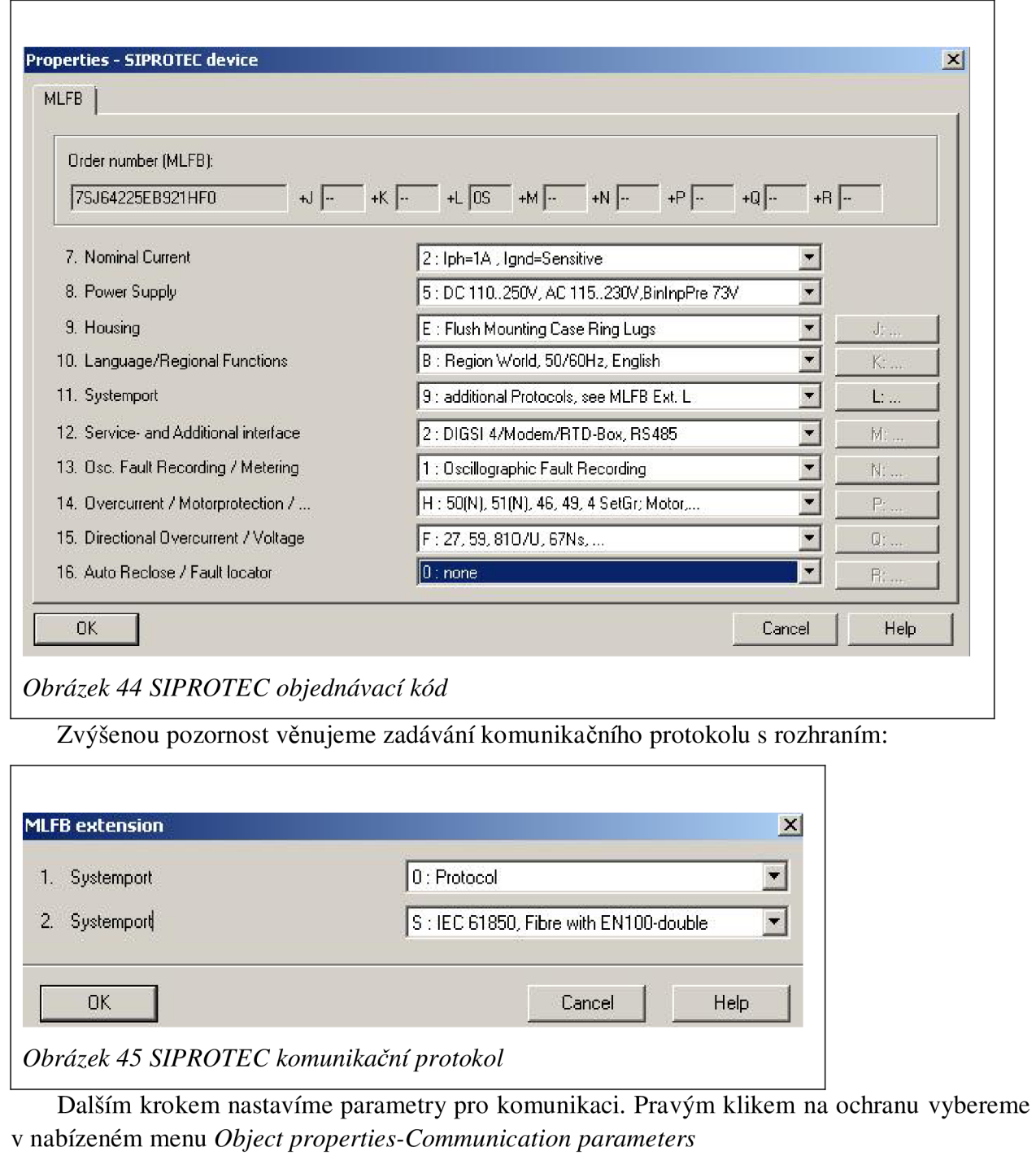

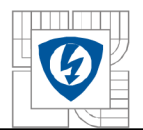

61

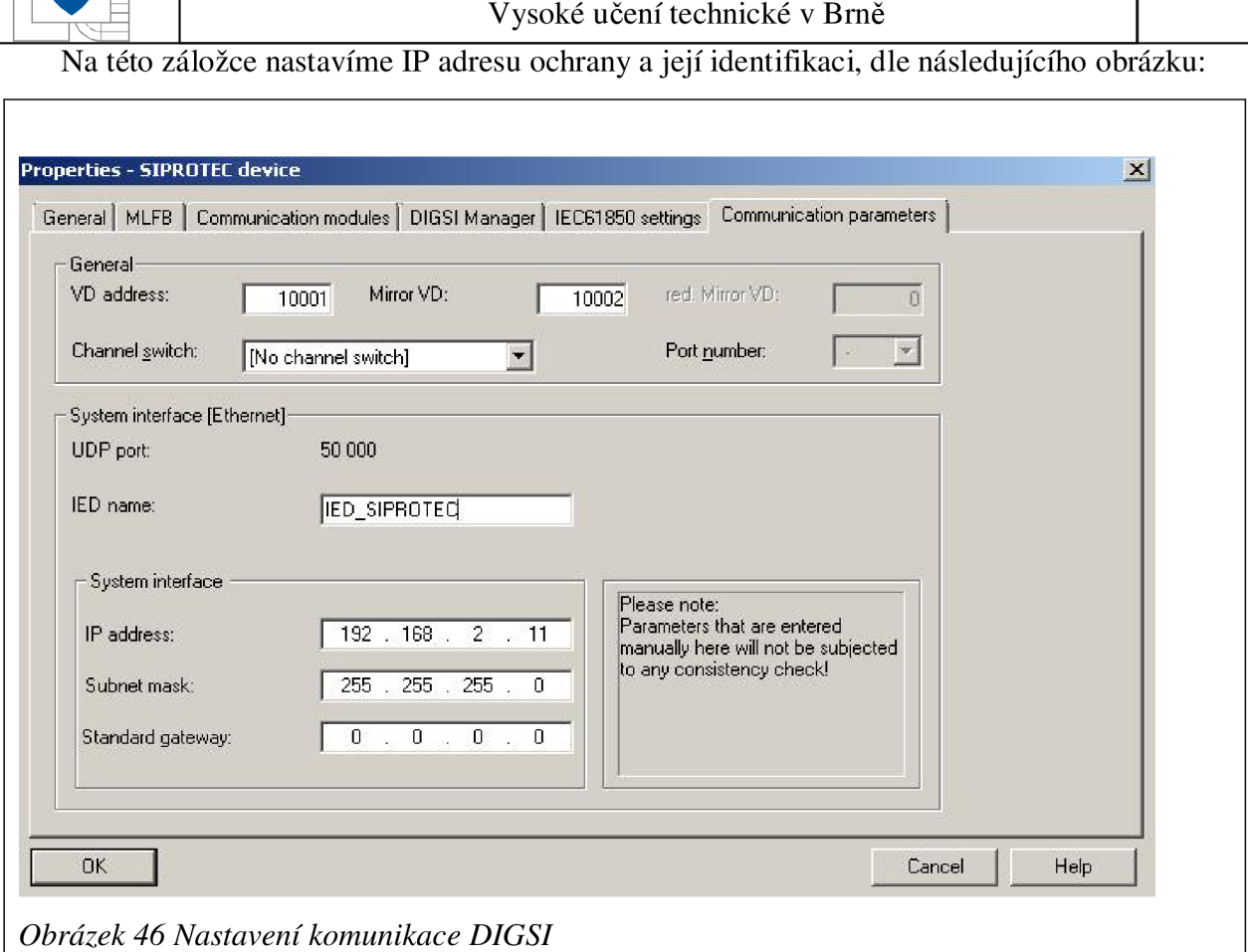

V konfiguraci IED nejprve vytvoříme signál, který budeme horizontálně posílat z IED SIPROTEC do nadřazeného systému, v tomto případě PC.

V software DIGSI si otevřeme funkci *Settings* a v ní nástroj *Masking I/O (Configuration Matrix).* Zde vytvoříme novou skupinu klikem do pravé části obrazovky a zvolením *Insert new group.* Tuto skupinu si pojmenujeme jako IEC61850. Jakmile máme skupinu vytvořenou, můžeme do ní přidat signály. Pro testovací účely vytvoříme jednoduchou logiku pomocí tlačítek F1 a F2 tak, že stisknutím prvního tlačítka vyšleme signál, který bude přidržený, dokud nedojde ke stisku tlačítka F2. Tato logika bude realizována pomocí logického bloku *RS-FlipFlop.* 

Vytvoříme tedy dva signály typu *IntSP,* které budou přivedeny na vstup logického bloku, a jeden *SP* pro výstup logického bloku. Výsledek je zobrazen na následujícím obrázku:

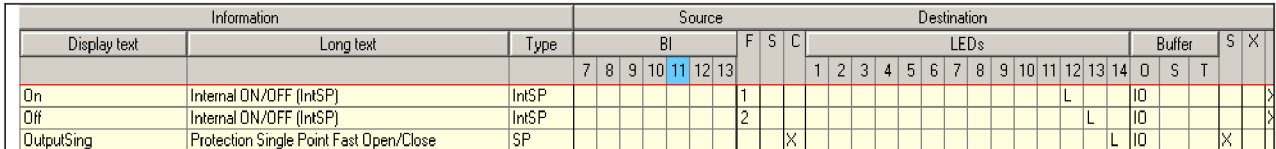

### *Obrázek 47 Konfigurace Signálu SIPROTEC*

Vidíme, že signál *On/Off* má jako *Source* tlačítko Fl , potažmo F2 a *OutputSing* má jako vstup funkci *CFC.* Výstupem ovládacích tlačítek je pak *CFC* a pro *OutputSing* je výstup *System Interface.* Pro signalizaci také použijeme LED diody 11,12 a 13 se signálem *L - Latched.* 

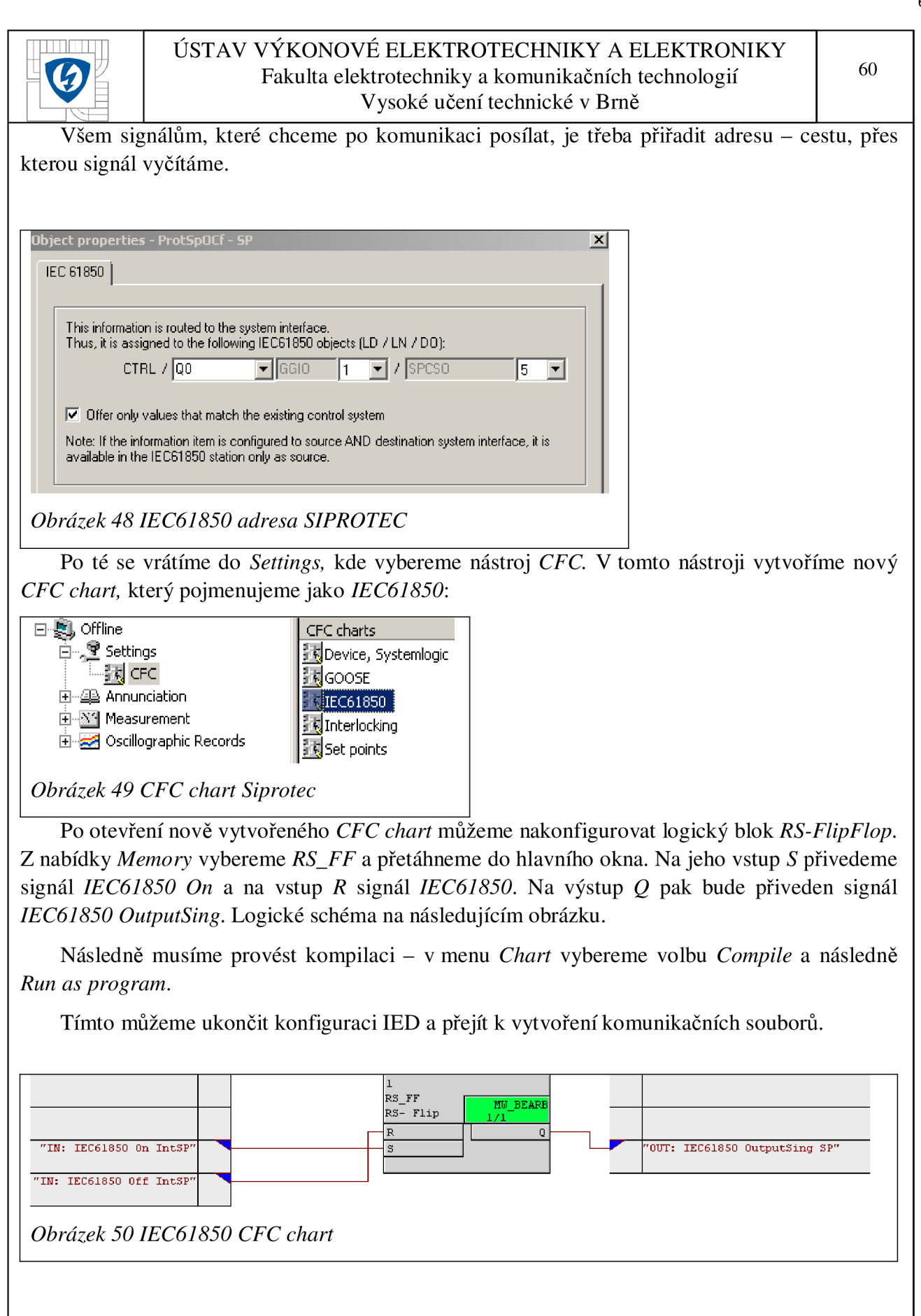

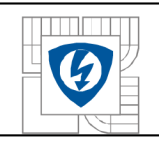

#### **Konfigurace** *IEC61850 station* **v DIGSI**

Pro testování vertikální IEC61850 komunikace na IED SIPROTEC, musíme v DIGSI software vytvořit *IEC61850 Station.* Klikneme pravým tlačítkem myši do hlavního okna, vybereme *Insert New Object-IEC61850 Station.* 

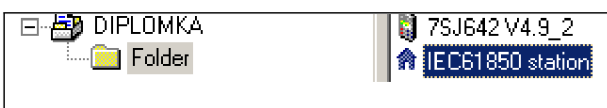

*Obrázek 51 DIGSI konfigurace* 

Dále klikneme pravým tlačítkem na nově vytvořenou *IEC61850 station,* vybereme *Object properties* a klikneme na panel *Communicator.* Zde jako komunikátor přiřadíme IED 7SJ642, kterou jsme vytvořili v předchozím kroku.

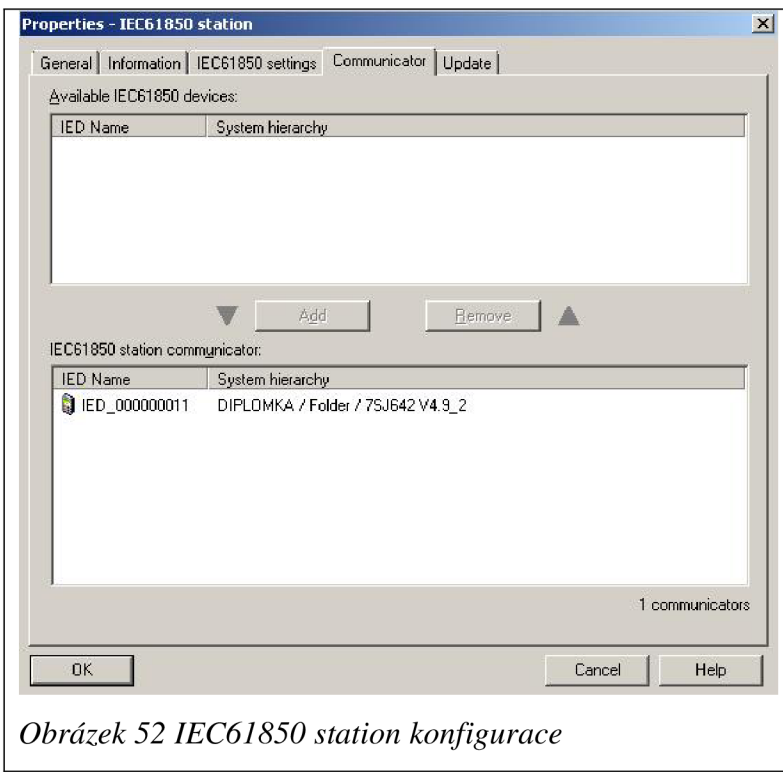

Nyní otevřeme *IEC61850 station* a přepneme na záložku *Reports and logs.* Na záložce *Application* rozklikneme *IED\_SIPROTEC* a volbou *Insert Data set* vložíme Data set.

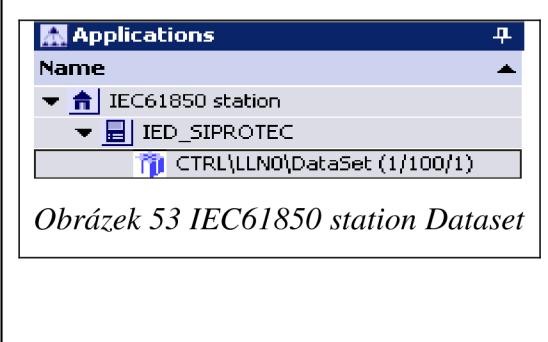

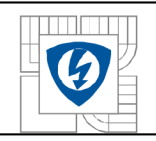

V okně *Data content* vidíme obsah Data setu a v okně *Report and Log control blocks*  vložíme *New report.* Výsledek vidíme na dalším obrázku

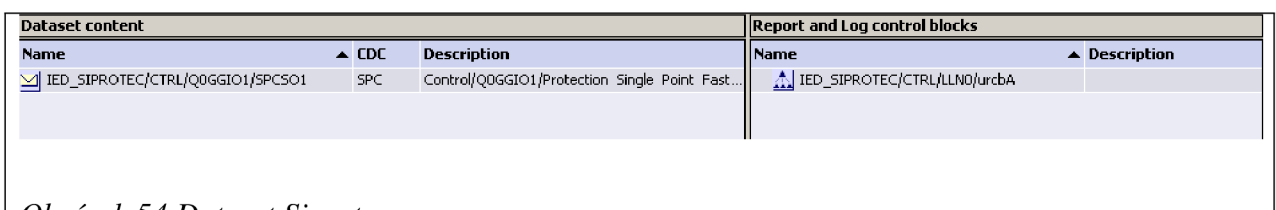

*Obrázek 54 Dataset Siprotec* 

Vidíme, že Data set obsahuje vytvořený signál *OutputSing .* Data set tedy máme vytvořen a můžeme *IEC61850 station* zavřít, čímž naše práce ovšem nekončí. Je potřeba ještě pravým klikem na *IEC61850 station* zvolit *Object Properties* a následně kartu *Update,* kde zvolíme volbu *Update all parameters set,* čímž zaktualizujeme komunikační soubor IED\_SIPROTEC. Po dokončení můžeme přistoupit k samotnému testování vertikální komunikace na TED SIPROTEC 7SJ64.

# **5.3.2 Testování komunikace pomocí software ITT600 SA Explore**

Pro vyčítání testovaného signálu použijeme software *ITT600 SA Explore.* Po spuštění tohoto software v hlavním okně vybereme volbu *Edit. Zde* vidíme, že máme dvě možnosti jak přidat novou TED - buďto ji ručně zadáme, nebo vyhledáme podle IP adresy.

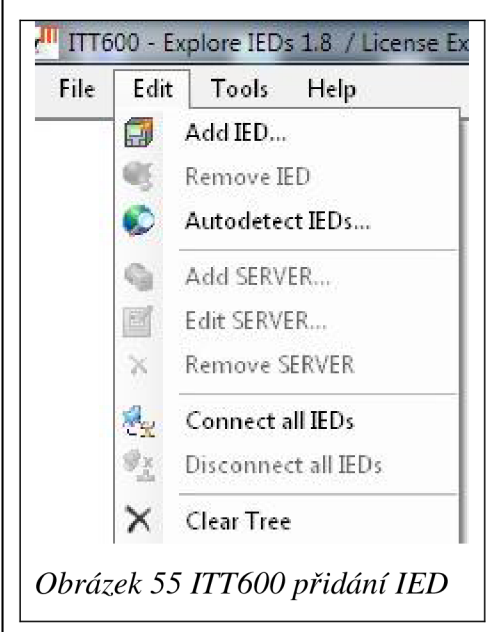

Při uživatelském zadání IED nejprve zvolíme název IED (v našem případě *SIPROTEC),*  v dalším kroku pak název serveru a jeho IP adresu. Na levé straně v přehledu po té vybereme definovanou IED se serverem, klikneme pravým tlačítkem a zvolíme volbu *Connect This Server.*  Úspěšné připojení značí zelený displej ochrany, jako ukazuje následující obrázek.

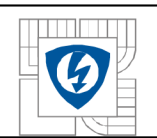

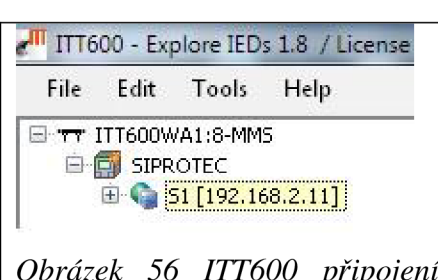

Při vyhledávání IED podle IP adresy zvolíme v *Edit-Autodetect IEDs.* V nově otevřeném okně dáme vyhledat IED například podle rozsahu IP adres (viz následující obrázek) a klikneme na *Next.* Pokud jsme správně nastavili komunikační parametry IED a zároveň správně zadali rozsah IP adres, výsledkem vyhledávání bude následující obrázek. Nalezenou IED přidáme do ITT.

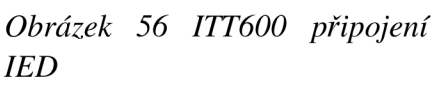

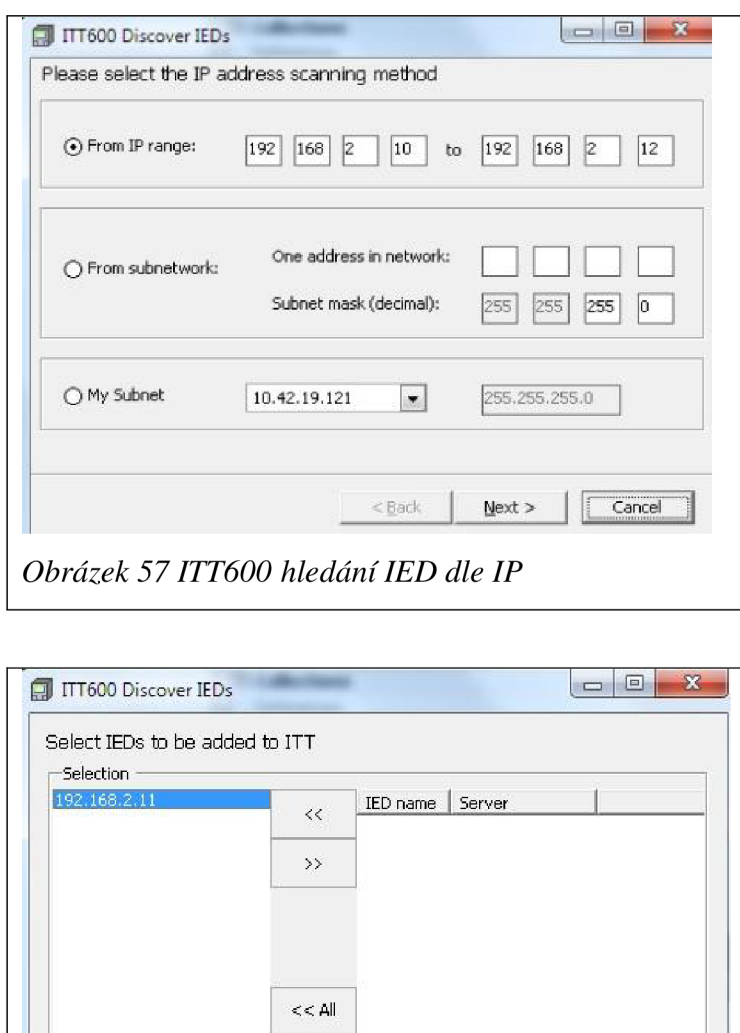

**< Back Finish Cancel**  *Obrázek 58ITT600 nalezení IED dle IP* 

All »

V přehledu na levé straně rozklikneme přidanou IED, dále logická data označená jako CTRL *(Control)* a zde vybereme logický uzel *LLNO.* V tomto uzlu najdeme Data set, vytvořený v *IEC61850 station.* Jeho obsahem je element s adresou, kterou jsme přiřadili signálu během konfigurace v *Masking I/O (Configuration Matrix).* 

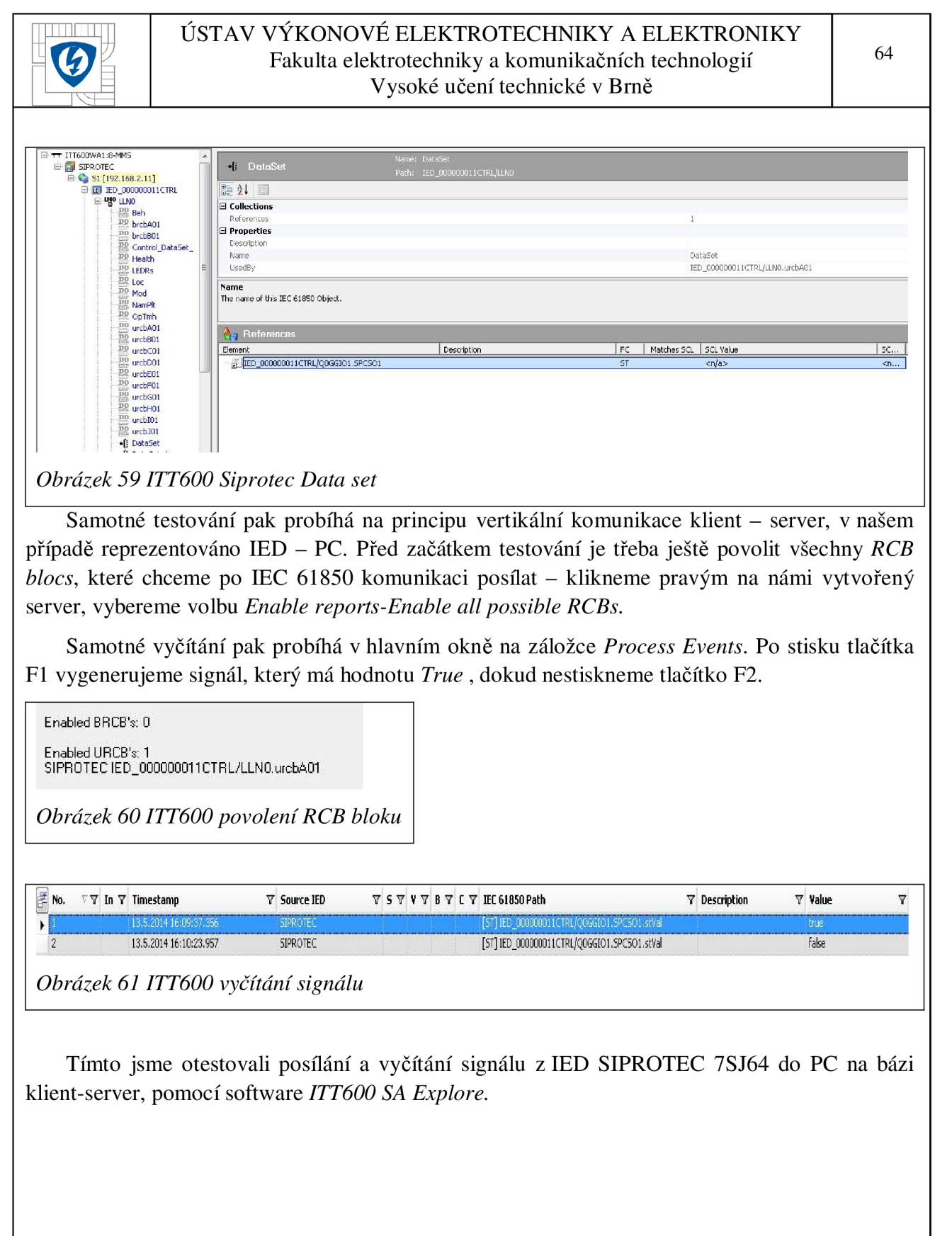

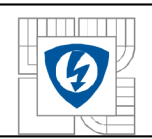

# **5.4 Srovnání engineeringových** postupu

Tato kapitola se zabývá srovnáním engineeringových postupů u obou realizovaných systémů. V rámci prvního systému bylo potřeba nejprve otestovat MODBUS mapu v IED REM620. Díky software PCM600 jsou MODBUS signály pro IED předdefinovány a samotná mapa těchto signálů se do IED nahrává společně s dalšími konfiguračními soubory v CID souboru. Pro standardní testování není potřeba mapu dále upravovat. K testování byl použit program ModScan, který díky intuitivnímu ovládání představuje ideální nástroj k otestování MODBUS signálů z IED. V dalším kroku bylo třeba nakonfigurovat převodník Anybus. S vytvářením komunikace a jednotlivých uzlů pomáhá nástroj *Wizard,* který krok za krokem provádí uživatele konfigurací. Na druhou stranu nijak nekontroluje data zadaná uživatelem, což je třeba mít na paměti. Doporučuji před konfigurací převodníku zkontrolovat MODBUS mapu výše zmíněným programem ModScan a také mít připravený seznam IP adres všech IED, které do systému hodlá uživatel zapojit. MODBUS mapa připravená pro testovací účely této diplomové práce nebyla v programu *Anybus Configuration Manager* nijak dále upravována, z čehož lze usoudit, že pokud uživatel nepodcení přípravu, ušetří si práci s úpravou jednotlivých datových objektů. PROFIBUS síť představovalo PC a převodník *PROFIBUS DP Master simulator.* Pro vyčítání PROFIBUS signálu jsem použil software *PROFIBUS-DP Master Simulator,* který dokáže zobrazit datové adresy ve více tvarech. Díky hexadickému tvaru adres bylo možné vyčítat přesné hodnoty výkonu a fázového napětí na tři desetinná místa, díky úpravě parametru *Scale factor* uvnitř MODBUS mapy.

Pro realizaci druhého systému bylo prvně žádoucí nakonfigurovat SIPROTEC 7SJ64 pomocí software DIGSI. Zde byl vytvořen testovací signál a také rozhraní pro komunikaci IEC61850. Vzhledem k tomu, že oba tyto kroky probíhají v rámci jednoho software, má uživatel lehce usnadněnou práci. IED po té byla připojena do ethernet switche, stejně jako PC. Software *ITT600 SA Explorer* posloužil pro vyčítání signálu posílaného z IED. Práce s ním, stejně jako u ModScan, je velmi intuitivní a pro testování vertikální IEC61850 komunikace s IED od různých výrobců plně postačuje. Pro další práci doporučuji testování vertikální IEC61850 komunikace mezi IED od ABB a Siemens s využitím GOOSE.

Díky tomu, že jsem měl k dispozici dvě různá zařízení od firem, které si v této průmyslové oblasti na trhu konkurují, měl jsem možnost srovnat dvě filosofie přístupu ke konfiguraci IED. Software firmy ABB PCM600 sází na bohaté grafické rozhraní, díky kterému se uživatel v PCM600 snadno orientuje a získá tak přehled o většině nástrojů vcelku rychle. Pro ABB zařízení je možné zde vytvářet poměrně komplexní projekty. Na druhou stranu spolupráce se zařízeními od jiných výrobců není v podstatě podporována a je nutné využít dalších software. Komplexnost PCM600 se občas negativně projeví na plynulosti práce. Při vytváření komunikačních souborů je třeba všechny potřené soubory dobře zálohovat, jedna chyba v postupu může vést k nevratným změnám a zmařené práci a v podstatě vytvoření celého projektu od začátku.

Design prostředí DIGSI je na první pohled strohý a nemá tolik přehlednou strukturu projektu jako PCM600. Pokud si ovšem uživatel osvojí základní návyky pro práci v tomto software, stane se z DIGSI rychlý nástroj pro vytváření konfigurací a komunikačních souborů, dokonce i od jiných výrobců IED. Ze své praxe nemohu posoudit náročnost přípravy komplexnějších projektů, ale stejně jako v PCM600 lze využít typových konfigurací, které lze modifikovat pro konkrétní potřeby projektu a značně tím práci urychlit.

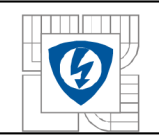

Závěrem doporučuji dobře připravit podklady pro požadavky na komunikační rozhraní jednotlivých IED. Při použití stejných komunikačních rozhraní se značně usnadní práce s propojením celého systému.

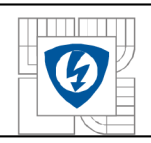

# **6 LA B VIE W**

# **6.1 Popis software Lab VIEW**

Vývojové prostředí Lab VIEW *(Laboratory Virtual Instruments Engineering Workbench)* je produktem americké firmy National Instruments. Tato firma se zabývá rozvojem virtuální instrumentace, technické disciplíny, která zaznamenává velký rozvoj v oblasti výzkumu a vývoje, a v neposlední řadě také ve školství jako výukový nástroj.

Prostředí LabVIEW reprezentuje grafický jazyk, který je vhodný nejen k vytváření programů pro měření a analýzu signálů, ale také pro složitější systémy, například ovládání robota.

Mezi hlavní přednosti Lab VIEW patří náhrada hardware pomocí grafických a vizuálních prostředků. To umožňuje rychlé změny v konfiguraci programu, což v případě reálných součástek je velice nákladné a časově náročné.

Následující obrázek zobrazuje pracovní prostředí Lab VIEW - levý panel představuje *Front panel,* na který se umisťují ovládací a zobrazovací prvky, pravý panel potom slouží k vytváření logik mezi jednotlivými funkčními bloky. [8]

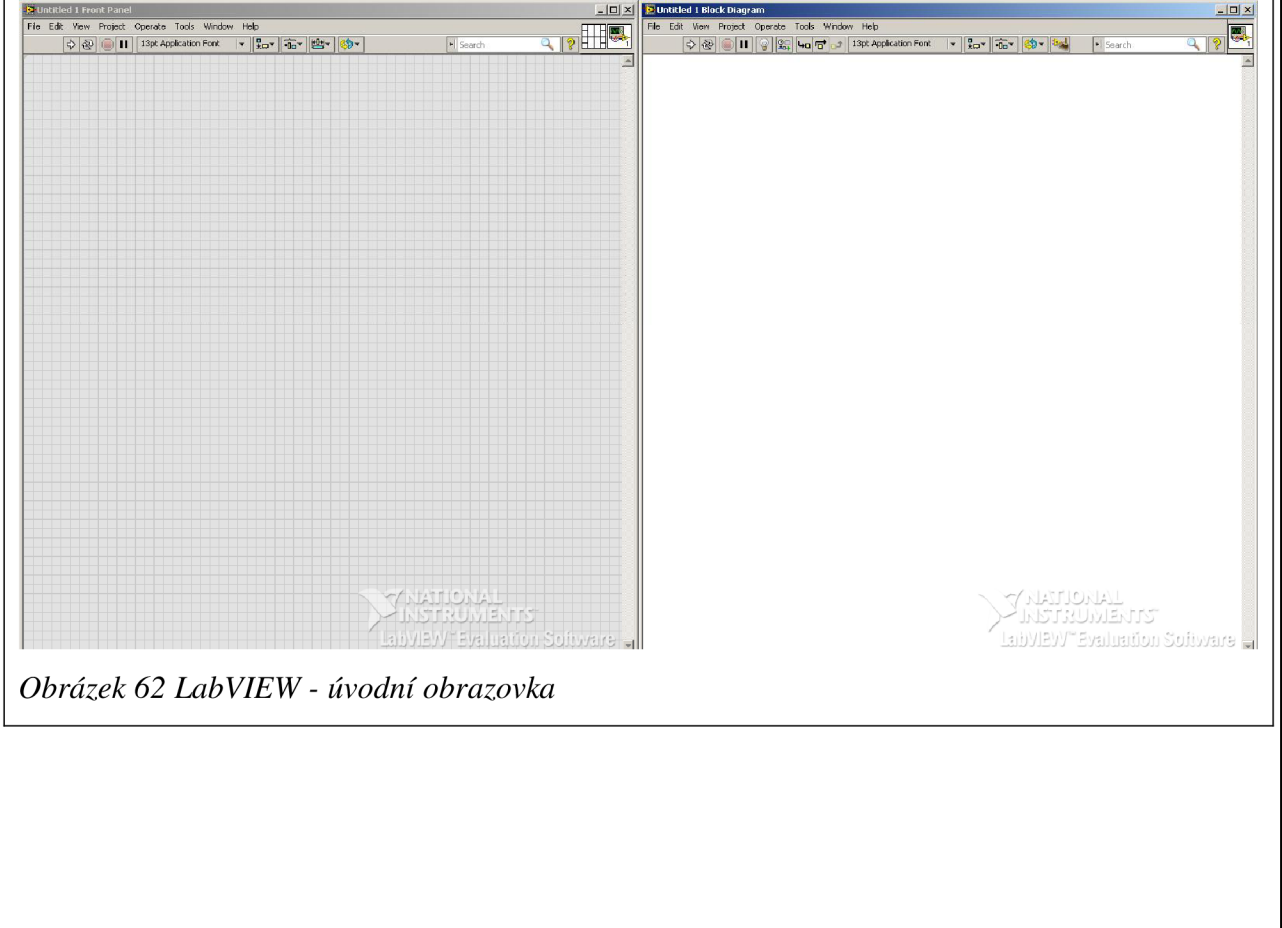

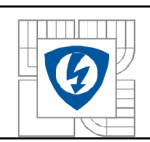

# **6.2 Vytvoření softwarové emulace ochrany**

V rámci této diplomové práce jsem dostal za úkol vytvořit software emulaci ochrany pomocí nástroje LabVIEW. Tento úkol byl rozdělen na následující pod-úkoly:

- Vytvoření vstupního signálu proudu, napětí a frekvence pro vyhodnocování.
- Vytvoření ochran, které při nadproudu, přepětí a podpětí rozsvítí kontrolku.
- Vytvoření frekvenční ochrany.
- Vytvořit zpětnou wattovou ochranu, která porovnává fázový posuv proudu a napětí.

### **Vytvoření vstupního signálů proudu, napětí a frekvence**

Kompletní programová logika se v blokovém diagramu nachází uvnitř *While* cyklu. Zadávání vstupních hodnot je realizováno přes *Numeric control,* které nalezneme na paletě *Numeric.* Takto je vytvořeno zadávání hodnot proudu, fázového posunu proudu oproti napětí, napěťových vstupů a frekvence. Hodnoty napětí a proudu jsou zadávány v efektivních hodnotách. Na následujícím obrázku je příklad vstupní hodnoty napětí pro fázi A. Vstupní hodnota zadaná uživatelem je vynásobená **V2** (efektivní hodnota) a poté ještě **1000,** což reprezentuje převod na kV. Hodnota **0**  nakonec představuje fázový posuv.

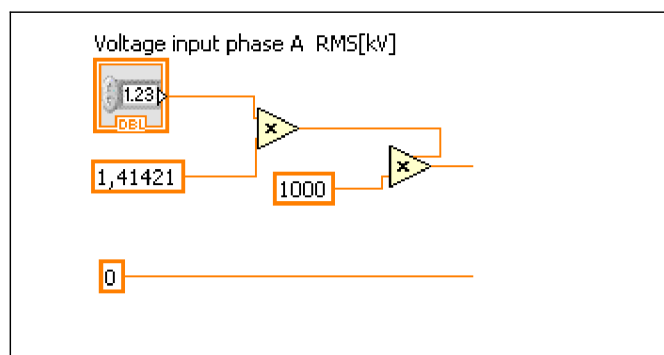

## *Obrázek 63 LabView - Vstupní hodnota napětí*

Signály jsou dále přivedeny do bloku *Sine waveform.vi,* konkrétně na jeho vstupy pro amplitudu, fázi a frekvenci. Dle názvu tento funkční blok převádí vstupní signál na funkci sinus. Všechny tyto bloky jsou mezi sebou spojeny signálem *Sampling info.* Na vstup *Reset signál* je převeden signál z tlačítka Set. Toto zaručuje reset signálů na vstupech bloku, zvláště při nastavení fázového posunu proudu.

Výstupní signál *Signál out* je přiveden do bloku *Set waveform atribute,* který dále přenáší signál s atributem pro vyhodnocování daného signálu. Dále jsou na vstup této funkce přivedeny parametry pro zobrazení názvu signálu v grafu.

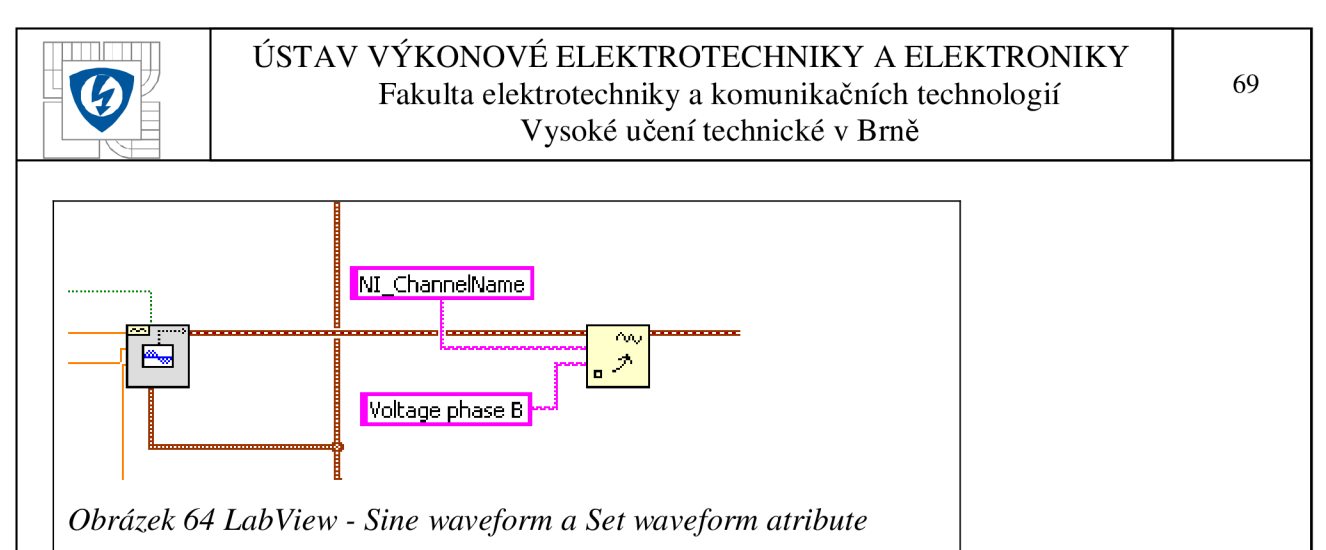

Výstup z funkce *Set waveform atribute* je přiveden do logického bloku *Build array,* které najdeme na paletě *Array.* Výstup z tohoto pole je přiveden do grafu - funkce v rámci LabVIEW

#### **Vytvoření ochran**

Signál z funkce *Set waveform atribute* je přiveden do bloku *Average DC-RMS.vi,* který převádí vstupní signál na efektivní hodnoty. Tohoto využíváme pro porovnávání hodnot v rámci ochranných funkcí. Výstup *RMS Value waveform* je přiveden jednak do *DBL Numeric Constant,*  kterou najdeme na paletě *Numeric functions* a indikuje naměřenou hodnotu, jednak do funkce *Waveform Min Max.vi,* která z podstaty svého názvu filtruje maximální a minimální hodnoty.

Pro nadproudovou ochrannou funkci využíváme maximální naměřenou hodnotu. Ta je dále porovnávána pomocí logické funkce *Greater* s hodnotou, kterou uživatel nastaví na předním panelu programu v menu *Protection functions setting - Overcurrent Threshold* pro danou fázi proudu. Pokud je hodnota naměřeného signálu větší, než nastavená prahová hodnota, je výstup z logické funkce *Greater* nastaven na *True* a postupuje do bloku *Compound arithmetic.* Tento blok má tři vstupy (pro každou proudovou fázi jeden), a pokud aspoň jeden vstupní signál má hodnotu *True,* je výstupem také *True* a posílá signál na kontrolku *Overcurrent.* 

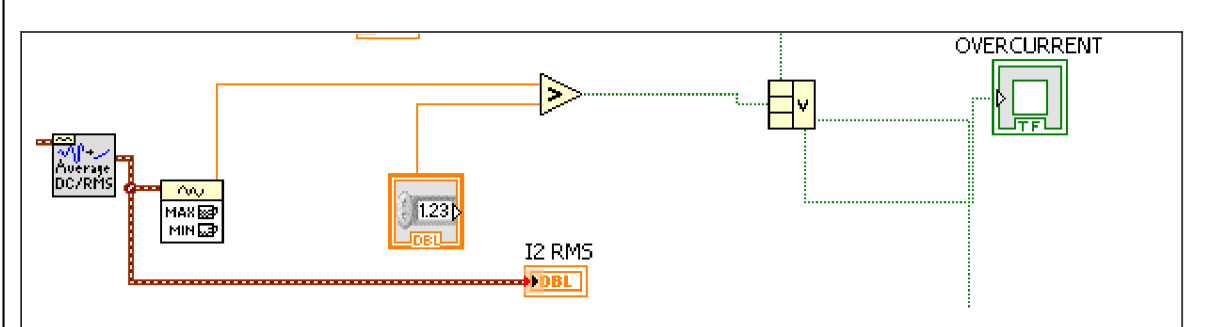

*Obrázek 65 LabView - Nadproudová ochrana* 

Další obrázek zobrazuje zapojení nadproudové ochrany v software PCM600 pro ochranný terminál ABB REM620.

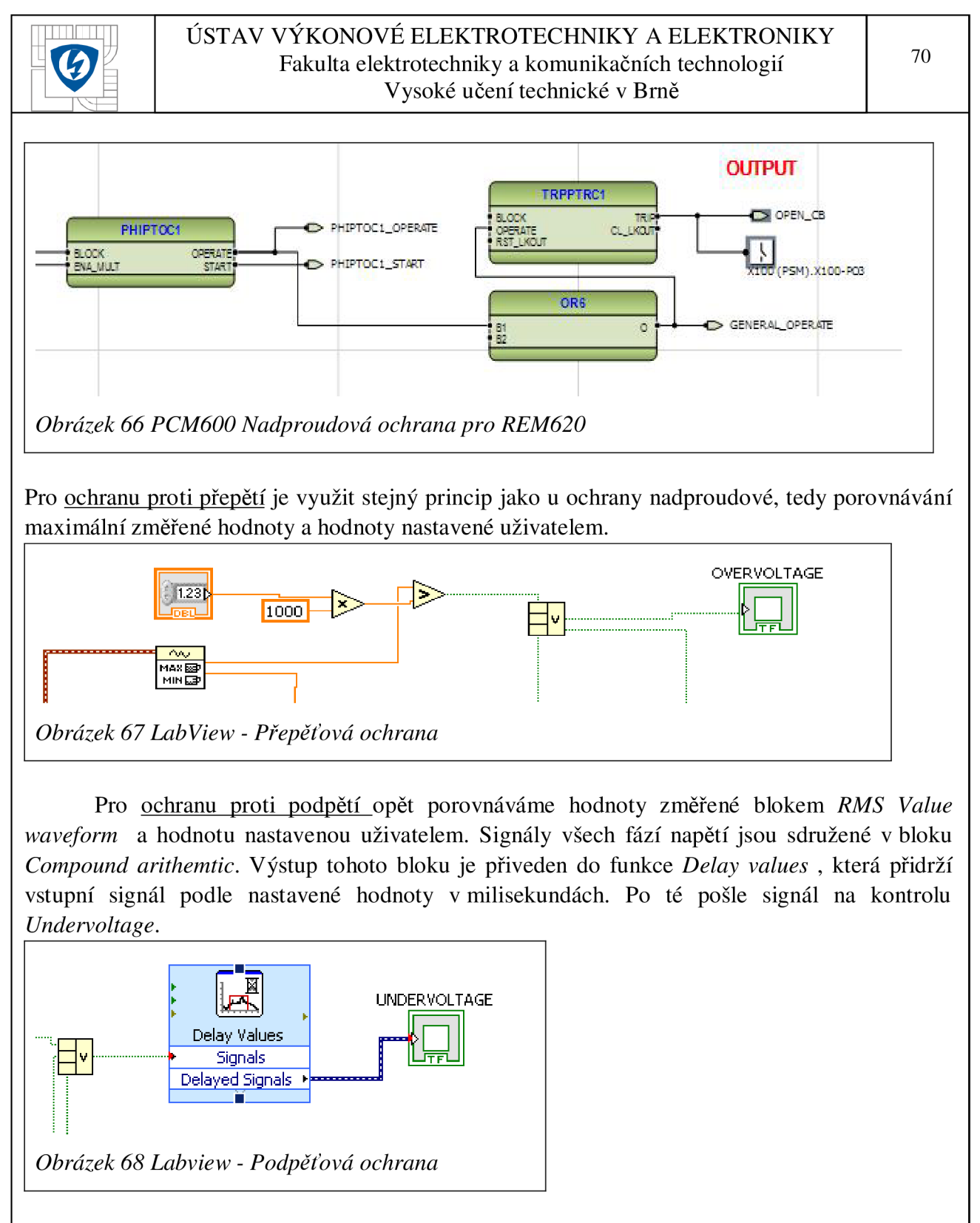

Frekvenční ochranná funkce je dimenzovaná pro standardní frekvenci 50 Hz. Signál pro ochrannou funkci je vyveden z funkce *Sine waveform.vi.* Protože frekvence je stejná pro všechny fáze napětí a proudu, stačí pouze jeden signál. Ten je dále přiveden do funkce *Tone Measurment.*  Tato funkce porovnává hodnoty amplitudy vstupního signálu a převádí je na vzorky *(Samples),*  které posílá na výstupu dále. Pokud je hodnota tohoto výstupního signálu menší, než 48.5 Hz, nebo naopak větší než 51.5, objeví se na příslušné logické funkci *Greater* signál *True,* který rozsvítí kontrolku *Underfrequency,* resp. *Overfrquency.* Hodnotu frekvence zadává uživatel na předním panelu.
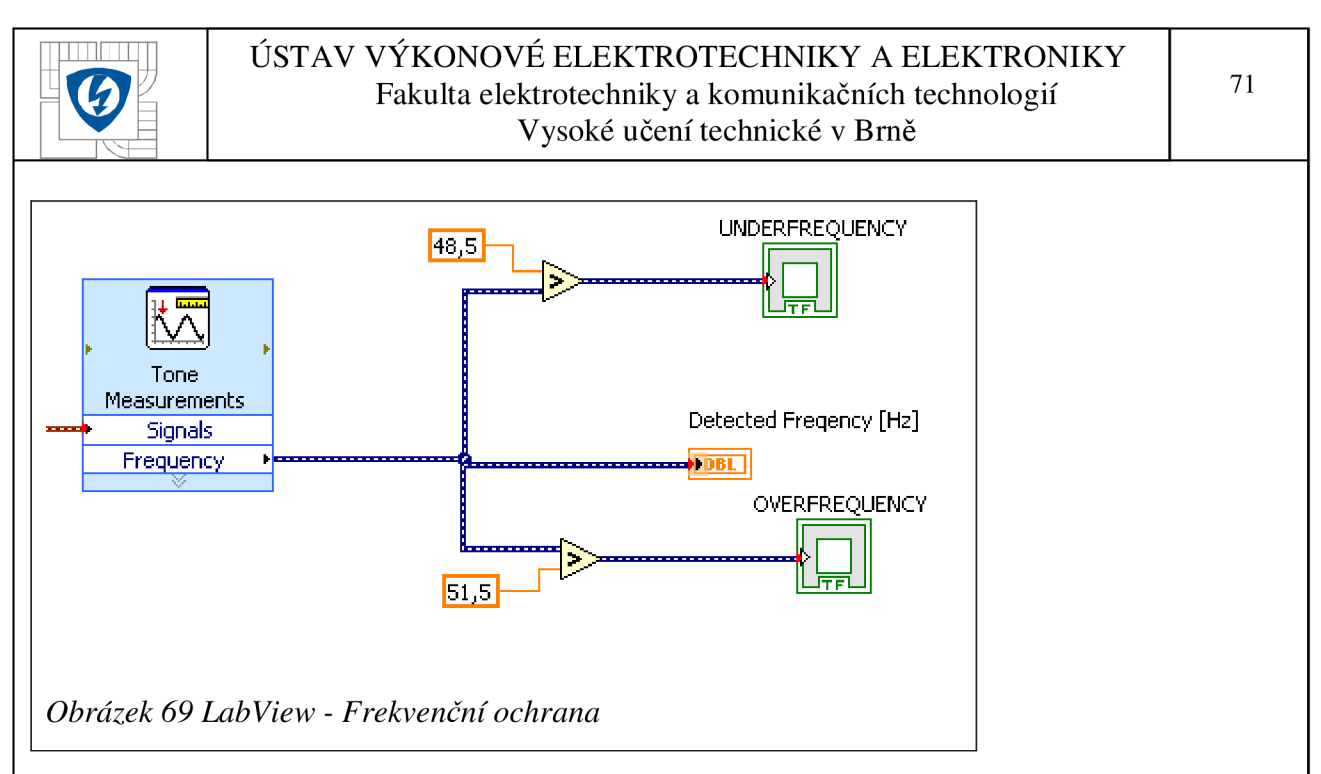

Jako poslední z ochranných funkcí je v programu vytvořena zpětná wattová ochrana. Ta porovnává fázový posuv mezi příslušnými fázemi proudu a napětí. K měření fázového posunu je použita funkce *Extract Single tone.vi.* Výstup této funkce *Detected phase(deg)* pro fázi proudu a napětí je přiveden do logické funkce *Subtract.* Výstup vede jednak do *DBL Numeric Constant* pro indikaci hodnoty na předním panelu, jednak dále na vstup logické funkce *Greater.* Pokud je hodnota tohoto signálu větší, než 20, na výstupu *Greater* se objeví hodnota *True* a postupuje dále do bloku *Compound arithmetic.* Výstupem z tohoto bloku je signál, který je připojen na kontrolku *Phase Unbalance.* V praxi se tato ochrana používá například při chránění generátoru nebo motoru. Předbíhání proudu před napětím způsobí zpětný tok výkonu, tedy přenos energie z generátoru do turbíny nebo z motoru do sítě, což je ovšem nežádoucí, protože mohou být poškozeny připojené přístroje. Zpětný tok výkonu bývá způsoben například chybnou výkonovou regulací nebo nevyváženou energetickou bilancí sítě.

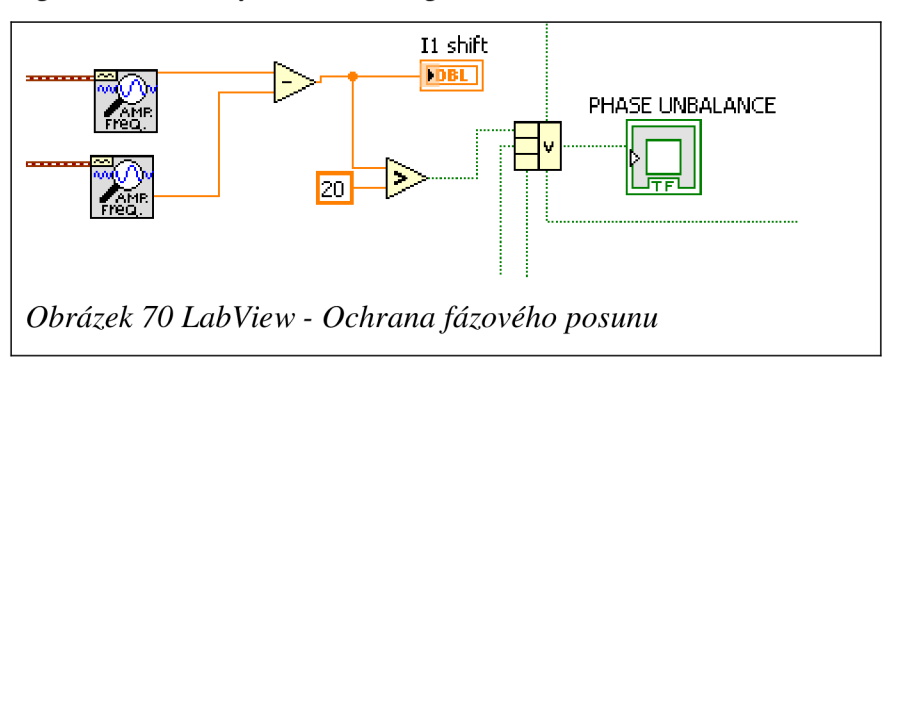

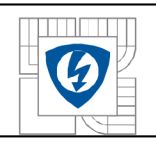

## 7 ZÁVĚR

Obsahem této práce bylo zpracování tématu chránění a vzdálené řízení VN rozvodny s použitím ochranných terminálů od firem ABB a Siemens s komunikací IEC61850 a PROFIBUS.

V první části čtenář najde teoretický úvod do komunikačního standardu IEC61850, a dále komunikačních protokolů PROFIBUS a MODBUS. Jednotlivé podkapitoly představují tyto protokoly a lze získat základní povědomí jak o organizaci dat v jednotlivých protokolech, tak i o jejich přenosových rozhraních. Cílem této části je lehký úvod do dále probírané problematiky.

V další části jsou představena zařízení od firem ABB, Siemens a HMS. Konkrétně se jedná o ochrany REM620, SIPROTEC 7SJ64 a převodník Anybus. V podkapitole o IED REM620 je pojednáno o konfiguraci této IED v PCM600 a spolupráci se standardem IEC61850. Navazující podkapitola představuje popis zařízení HMS *Anybus Communicator* a datový model využívaný pro přenos dat mezi *subnetwork* reprezentovanou MODBUS daty a síti PROFIBUS. Poslední kapitola této části představuje SIPROTEC 7SJ64 a jeho komunikační rozhraní.

Pátou kapitolou začíná praktická část této práce. Byly navrhnuty a realizovány dva systémy ochran: jeden se zapojením IED REM620 do sítě PROFIBUS pomocí Anybus převodníku a druhý s IED SIPROTEC 7SJ64 a vertikální komunikací IEC61850. Jednotlivé kroky konfigurací zařízení a testování protokolů jsou popsané v příslušných podkapitolách. Oba tyto systémy se podařilo i přes drobná úskalí v podobě odlišných komunikačních rozhraní realizovat a otestovat pomocí signálů pro vyčítání a posílání příkazů. Poslední podkapitola této části shrnuje postupy engineeringu pro oba systémy a autor práce přidává některé své podměty pro další práci.

Poslední kapitola před závěrem popisuje práci v nástroji LabVIEW. V tomto nástroji byla vytvořena softwarová emulaci ochrany, kde má uživatel možnost zadávat vstupní hodnoty měřených veličin (proud, napětí, frekvence) a měnit prahové hodnoty jednotlivých ochranných funkcí. Měřené veličiny jsou zobrazovány v grafu.

72

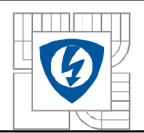

## ÚSTAV VÝKONOVÉ ELEKTROTECHNIKY A ELEKTRONIKY Fakulta elektrotechniky a komunikačních technologií

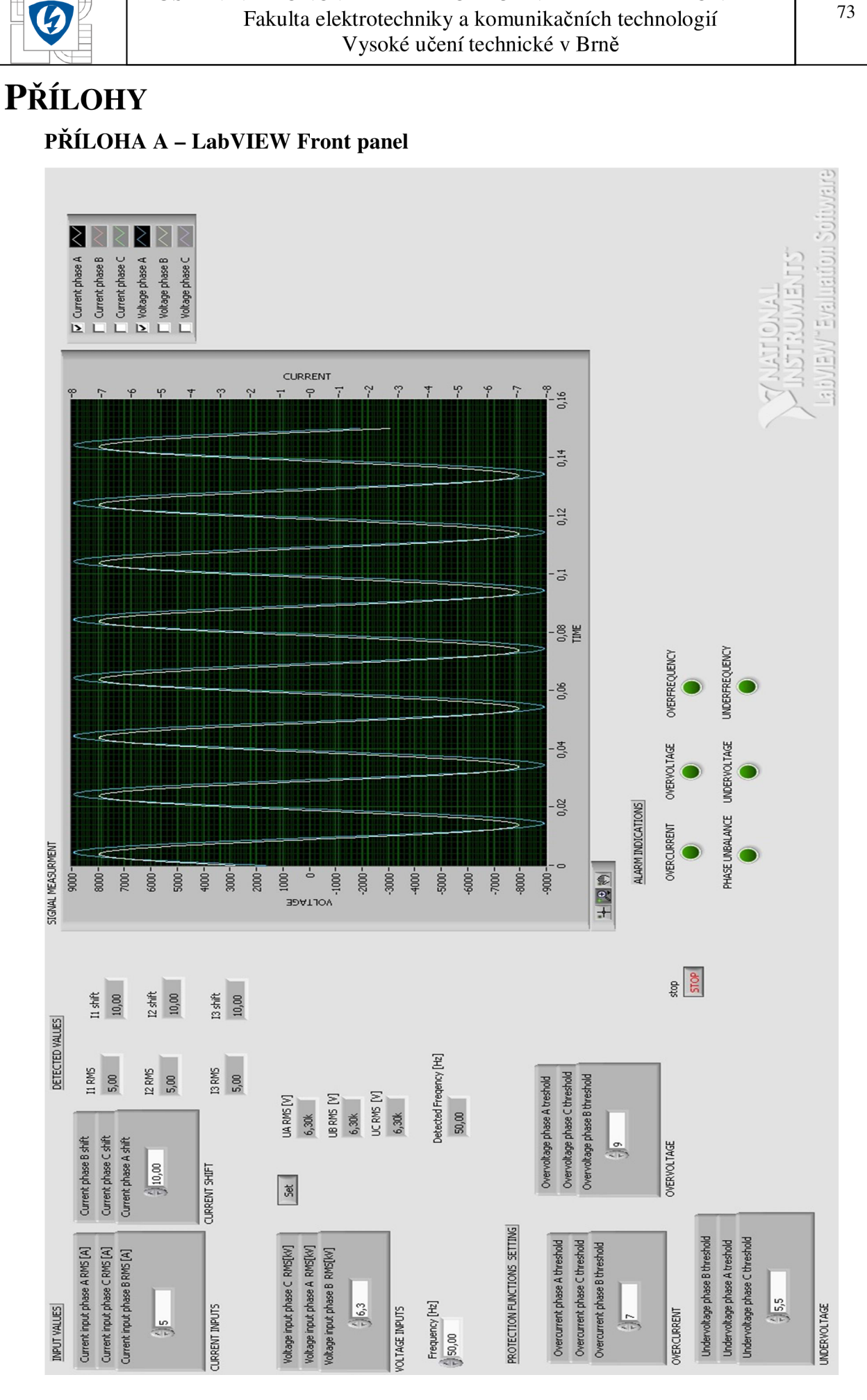

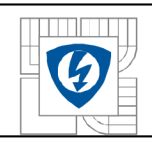

## **LITERATURA**

[I] FORGUE B., VLADYK A P. *IEC 61850: Soubor norem pro komunikaci v energetice s velkým potenciálem výhod.* [online]. s. 3. Dostupné z: http://www.odbornecasopisy.cz/index.php?id\_document=40771

[2] MACKIEWICZ, R.E. *Overview of IEC 61850 and Benefits,* [online], s. 8. Dostupné z: <http://morse.colorado.edu/~tlen5830/ho/Mackiewicz06IEC61850.pdf>

[4] PROFIBUS INTERNATIONAL SUPPORT CENTRE. *PROFIBUS: Technology and Application.* 10/02. Německo, 2002, 41 s.

[5] ABB. *620 Series: Engineering Manual.* 2.0. Finsko, 2013, 128 s.

[6] HMS. *Any bus Communicator for PROFIBUS: User's Manual.* 3.01. Švédsko, 2011, 80 s.

[7] PATEL, Nikunj. *IEC 61850 horizontal goose communication and overview: IEC 61850 horizontal communication, goose messaging and documentation. IEC 61850 Strandard Overview and understanding.* Saarbrücken: Lambert, 2011, 94 s. ISBN 978-3-8465-4632-1.

[8] VLACH , Jaroslav, Josef HAVLÍČEK a Martin VLACH . *Začínáme s LabVIEW .* 1. vyd. Ilustrace Viktorie Vlachová. Praha: BEN - technická literatura, 2008, 247 s. ISBN 978-80-7300-245-9.

[9] HALUZÍK, E. *Ochrany a automatiky v elektrických sítích.* Brno, 1985. Skripta VUT, 160 s.

[10] ABB. *IEC61850 in ZX Gas-insulated medium voltage switchgear.* Dostupné z: http://www05.abb.com/global/scot/scot235.nsf/veritydisplay/8dfc9e7017ab4fb6c125764700470f ed/\$file/2452 iec%2061850%20in%20zx en .pdf

[II] YINGYI, L. a R. CAMPBELL. Understanding and Simulating the IEC61850 standard, s. 12. Dostupné z:

<http://citeseerx.ist.psu.edu/viewdoc/download?doi=10.1.1.176.5160&rep=rep>1 &type=pdf

[12] STRAUSS, Cobus. *Practical electrical network automation and communication systems.* Burlington, MA: Newnes, 2003, ix, 200 p. ISBN 07-506-5801-0.

[13] ABB. *620 Series: IEC 61850 Engineering Guide,* s. 60. Dostupné z: http://www05.abb.com/global/scot/scot229.nsf/veritydisplay/d8edc031e801bbb1c125772100471 7af/\$file/re 620 iec61850 eng 756475 ene.pdf

[14] SIEMENS. *SIMATIC NET: PROFIBUS Networks:* Manual, s. 490.

[15] SIEMENS. *FAQs on PROFIBUS DP.* Manual, s. 9.

[16] SIEMENS. Siprotec 4: Multifunction protection with control. Manual, s. 43.

[17] ABB. *Protection and control IED manager PCM600.* Manual, s. 16.

74